## UTILIZATION OF MICROCOMPUTERS IN THE CONSTRUCTION INDUSTRY

**CENTRE FOR NEWFOUNDLAND STUDIES** 

## **TOTAL OF 10 PAGES ONLY MAY BE XEROXED**

(Without Author's Permission)

SAIF U. MIR

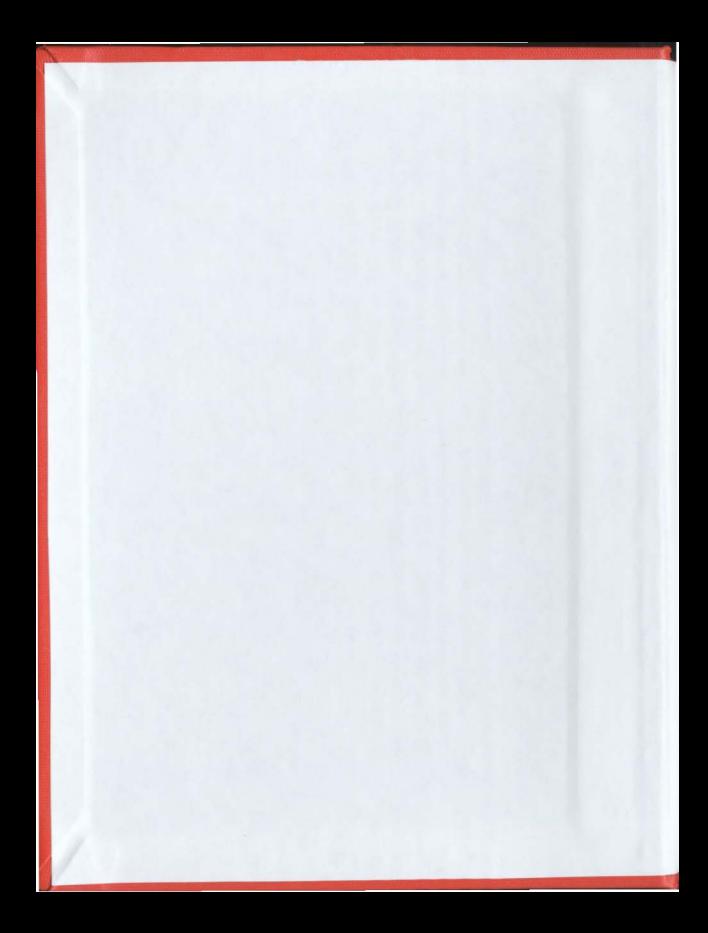

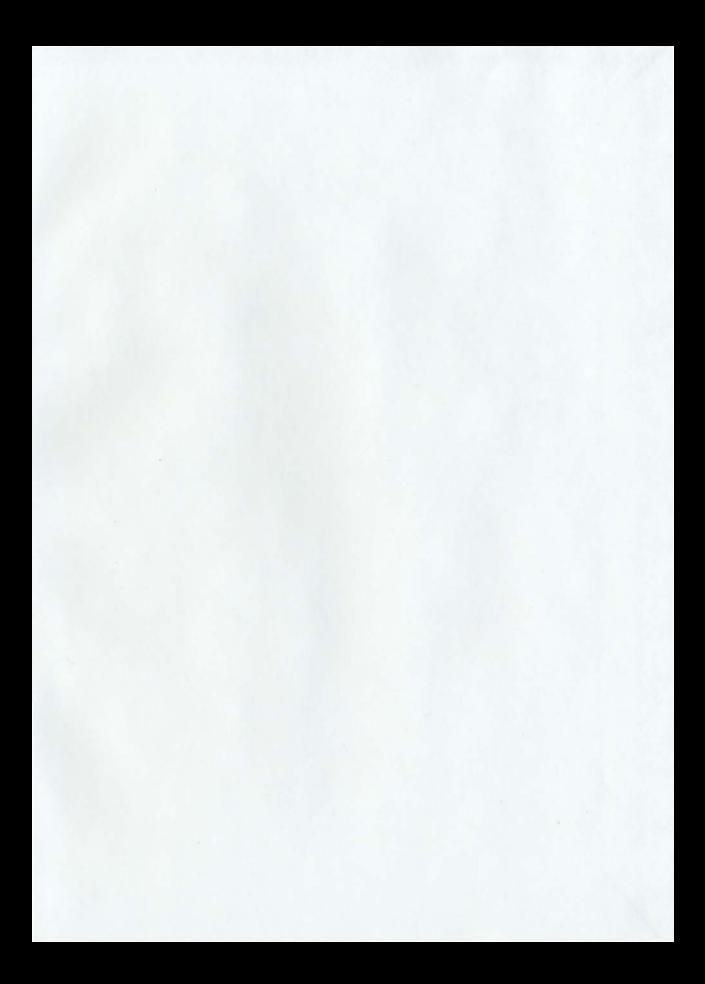

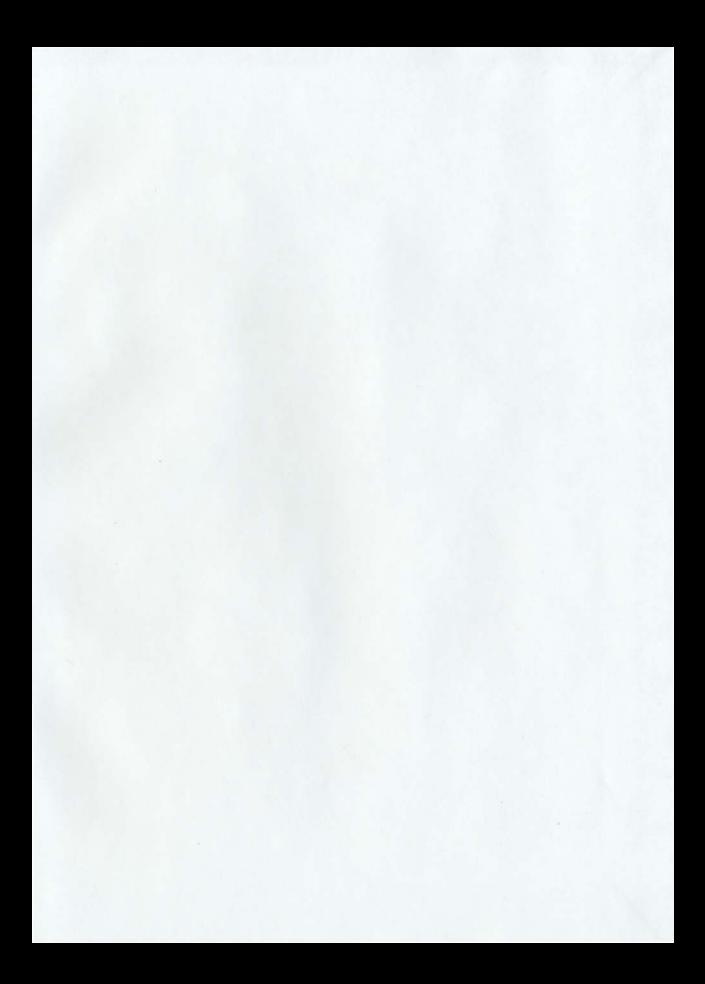

### UTILIZATION OF MICROCOMPUTERS  $IN$ THE CONSTRUCTION INDUSTRY

BY

Saif U. Mir, B.Sc., B.Eng.

A thesis submitted to the School of Graduate

Studies in partial fulfilment of the

requirements for the degree of

Master of Engineering

Faculty of Engineering & Applied Science Memorial University of Newfoundland

November 1985

St.John's

Newfoundland

Canada

 $\tau$ 

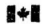

padathèque pationale du Canada

Service des thèses canadiennes

Metional Library **Orandian Theory Conjon** 

**National** La Ottawa, Canada

The sulhor has cranted an irrevocable nonexclusive licence allowing the National Library of Canada to reproduce, ban, distribute or sell copies of his/her thesis by any means and in any form or format, making this thesis available to interested persons.

The author retains ownership of the copyright in his/her thesis. Neither the thesis nor substantial extracts from it may be printed or otherwise reproduced without his/her permission

L'auteur a accordé une licence irrévocable et non exclusive nermettant à la Bibliothèque nationale du Canada de recroduire, prêter. distribuer ou vendre des conjes de sa thèse de quelque manière et sous quelque forme que ce soit pour mettre des exemplaires de cette thèse à la disposition des personnes intórossóge

L'auteur conserve la propriété du droit d'auteur qui protège sa thèse. Ni la thèse ni des extraits substantiels de celle-ci ne doivent être imprimés ou autrement reproduits sans son autorisation

÷.

TSBN 0-315-61817-5

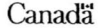

### ABSTRACT

a I<sup>v</sup> Antibacionistas

1 1

e la marzo estas de constituirs persons de seus a la distinción distintar a súa studia necesia se minor como

The use of computers in the construction industry is increasing but the extent and the rate of the growth is minimal considering the availability of this technology. In an effort to determine the extent to which computers are utilized in the construction industry, a survey was conducted among construction contractors in Atlantic Canada.

Construction contractors responding to the 1985 computer utilization questionnaire who were using computers indicated that they were generally well satisfied with commercially available software that perform general accounting functions, such as, accounts payable/receivable, job cost, general ledger, and payroll. Most were not, however, utilizing their computers for tasks that require a great degree of user programming skill. Nor were they using the commercially available software outside the accounting area because of the non-compatibility of the software with their in-house procedures.

Among the contractors who did not use computers, it was found that the non-use of computers was mainly due to the contractor's lack of knowledge of computer systems, both hardware and software. There was also a general misconception about the high eost of computerization.

In order to expand the use of computers in the construction industry, a data processing system has been developed, which is expected to solve many of the problems of extending computer use outside the traditional accounting areas. The suggested system makes use of an integrated software package developed for the microcomputer. Integrated software packages offer computer capability with a minimum amount of effort on the part of the users. The data processing system is demonstrated by modelling real life construction related tasks such as specifications, estimating, forecasting, design, bidding, cash flow analysis, project control, equipment replacement, and owning & operating cost calculations.

To facilitate increased use of computer technology in the construction industry, criteria for the selection of computer systems are presented. The criteria describe the characteristics of and selection procedures for both hardware and software commonly used in the construction industry. The criteria also outline the pre-implementation procedures and make specific recommendations for computerization.

It is expected that the suggested data processing system and the guidelines for the selection of a microprocessor-based computer system will enhance computer utilization in the construction industry, especially in small construction firms.

### **ACKNOWLEDGEMENTS**

I take this opportunity to convey my sincere gratitude to Professor W.J.Campbell, Faculty of Engineering & Applied Science, Memorial University of Newfoundland, for his valuable guidance during my Master's programme. His inspiring attitude played a major role in my successfully completing Master's thesis. Thanks are also extended to Professor H.N.Ahuja, for initially accepting me to the graduate programme at this university and providing me with the background of construction management. I am grateful to Memorial University of Newfoundland for providing necessary financial assistance during the study period. My thanks are due to Dean Aldrich, School of Graduate Studies for his keen interest and encouragement. I am grateful to Dean Ross Peters and Associate Dean T.R.Chari, Faculty of Engineering and Applied Science, for their valuable help in completing all my requirements for Master's programme. Thanks are also due to Lynn Reid for helping me in carrying out the exhaustive computer utilization survey. Special thanks are due to all my friends, for their help at various stages of thesis.

Last but not least. I thank all my family members for the sacrifices they had to undergo as a result of encouraging me to higher studies.

## Table of Contents

 $\overline{\phantom{a}}$ 

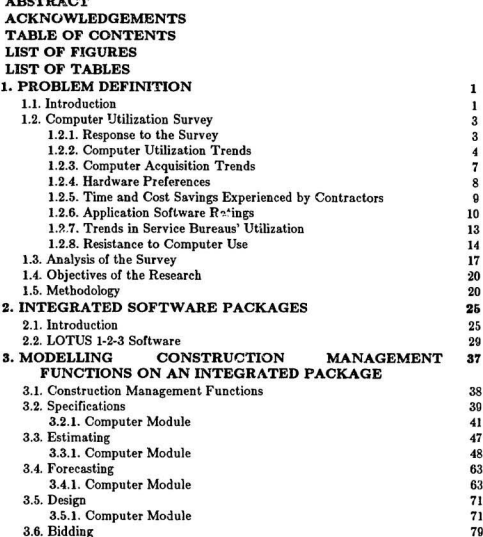

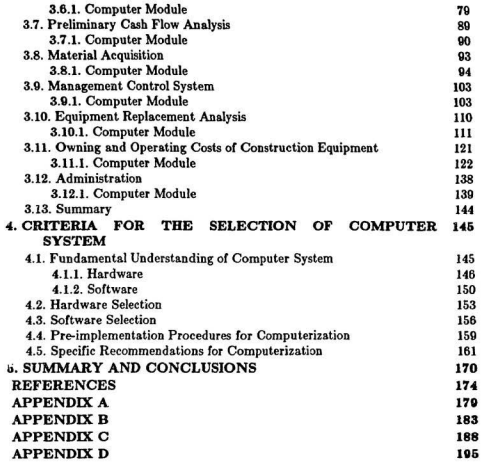

ï

vi

٠

 $\frac{1}{2}$ 

 $\label{eq:2.1} \begin{split} \mathcal{L}_{\text{max}}(\mathbf{u},\mathbf{u})&= \mathcal{L}_{\text{max}}(\mathbf{u},\mathbf{u}) + \mathcal{L}_{\text{max}}(\mathbf{u},\mathbf{u}) + \mathcal{L}_{\text{max}}(\mathbf{u},\mathbf{u}) + \mathcal{L}_{\text{max}}(\mathbf{u},\mathbf{u}) + \mathcal{L}_{\text{max}}(\mathbf{u},\mathbf{u}) + \mathcal{L}_{\text{max}}(\mathbf{u},\mathbf{u}) + \mathcal{L}_{\text{max}}(\mathbf{u},\mathbf{u}) + \mathcal{L}_{\text{max}}(\math$ 

 $\ddot{\cdot}$ 

 $\bar{\nu}$ 

management and support to the

 $\frac{1}{2}$ 

# List of Figures

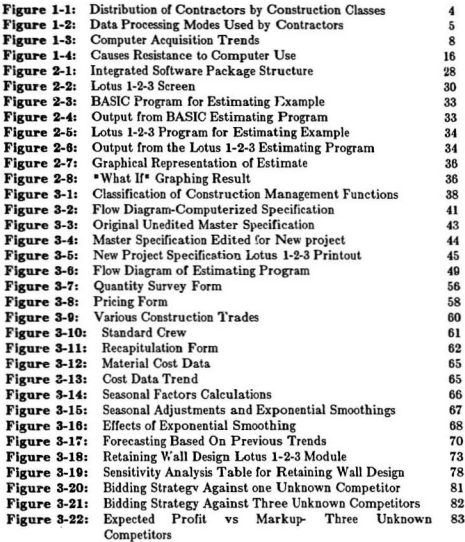

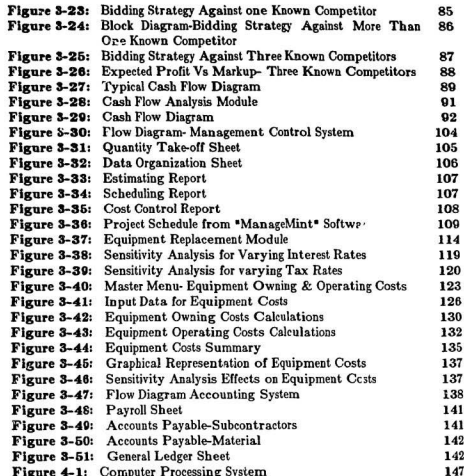

j

١

Ť š

 $\mathcal{L}_{\text{GUT}}$  is a superfinite matrix  $\mathcal{L}_{\text{GUT}}$ 

 $\sim$ **Contract** ţ.

> ţ j,  $\frac{1}{2}$  and  $\frac{1}{2}$

 $\mathcal{C}$  and analyzes beam of the set of

## **List of Tables**

ï

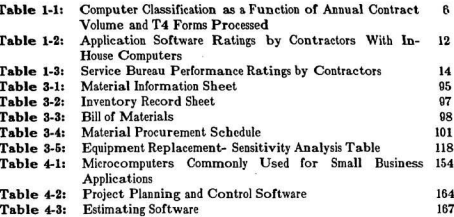

**SAIL CONTRAR** 

# Chapter 1 PROBLEM DEFINITION

#### 1.1. INTRODUCTION

Computing systems for construction applications have been commercially available Ior many years. The introduction of inexpensive microprocessor-based computer systems has given construction contractors new tools and procedures for manipulating, storing and retrieving timely information. Computer software programs to perform a wide range of accounting, scheduling, and estimating tasks are now available for the construction industry. Also, there is a growing realization among the construction contractors that computers are general tools for making better bids, managing jobs more profitably, performing sensitivity analysis on decisions made under uncertainty, and controlling costs more effectively.

With this growing realization of computer use and the availability of inexpensive microprocessor-b ased computer systems, one would tbink construction contractors would be utilizing computers to the fullest possible extent. An effort was made to determine the extent to which the computers are utilized in the construction industry [8]. A comprehensive questionnaire (Appendix A) was developed and mailed, in February 1985, to five hundred and forty construction contractors throughout the Atlantic Canada. Of the two hundred and two contractors who responded to the questionnaire, 40% were utilizing the computers for their data processing needs; 60% of the contractors indicated that they did not use a computer in any manner.

The survey revealed two problems in the use of computers in the construction industry. Firstly, the contractors who were using computers were utilizing them for general accounting and bookkeeping functions only. Secondly, a vast majority were not using the computers at all. This survey therefore was the basis for defining the problems of partial use and the lack of comp uters' use in the construction industry. This therefore, set the stage for research work on the development of a user-oriented data processing system, and the procedures and guidelines for the selection of computer systems.

This chapter describes the computer utilization survey and its results leading towards the identification of the problem. Based on this analysis objectives of the research study are outlined and methodology for research is presented. This chapter is organized under the following major headings:-

sans.

ļ.

1. Computer utilization survey

2. Analysis of the survey and problem identification

3. Objectives of the study

4. Methodology

#### 1.2. COMPUTER UTILIZATION SURVEY

The objective of the computer utilization survey was to find the extent of computer utilization and the causes of resistance to computer use among construction contractors. The questionnaire (Appendix 1) sought information on the size of contractor's firm based on annual contract volume and number of T4 forms processed, the type of computer system or service bureau being used and the type of data processing applications done by computers. The questionnaire also asked the contractors to rate the commercially available software currently used by their firm, and to identify the benefits associated with computer use. One of the main objectives of the survey was to explore the causes of resistance towards computer use. In the following subsections, the results of the survey are discussed in detail.

#### 1.2.1. Response to the Survey

Sandwich and managered

 $\label{eq:10} \langle \nabla_{\theta,\theta} \mathcal{F}^{\alpha} \rangle_{\theta,\theta}^{\alpha} \mathcal{F}^{\beta} \rangle_{\theta,\theta}^{\alpha} \stackrel{\text{def}}{=} \langle \nabla_{\theta} \mathcal{F}^{\alpha}_{\theta,\theta} \mathcal{F}^{\alpha}_{\theta,\theta} \mathcal{F}^{\alpha}_{\theta,\theta} \mathcal{F}^{\alpha}_{\theta,\theta} \mathcal{F}^{\alpha}_{\theta,\theta} \mathcal{F}^{\beta}_{\theta,\theta} \rangle_{\theta}^{\alpha}$ 

4

the property of the Control of the Control of the Control of the Control of the Control of the Control of the

Five hundred and forty questionnaire forms were mailed to construction contractors selected from the mailing lists of contractors associations of Atlantic Canada, Out of five hundred and forty contractors, two hundred and two (38%) completed and returned the questionnaire survey form. The distribution of these two hundred and two contractors with respect to their construction speciality is illustrated in Figure 1-1. Roofing, masonry, structural, concrete, site work, civil, industrial installation, and renovation contractors are grouped as speciality/trade contractors. Consultants, control systems, surveying, testing, inspection, and marine construction contractors are grouped as miscellaneous contractors. The rest of the classifications in Figure 1-1 are self-explanatory. An encouraging

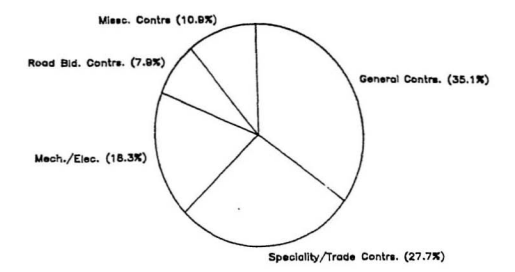

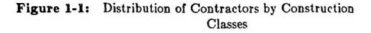

response to the survey indicated a general interest among contractors in computerization of their data processing needs. In fact, all contractors expressed a desire to obtain the results of this survey and guidelines for selection of computer systems, which were promised in the questionnaire.

#### 1.2.2. Computer Utilization Trends

Two hundred and two responses were received from the questionnaire survey. A general distribution of the questionnaire responses is shown in Figure 1-2. Three contractors had both micro and minicomputers. Eight contractors used both in-house computers and service bureaus. Three out of six mainframe users mentioned that they did not own an in-house computer as such, but enjoyed the computer facilities of their parent organizations.

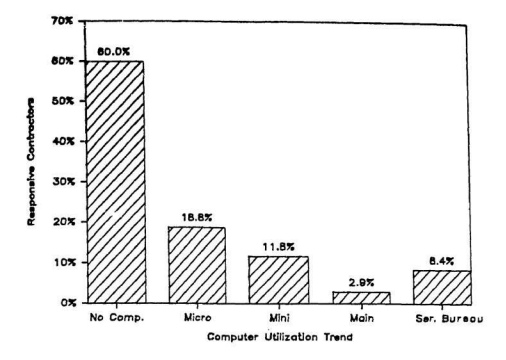

Figure 1-2: Data Processing Modes Used by Contractors

It should be noted that the contractors participating in the survey were selected from contractors' associations mailing lists of Atlantic Canada. Responses were therefore received from a high percentage of small general and specialty contractors. For small contractors, the annual contract volume alone is not a good indicator for determining the size of the contractor's organization. Emphasis was therefore also given it the questionnaire to determine the number of T4 forms processed per annum by each contractor. Annual contract volume together with T4 forms processed per annum would be a more reliable indicator of the size and scale of activity of the contractors and their volume of actual data processing requirements.

The range of annual contract volume and the number of T4 forms processed per annum by responding contractors were \$0.1 million to \$55 million and 1 to 1,000 respectively. The distribution of computer classification as a function of annual contract volume and T4 forms processed per annum is given in Table 1-1.

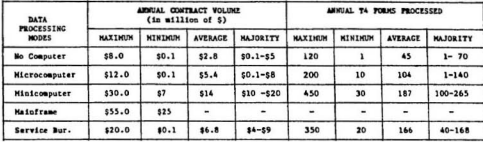

#### Table 1-1: Computer Classification as a Function of Annual Contract Volume and T4 Forms Processed

It can be seen from the Table 1-1 that contractors with contract volumes between \$0.1 million to \$10 million were mostly using the microcomputers and the contractors with annual contract volumes in excess of \$10 million had chosen the minicomputers for their data processing needs.

<u> Adam Indian Charles and Common</u>

#### 1.2.3. Computer Acquisition Trends

 $\label{eq:2.1} \frac{\partial^2}{\partial x^2} \frac{\partial^2}{\partial x^2} \frac{\partial^2}{\partial x^2} - \frac{\partial^2}{\partial x^2} \frac{\partial^2}{\partial x^2} \frac{\partial^2}{\partial x^2} \frac{\partial^2}{\partial x^2} - \frac{\partial^2}{\partial x^2} \frac{\partial^2}{\partial x^2} \frac{\partial^2}{\partial x^2} \frac{\partial^2}{\partial x^2} \frac{\partial^2}{\partial x^2} - \frac{\partial^2}{\partial x^2} \frac{\partial^2}{\partial x^2} \frac{\partial^2}{\partial x^2} \frac{\partial^2}{\partial x^2}$ 

As the hardware and software problems are diminishing and the costs are declining, computer usage in construction industry is spreading even among the small construction organizations. This is mainly due to the growing popularity of microcomputers in the construction industry. This fact is substantiated by the survey results. The survey results indicated that twenty five of the eighty contractors (32%) had purchased their computers since January, 1985. Out of these twenty five contractors twenty two had purchased microcomputers. The trend in computer acquisition by the responsive contractors is shown in Figure 1-3. For the most part, there was an increasing trend for the computers purchase from 1979 to 1985 with the exception of 1984, when the purchase declined because of economic recession.

In 1984, six out of twelve contractors purchased microcomputers, four minicomputers, and one a mainframe computer. In 1983, construction contractors purchased nine microcomputers, five minicomputers, and two mainframe computers. The comparison of the purchase of mainframe computers in 1983, 1984, and 1985 indicated that the purchase of mainframe computers was maximum in 1983 and none so far in 1985. This is because the medium and large size contractors had started using microcomputers in addition to mainframe and minicomputers.

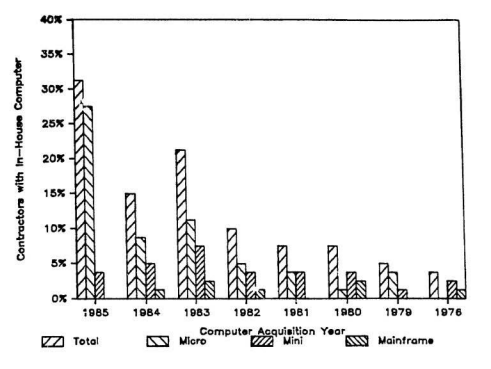

11 のかいです!

Figure 1-3: Computer Acquisition Trends

#### 1.2.4. Hardware Preferences

Several hardware trends, with varying computing power, storage, and operating systems, were reported by the contractors participating in the survey. The most popular microcomputers reported by the contractors were the IBM PC and IBM System 23. Most users were using those computers with CC K RAM and 2 or 3 optional floppy disk drive units or hard disks. The use of a wide varity of printers and plotters were also reported. EPSON MX80, 160 CPS dot matrix printer were the most widely used. Other popular microcomputers included the Wang PC and Apple II.

The most popular minicomputer reported by the survey was the IBM System 36, with 256 K RAM and a 180 CPS printer.

IBM and Apple hardware were apparently popular with Atlantic Canadian construction firms. This was because of the availability of pre-written application software compatible with these vendors' products.

#### l.2.6. Time and Cost Savings Experienced by Contractors

The questionnaire was also designed to obtain descriptive material about the time and/or cost savings experienced by the contractors as a result of computer use. Many contractors who responded to the questions indicated a time savings of 20 to 50%, depending on the type of work performed. A time saving of four days per month on payroll, three days per month on general ledger and accounts payable/receivable, 30 to 50% time saving in estimating, and flexibility in scheduling jobs were reported. However, most of the responsive contractors agreed that dollar savings could not be determined directly. A few medium size contractors experienced a reduction of half of the accounting staff due to computer use. The result was not the same for the small size contractors, because in these organizations a minimum basic staff is required with or without computers.

",," ,

Contractors who responded to the survey and who were utilizing the computer, agreed that with the use of computers, reports could be processed more accurately and in a timely manner, which alone justified the purchase of the computers.

#### 1.2.6. Application Software Ratings

A wide variety of software for the construction industry has been developed fot use in all types of computers. A considerable part of the questionnaire was directed towards investigating the extent of application software utilization in the construction industry. Forty six of the eighty contractors (58%), who reported owning their own computer, had purchased or obtained by lease, comprehensive accounting software packages developed by software vendors specifically for the construction industry. Generally, this type of accounting software consists of four or more integrated modules or programs that perform the basic accounting functions.

Practically all microcomputer users participating in the survey purchased their software from independant third party vendors. The cost of such software ranged from \$400 to \$3,500 per module with some vendors charging extra for training and support. In most cases, minicomputer users reported purchasing their software and hardware at the same time in one "turnkey" package. Under the turnkey arrangement, a single vendor sells, services, updates and supports the entire hardware/software system.

海南海岸市 通常的复数海军等待的 化稳定量 的复数人名

The contractors participating in the survey were also asked to rate subjectively the application software programs which were in their use. A summary of their ratings is shown in Table 1-2. It is somewhat surprising to see that  $58\%$  of the contractors were utilizing their computers for accounting functions (Accounts Payable/Receivable, General Ledger, Project Cost Accounting, and Payroll) and only  $28\%$  were using them for estimating,  $8\%$  were

using them for project scheduling, and 20% were utilizing them for equipment accounting. The benefits of the use of the computers for CAD and drafting had not yet been recognized by the construction contractors. The lack of computer use in areas other "than accounting and bookkeeping was reported to be mainly because of the non-compatibility of the commercially available software.

A wide variety of software was reported in the survey. For word processing the "Wordstar" microcomputer software package was found popular among  $\cdot$  tlantic Canadian construction firms. Five contractors were using electronic spreadsheets or integrated packages for estimating application. These contractors were quite satisfied with the performance of these packages in estimating. The popular electronic spreadsheets and integrated packages reported in the survey were Lotus 123, Multiplan, and VisiCale. Seven contractors using commercially available software packages for estimating said, that these software packages to some extent were not compatible with their in-house procedures.

and a search of the complete of the search of a search of the season

ÿ and Marine A CONTROLLER STATE OF THE STATE OF THE STATE OF THE STATE OF THE STATE OF THE STATE OF THE STATE OF THE STATE OF

For the most part, both mini and microcomputer users were quite satisfied with the software packages that perform accounting functions. Most of the contractors were critical of the constraint on flexibility and non- compatibility to in-house procedures of the pre-written application software packages.

8 Access A **REMEMBERS AND RESOLVED ASSOCIATES** (In the construction of the construction of the construction of the construction of the construction of the construction of the construction of the construction of the construction of th

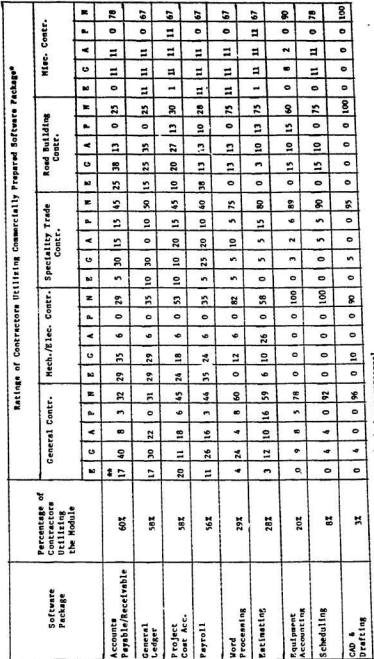

\* Also includes Software Package written by in-house personnel<br>\*\* All these values are percentages

R = Rxcellent<br>G = Good<br>A = Acceptable<br>A = Moc Using the Module<br>N = Moc Using the Module

Table 1-2: Application Software Ratings by Contractors With In-House Computers  $\frac{1}{2}$ 

#### 1.2.7. Trends in Service Bureaus' Utilization

the content of the content of the content of the content of the content of the content of the content of the content of the content of the content of the content of the content of the content of the content of the content

a consideration of the complete product of a construction of the construction of the construction of the construction of the construction of the construction of the construction of the construction of the construction of t

Mondo Michigan Contra 2019 / 2019 / 2019 / 2019 / 2019 / 2019

Service bureaus or consulting services are the organizations which allow contractors to computerize selected aspects of their business operations at substantially reduced financial risk. Seventeen of the eighty contractors (21%) participating in the survey were using service bureaus for their specific data processing needs.

There are many input and cutput procedures available for using the service bureaus. The input media could be terminal, punched cards, and or mailed data, and output media could be CRT, printer, plotter, and printed reports. Eighty percent of the contractors utilizing the service bureaus used mailed data as the input media and printed reports as the output media. The average time for processing was reported to be two days per week.

The contractors utilizing the service bureaus were also asked to subjectively rate the performance of the service bureaus for their specific data processing tasks. A summary of their rating is shown in Table 1-3.

Most of the contractors utilizing the facilities of service bureaus said that because of the decreasing prices in hardware and software, they planned to purchase their own computer and stop using the service bureaus. Four of the seventeen contractors using in-house computers in addition to a service bureau planned to drop the service bureau as soon as they became familiar with their own computer.

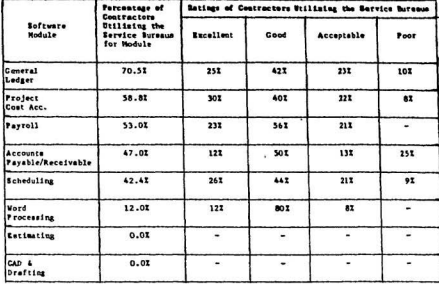

**THE REAL PROPERTY AND RELEASED AND RELEASED AND DESCRIPTION OF A REAL PROPERTY AND RELEASED AND RELEASED AND RELEASED** 

#### Table 1-3: Service Bureau Performance Ratings by Contractors

Because of the availability of low cost microcomputers, it appears that the service bureau options are losing their popularity. Another reason is that contractors cannot afford the processing time required by a service bureau.

1.2.8. Resistance to Computer Use

Of the two hundred and two contractors that responded to the survey, one hundred and twenty-two (60%) indicated that they did not have or use a computer in any manner. The annual contract volume of these contractors ranged from \$100,000 to \$8 million.

One aspect of the survey was directed to inquire into the reasons of resistance to computer use by the construction contractors. Four specific reasons were therefore mentioned in the questionnaire for evaluation. The response is illustrated in Figure 1-4. Fifteen out of one hundred and twenty two contractors (12%) considered computers andlot service bureaus to be too expensive. Sixty nine (56.6%) contractors said that their company volume did not justify the expense of computerization. The total contract volume during the fiscal year of 1984 for these sixty nine contractors varied from \$100,000 to \$5 million. Fifty six (46%) contrators suspected that commercially available application software were not compatible with their in-house procedures. Most of these contractors mentioned that since they were small sized contractors and their employees were not exposed to computer data processing, they could not afford experimentation. Thirty five (29%) contractors expressed a desire to know more about hardware and software applicable to the requirements of the construction industry; specifically for estimating, scheduling, equipment accounting, and payroll.

ļ ź  $\mathbf{j}$ what interment

j

It was found in the survey that many contractors having an annual contract volume the same as for non users [i.e \$100,000 to \$8 million) were successfully utilizing computer systems. Fifteen of these contractors were therefore contacted by telephone for a personal interview. These contractors, most of them using micro and mini computers were asked the following questions:-

- 1. Disregarding the initial cost, would you go back to manual bookkeeping ?
- 2. Do computers save your company aoy money 1
- 3. Does the computer purchase justify its expenses ?

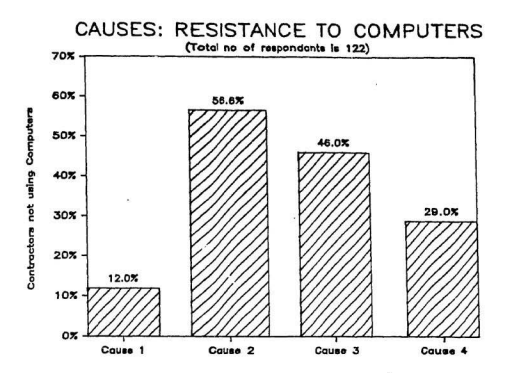

 $\sim$  1 and 1 K and 7 was  $L$   $^{10}$ 

- Cause 1: Computer and/or services are too expensive
- Cause 2: Company volume does not justify the expense of computerization.
- Cause 3: Commercially available software are not compatible with in-house procedures.
- Cause 4: Need additional information before deciding which computers and/or services would be appropriate.

Figure 1-4: Causes Resistance to Computer Use

None of these contractors wanted to go back to manual bookkeeping. The reason was obvious: they became accustomed to the comfort that computers offered them. All fifteen contractors said that it was difficult to quantily in terms of money sayings. Ten said there were indirect benefits, such as the accuracy of the information available and the speed at which the files could be viewed when making management decisions. In response to third question, they all agreed that with the growth of contract volume and the organization, the computer possession allow them to process data in an accurate and timely manner without hiring any additional employees. This fact alone justified even more the purchase of a computer to them In general all fifteen contractors were satisfied with the purchase of the computer.

The service is a considerable in the

 $\frac{1}{2}$ 

Based on these personal interviews with the contractors, it can be said that the contractors with annual contract volume between \$100,000 to \$8 million who were not utilizing computers in any manner were not afraid of computer prices but they were reluctant to purchase a computer because their employees had no exposure to computer data L.ocessing.

#### 1.3. ANALYSIS OF THE SURVEY

The contractors responding to the survey can be classified into two categories in terms of the use of computers by them. Firstly, the contractors who are utilizing the computer for their data processing needs, and the other, who are not utilizing the computers at all. The survey results are analyzed for both groups and the significant findings are listed below:

18

The following observations were made about the contractors who are

utilizing computers:-

- 1. The use of microcomputer is increasing in the construction industry.
- 2. The majority of the contractors, with in-house computers, are utilizing the computers only for traditional accounting and bookkeeping functions despite the fact that computers can be used in many other areas of construction management.
- 3. The partial use of computers is due to the contractors' apprehension about the need for specialized computer programmers or operators for computer use in areas, such as estimating, scheduling, equipment accounting etc.
- 4. The non-compatibility of commercially available software with inhouse procedures of the contractors is also among the factors contributing to their not extending computers' use outside the accounting and bookkeeping areas.
- 5. The contractors are reluctant to write computer programs to suit their in house procedures because of the lack of knowledge of the computer programming languages.

The following are the causes of resistance to computer use among the non-

#### users:-

- 1. A large number of contractors with an annual contract volume of \$6 million or less are reluctant to purchase a computer because they are uncertain of the process by which the computer system (hardware/software) should be selected.
- 2. Most of these contractors, being small, feel that their annual contract volume does not justify computer purchase.
- 3. Most of the non-users feel that the commercially available software are not compatible with their in-house procedures, therefore, they do not want to experiment with a computer.
- 4. Fear of hiring specialized computer programmers, operators, or system analysts for implementing the computer system in the organization also exists among the non-users.

5. Most of the non-users of the computers see the applications of computers only for accounting functions, which alone does not justify a purchase to them.

Similar observations were made in a special computer report [38] published in ENR in May 1985 issue. The report mentioned that although a variety of microcomputer software are available specifically for the construction industry, the biggest problem, in most cases, is that these software are not flexible enough to meet the requirements of the contractors' in-house procedures. A study [5] carr ied out in the USA in 1084 indicated the general reluctance of construction contractors to use their computers for tasks outside the traditional accounting and bookkeeping areas. This was mainly due to the lack of a flexibility and a user friendliness of the commercially available application software. A non-profit centre, with a grant of \$2.4 million, to help implement computer technology in the construction industry was established in 1984 at Concordia University, Montreal. The resultant report [9] mentioned that most of the existing software packages for the construction industry must be refined for individual or local needs of the contractors.

 $\mathbf{I}$ 

¥

----------

anti-Milled of the

þ

Based on the computer utilization survey results and the problems identified in the above mentioned studies, objectives of the research are defined as below.

10

r

I Ii I f

#### 1.4. OBJECTIVES OF THE RESEARCH

Objectives of the research are two fold:-

- 1. To provide construction contractors with a data processing system with the following capabilities:
	- a. The system should be compatible with contractors' in-house procedures.
	- b. The system should be "User-Oriented" and not require any computer programming languages skills by the user.
	- c. The system should not require any programmers, operators, or system analysts to operate it.
	- d. The system should be compatible with the microcomputer because of its growing popularity in the construction industry.
	- e. The system should be demonstrated by modelling the commonly used construction management functions.
- 2. To define the criteria for the selection of a complete computer system (hardware/software) for construction contractors with little or no experience in computer data processing.

The methodology of the research in order to meet these objectives is described in the following section.

#### 1.5. METHODOLOGY

は、ほどなどの方向のある場合、あるにはなどには、その他に、その他に、その他に、その他に、その他には、その他には、その他には、その他には、その他に、その他に、その他に、

Most of the contractors are not utilizing their computers for tasks that require a great degree of user programming skill. Non-compatibility of the commercially available software with their in-house procedures is also among the factors which prevents the extension of computer use outside the traditional accounting areas. To solve these problems of non-compatibility and the lack of flexibility of commercially available software, contractors have to write their own computer programs to suit their in-house procedures. Yet small business owners do not have the time to learn programming languages nor can they nay highly skilled programmers to develop custom application software. Small computer users will, therefore, greatly benefit from some type of general software packages that can be used by non-programmers to solve a wide range of data processing tasks. Fortunately, software packages with these exact capabilities have been made available to microcomputer users in the last few years. They are called integrated software packages and they are marketed under trademark names such as Lotus 1-2-3, Open Access, Symphony, Extended VisiCalc, etc. [17]. These integrated packages are premier examples of user friendly software developed for the personal computer which enable a computer novice to easily, quickly and productively use the computer.

Since their introduction in 1983, integrated packages have been advertised for use primarily as financial planning and analysis tools [21]. Their effectiveness and power as such modelling media have often been demonstrated; however, very little work has been reported in the area of using the integrated packages for construction management purposes.

contract instructs considerably additionally closed

ことには、「このことに、このことには、このことには、このことに、このことに

Williams, 1984 [39] demonstrated the use of the VisiCalc by solving a simple problem of personal income tax calculation. Suckarich, 1984 [35] outlined a procedure for estimating construction costs. He provided a sample sheet for quantity take-off and recapitulation. However, this study is not a complete demonstration on the subject. Adams, et-al, 1984 [1] subjectively described the use of general application software packages for project management purposes. 医前列腺

Although these authors indicated that integrated packages may be of great use for project management, detailed applications in project management were not discussed. Rounds, 1984 [33] demonstrated the use of an integrated nackage for construction cost estimating. He presented a blank quantity survey pricing and recap templates. This study also did not provide adequate details of the subject matter. Morse and Whithouse in their two part series, 1985 [24.25], outline,' some enerific features for the selection of electronic spreadsheet by industrial engineers Masri, et-al. 1985 [21] described a model that facilitates the use of an electronic enreadsheet for analyzing the flow of work in process through manufacturing systems. They found that the capabilities of their model were comparable to that of the model written in FORTRAN language. Spero, 1985 [34] used the electronic spreadsheet to teach algorithms in mathematics. He demonstrated the use of the "Supercalc" spreadsheet package by solving three linear equations simultaniously. Kleinfeld, 1984 [19] presented the advantages of using general purpose programs for industrial engineering applications. Mendenhall, 1984 [23] demonstrated the use of the "Visicalc" electronic spreadsheet by calculating the job specifications or job standards sheets in operations where there were many product types with frequent changes in variable conditions.

Reviewing the previous work done, it is evident that most of it has been done in describing the beneficial uses of electronic spreadsheet, which is one of the modules of an integrated package, in industrial engineering studies. In construction management, the use of the electronic spreadsheet is demonstrated mostly in construction cost estimating. But there were no demonstrations to show
the full procedure of the estimating cycle, which begins from the use of an organization's historical data to the graphical representation of the estimate. Although the use of integrated software packages in construction management was recognized by a few researchers, no attempt was made, by any of them, to demonstrate the use of an integrated package by modelling real life construction management functions. Since the necessity of graphical representation of construction management functions is increasing [10,16], integrated packages can be of great use because of their graph generating capabilities.

ł

į,

The computer utilization survey showed that of all the contractors, only seven were using general purpose programs for their data processing needs. It was found from interviews of five of them including a personal demonstration by one [36] in St.John's, Newfoundland, that they were using these packages for estimating purpose only.

After these interviews and a comprehensive review of the literature on construction management functions, integrated package applications for construction management functions were developed, using the IBM personal computer, at the Faculty of Engineering and Applied Science, Memorial University of Newfoundland, St.John's, Canada. These applications were demonstrated to construction and engineering personnel at the various continuing engineering education seminars at Memorial University of Newfoundland, Canada. Constructive suggestions solicited at these demonstrations were incorporated into the integrated package modules producing powerful solution tools that are capable of solving a wide range of construction management functions.

 $24$ 

Integrated software packages are fully described in Chapter 2 and a number of models of construction related problems developed on an integrated package "Lotus 1-2-3" are presented in Chapter 3.

The survey results had also indicated that the contractors with little or no experience in computer data processing wanted to computerize their data processing needs, yet they were uncertain of the process by which the computer system should be selected. Therefore, criteria for the selection of a complete computer system are defined in this study. For this purpose, a vast amount of information was obtained from hardware and software vendors, service bureaus. short course presentations, computer use seminars, and recent computer software surveys. The criteria for the selection of a complete computer system are described in detail in Chapter 4.

Summary and research conclusions are discussed in Chapter 5.

# **INTEGRATED SOFTWARE PACKAGES**

# 2.1. INTRODUCTION

Integrated software packages are a recent introduction to microcomputer software. The first integrated package appeared on the market in 1983 [17] under the trade name Lotus 1-2-3. Since then a number of integrated packages have been introduced in the market. These integrated packages are simple in concept but sufficiently powerful to solve extremely complex data processing problems. Some major features of these systems are discussed in this chapter.

The most impressive feature of integrated packages is the fact that the users need no prior experience in computer programming and no knowledge of a programming language because the integrated package language does not resemble a usual programming language. Its language consists of a series of commands and functions which can be easily mastered. This offers the user greater flexibility in writing programs. This one feature by itself makes integrated package user- oriented.

Integrated software packages combine an electronic spreadsheet with two or

Contractor of the contractor of the contractor

more other modules. Usually, data base management, graphics, and word processing modules are combined with the electronic spreadsheet. Each of these modules is described as follows:

「大学のことをあるところにあるのから

 $\epsilon$ 

**ELECTRONIC** SPREADSHEET MODULE: Electronic spreadsheet. programs are versatile tools for processing numbers in relatively short period of time. Like conventional pencil-and-paper worksheet, electronic spreadsheets organize data in a matrix of rows and columns. Each intersection of a row and column forms a storage location called as "cell". In each cell either a label, a value, or a equation can be placed, or the cell can be left blank. Long words or labels can be produced by coordinating cells. There is almost no limitation on the size of the value stored in a cell. The cells can be linked together by making reference to their coordinate numbers. This feature enables mathematical expressions to be combined to form complicated equations. This type of program format gives the user great freedom and versatility in writing programs.

Windows Charles Care and Lot and

×,

DATA BASE MANAGEMENT MODULE: A data base is an electronic storage place for data. A wide variety of lata could be stored; including financial, accounting, manufacturing, scheduling, and costing data. Data base management programs manipulate the data to build tables and charts which allow easy visual comparison of data. This organized data can then be used for further analysis.

WORD PROCESSING MODULE: Word processing programs are means of computerizing the typing effort of an individual or an office. The word processing programs greatly increase the efficiency of typing effort, allowing rapid editing. production, copying, etc., of typed material.

**CRAPHICS MODULE:** Graphics packages can produce simple graphics bar graphs, line graphs, pie charts, etc. Some packages have the ability to manipulate etatistical data after entry and display the results graphically in several types of charte

Generally each of the shove mentioned programs is developed independent of the other. As a result it is a frustrating task, for example, to attempt to place a chart developed on a graphic program into an electronic spreadsheet. The commands for performing the same functions on the two programs are likely to be contradictory and difficult to recall. Integrated programs address this problem directly by combining a word processing program, a data base management program, an electronic spreadsheet, a graphics package, and other modules like communication, all into one program. Figure 2-1 shows the general concept of integrated software packages. The advantages of integrated packages are that they allow, for example, calculations from the spreadsheet to be entered into charts and tables built on the data base management program, and both can be entered in a word processing document, and also can be displayed graphically. The commands are consistent across all the programs, eliminating a great deal of frustration, and the cost is certainly less than the total of four different singlefunction programs of equal power.

「「「「「「「「「「「「「」」」」というのかいという」

party of all

š

 $\boldsymbol{z}_2$ 

 $\hat{\mathcal{L}}$ 

Currently, there are a number of integrated packages available on the market. A list of popular integrated packages [7] is given in Appendix B. Most of these packages are diverse versions of the original Lotus 1-2-3 [29]. The differences in various packages are mainly between the size of the electronic spreadsheet

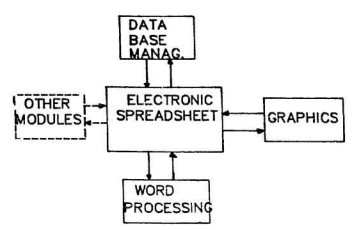

Figure 2-1: Integrated Software Package Structure

module and the number of modules which are integrated in one package. Another aspect of these integrated packages is the compatible hardware. Microcomputer software cannot run on any computer system. Hardware and software must be matched.

 $\label{eq:2.1} \mathcal{P}_{\mathcal{A}}(\mathcal{A},\mathcal{A})=\mathcal{P}_{\mathcal{A}}(\mathcal{A},\mathcal{A})=\mathcal{P}_{\mathcal{A}}(\mathcal{A},\mathcal{A})=\mathcal{P}_{\mathcal{A}}(\mathcal{A},\mathcal{A})$ 

■ あんない こうしょう こうしょう こうしょう

Although these integrated packages differ from each other in some features. they are similar in concept and structure. Most of the integrated packages marketed today have a capability of reading files written in other integrated packages. For example, "Symphony" is a new development in the integrated packages family, it can read files written in the "Lotus 1-2-3" package. So the modules developed in Lotus 1-2-3 can be converted to the Symphony modules. Moreover, a person familiar with one integrated package can easily learn to use other integrated packages. He/she just has to familiariz e bimselt with the commands and the functions of the the new package. Therefore, it can be said that in utilizing the integrated packages, the important aspect is the knowledge or concept of integrated package rather than the type of integrated package used. The concept of integrated packages being the same, Lotus 1-2-3, one of the most popular integrated packages is described as an example in this study.

Property of the company of the company of the company of the company of the company of the company of the company of

## 2.2. LOTUS 1-2-3 SOFTWARE

「Webの状況の状況を認めている」ということになる。<br>「Webの関数は必要性の状況を行うことになる」ということになる。 「Webのことになる」ということになるということになる。

Lotus 1-2-3 is an integrated package that integrates graphics an ' information management modules with an electronic spreadsheet. Lotus 1-2-3 was developed specifically for the IBM personal computer and uses every key on the keyboard. Lotus 1-2-3 is now available for almost every microcomputer [25].

The electronic spreadsheet module of Lotus 1-2-3 consists of 256 columns and 2048 rows. As Lotus 1-2-3's graphic module is integrated with the electronic spreadsheet module, the columns and rows of the electronic spreadsheet can be displayed graphically. With this facility "What If" projections can be played visually.

The display screen for Lotus 1-2-3 has three parts. The screen [20] is shown in Figure 2-2. At the top is the "control panel". Most of the rest of the screen is usually taken up by a section of the worksheet- maximum of eight columns and twenty rows. Separating the two is a border showing the column letters and row numbers of the section of the worksheet which is in view. The control panel has three lines. The first line contains information about the location, display format,

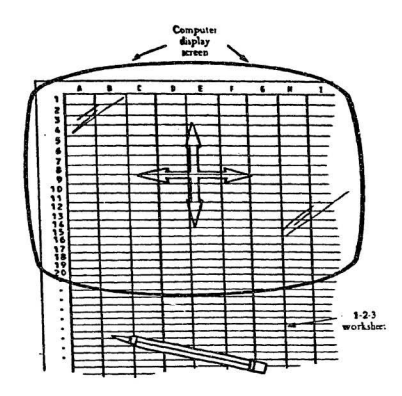

Figure 2-2: Lotus 1-2-3 Screen

protection status, and contents of the "current cell". At the right of the first line is the mode indicator. The second line displays one of three things: the characters of entries as typed or edited; menu item; or "prompts" asking for additional command specifications. Lotus 1-2-3 uses the third line to display quick summaries of command which the user is selecting. As the menu pointer is moved among the various command words before selection is made for one of them, Lotus 1-2-3 changes the third line so that its information always refers to the currently highlighted word.

The Lotus 1-2-3 commands are like a set of operating instructions. In order to operate Lotus 1-2-3 efficiently, a thorough knowledge of these commands is essential. Lotus 1-2-3 commands perform such functions as:

. Copying, moving, and deleting data from the worksheet.

· Performing m athematical calculations.

. Transferring data between the worksheet and disk storage.

. Printing reports.

catching

· Handling data base.

various command<br>
changes the third<br>
highlighted word.<br>
The Lotus<br>
to operate Lotus<br>
essential. Lotus<br>
1-3.<br>
. Copying, moving<br>
. Performing math<br>
. Transferring dat<br>
. Pinting reports.<br>
. Drawing graphs.<br>
. Handling data b Lotus 1-2-3 commands are organized into a multi-level menu system. Each command has a name, consisting of one or more command keywords. Users build up a command name by selecting one keyword at a time from the menu that Lotus 1-2-3 displays on the control panel. The complete set of instructions and command details are available in the users manual for Lotus 1-2-3 [20]. Hence no attempt is made to explain these commands in this section. Moreover, a tutorial diskett, which is provided with the purchase of the Lotus 1-2-3 software package is also useful in mastering these commands. To describe Lotus 1-2-3's versatility, a simple example is discussed below.

Consider a cost estimate made by a construction contractor. A BASIC program using microcomputer for this cost estimate is shown in Figure 2-3. The output from the BASIC estimating program is shown in Figure 2-4. The same estimating program can be written by using Lotus 1-2-3. Figure 2-5 shows a Lotus 1-2-3 form used for the same estimate. Input information for the coordinate locations, values and formulas, is shown in Figure 2-5. What is displayed on the screen is shown in Figure 2-6. On the top line is an entry location for placing the title of the estimate. Information required for estimating (description. quantity, unit, unit price,etc.) is placed on the third row. Under the column "Description" three work items are placed. The quantity of work to be performed, the unit, and its unit prices are placed in front of each work item under column two, three, and four. Sub totals for each work item are calculated, in column five, by multiplying the quantity by the unit price of each work item. The estimate total is calculated by adding the sub totals of all work items.

As graphic displays are basically more efficient ways to present information, the power and flexibility of Lotus 1-2-3 for creating visual representation of data are utilized and a graph representing an estimate is drawn. The graph is shown in Figure 2-7. The advantage of the Lotus 1-2-3 is its capability of "what if" graphing. Once the graph is defined it resides in the computer memory. Changing some of the data that goes into a graph does not invalidate the graph setting and

**ACCEPTED ACCEPTED** 

أتكلأ وبالسخاب Ĺ.

Sail Processing Walker ł

ſ,

'j

20 LPRINT "DESCRIPTION", TAB(15) "GUANTITY", TAB(30) "UNIT", TAB (45) "UNIT PRICE", TAB (60) "SUB TOTAL" : LPRINT 30 PRINT "SITE WORK DATA" : INPUT "QUANTITY"; A : LINE INPUT "UNIT ?";D\$ : INPUT "UNIT COST";G : PRINT "QUANTITY"; B : LINE INPUT 40 PRINT "EXCAVATION DATA" : INPUT "UNIT ?":E\$ : INPUT "UNIT COST":H : PRINT 50 PRINT "CONCRETE DATA" : INPUT "QUANTITY";C : LINE INPUT "UNIT ?":F\$ : INPUT "UNIT COST"; I : PRINT  $AO$   $J = A$ <sup>2 $G$ </sup> 70 K=B\*H BO L=C#I 90 M=J+K+L 100 LPRINT "SITE WORK", TAB(15) A, TAB(30) D\$, TAB(45) G, TAB(60) J 119 LPRINT "EXCAVATION", TAB(15) B, TAB(30) E\$, TAB(45) H, TAB (60) K 120 LPRINT "CONCRETE", TAB(15) C, TAB(30) F\$, TAB(45) I, TAB (60) L 130 LPRINT : LPRINT TAB(45) "TOTAL", TAB(60) M

Figure 2-3: BASIC Program for Estimating Example

#### **FSTIMATE WAREHOUSE**

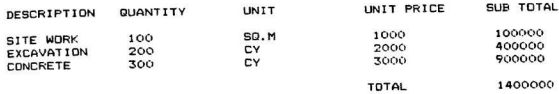

# Figure 2-4: Output from BASIC Estimating Program

10 LPRINT TAB (30) "ESTIMATE WAREHOUSE" : LPRINT

and the control of the control of the

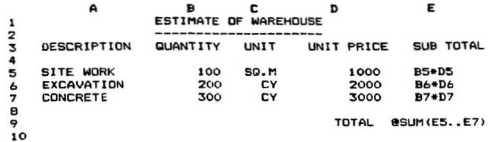

 $\Delta\phi$  . There is no a subsequently  $\Omega$  , and  $\Omega$ 

Ą, š

 $\label{eq:R1} \mathcal{L}=\mathcal{L}^{\text{max}}_{\text{max}}\left\{ \mathcal{L}^{\text{max}}_{\text{max}}\left\{ \mathcal{L}^{\text{max}}_{\text{max}}\left\{ \mathcal{L}^{\text{max}}_{\text{max}}\left\{ \mathcal{L}^{\text{max}}_{\text{max}}\left\{ \mathcal{L}^{\text{max}}_{\text{max}}\left\{ \mathcal{L}^{\text{max}}_{\text{max}}\left\{ \mathcal{L}^{\text{max}}_{\text{max}}\left\{ \mathcal{L}^{\text{max}}_{\text{max}}\left\{ \mathcal{L}^{\$ 

Figure 2-5: Lotus 1-2-3 Program for Estimating Example

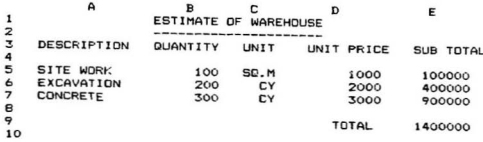

Figure 2-6: Output from the Lotus 1-2-3 Estimating Program

84

 $\label{eq:3.1} \begin{array}{ll} \alpha & \alpha \in \mathbb{Z}^3 \backslash \{1,2,3,4\} \\ \alpha & \alpha \in \mathbb{Z}^3 \backslash \{1,2,3,4\} \\ \alpha & \alpha \in \mathbb{Z}^3 \backslash \{1,2,4\} \\ \alpha & \alpha \in \mathbb{Z}^3 \backslash \{1,2,4\} \\ \alpha & \alpha \in \mathbb{Z}^3 \backslash \{1,2,4\} \\ \alpha & \alpha \in \mathbb{Z}^3 \backslash \{1,2,4\} \\ \alpha & \alpha \in \mathbb{Z}^3 \backslash \{1,2,4\} \\ \alpha & \$ 

ó.

the most recent graph can be redrawn by pressing only one key on the keyboard. For instant, the quantity of work item "Excavation" which is 200 sq.m. is changed to 500 sq.m. in the Figure 2-6. The graph, as shown in Figure 2-8, is redrawn by pressing a single key on the keyboard.

The above examples demonstrate the versatility of Lotus 1-2-3 as compared to that of programming languages. Apart from these graphic and data manipulation features mentioned above, there are a number of trigonometric, arithmetic, logical, and information management functions which are built into the Lotus 1-2-3 system. These functions provide added capability in writing equations and performing other operations. Most of these functions were found to be very helpful for the applications of Lotus 1-2-3 in modelling construction management functions, described in Chapter 3.

It can be seen that integrated packages are essentially simple general purpose programs, with a library of commands and functions. As the user becomes more proficient in integrated packages. he/she will discover that the simplicity of these programs is not a hinderance at all. In fact, with some imagination, these integrated packages can be used to perform in ways that were probably unforseen in commercially available application software. With a view to demonstrating the ability of using integrated packages in construction, several construction management functions are modelled on Lotus 1-2-3, and these are detailed in the following chapter.

*v. 1999. And the Second Line of the Market Connecticut Concerns Connecticut Connecticut Connecticut Connecticut Connecticut Connecticut Connecticut Connecticut Connecticut Connecticut Connecticut Connecticut Connecticut* 

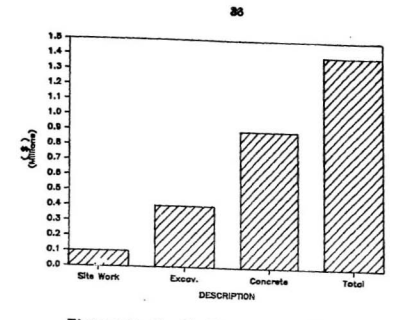

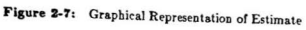

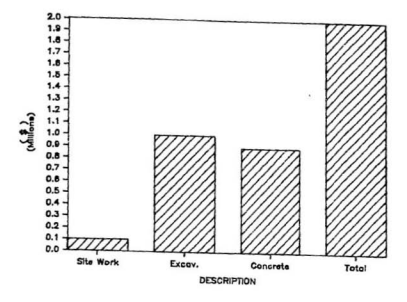

Figure 2-8: "What If" Graphing Result

# Chapter 3

# MODELLING CONSTRUCTION **MANAGEMENT FUNCTIONS ON** AN INTEGRATED PACKAGE

Contemporary use of integrated packages has centered on financial- and accounting- type analysis. Models are described in this chapter that facilitate the use of an integrated package for analyzing several construction management functions. The models developed on an integrated package have some merits and advantages over other means of modelling construction management functions. The most important aspect of these models is that no programming background is required to build such models, whereas extensive knowledge of a programming language such as BASIC or FORTRAN would be necessary to build the same models by programming. Moreover, it is easier for the user to understand a model's logic when the model is written using simple integrated package notations than through a FORTRAN, or BASIC - coded form. Some of the major merits of the integrated package are their visual feedback and analytical and graphical capabilities.

An integrated package, Lotus 1-2-3 is used to demonstrate its potential applications in the construction industry. Prior to describing the various models for construction management functions, the common construction management functions are described helow.

# 3.1. CONSTRUCTION MANAGEMENT FUNCTIONS

Construction management functions can be broadly classified under the following categories [2].

- 1. Engineering
- 2. Project Appraisal and Control
- 3. Equipment Cost Analysis
- 4 Administration

Various functions that are commonly performed under each category are shown in Figure 3-1. All these functions are modelled on an integrated package "Lotus 1-2-3", and are described in the following sections.

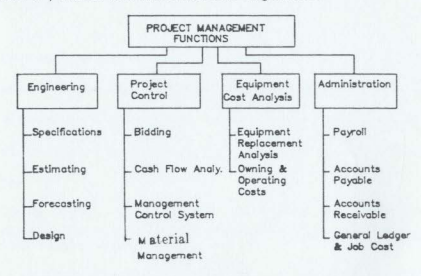

Figure 3-1: Classification of Construction Management Functions

# 3.2. SPECIFICATIONS

teriorizations in the Content of March 2012 in the Market Content Content Content of Contents in Market Content<br>2010年12月22日

In construction process usually three parties are involved, the owner, the architect (engineer, and the contractor. The owner may he referred to as the elient, employer, or promotor. The owner is responsible for providing money and all information for execution of the project. The engineer's responsibility is to consider the feasibility of the project and to prepare a safe design at the lowest cost. The engineer then provides contractors, who intend to bid, or tender, for the execution of the works or project, with a set of contract documents.

Contract documents consist of two packages which describe the structures to be built. One package consists of drawings which provide dimensional information on the project-location, size, and relationship. The second package is the book of specifications which establishes quality, performance, and methods to be employed (27).

It is a common practice among construction organizations to keep standard specifications for each subject. Modifications to the standard specifications are made, to meet the requirements of particular project, by writing the special provisions in contract documents. In using this system several problems arise. These are:

- 1. Contractors sometimes claim that the standard specifications and special provisions are in conflict when the two say different  $t$  ings about the same supject or item.
- 2. Occasionally, the standard specifications contain material that does not apply to a given project, thus causing confusion.
- 3. There is a tendency to incorporate a standard specification into

3.

おものの あります にんじゅう

contract documents without appropriate review or revision for conformance with current technology and new information.

- 4. Specifications are not always well organized and it is difficult to find subjects quickly.
- 5. Engineers have to write new special provisions for every project. consuming valuable time and often creating ambiguous specification wording.
- 6. Typing personnel have to type special provisions for each project. again consuming valuable time.

These problems can be overcome by developing a computerized specification system. Various organizations, such as Production Systems for Architects and Engineers (PSAE) USA, Public Building service (PBS) USA, etc., provide computerized master specifications. The key question is whether these broad master specifications serve the diversified needs of all organizations. Since there is no single master specification that fits the needs of every organization, every user writes the specifications, based on his/her own experience, judgement, and the type of work performed by the organization.

Word processing packages provide a solution for this problem by allowing the users to design a specification system based on their particular needs and practices. As most of the integrated packages have a capabality of word processing, they can also be used for modelling a specification system. A typical specification system is modelled by using an integrated package Lotus 1-2-3 to show the prospective use of these packages in this area. The description of the module is as follows:

# 3.2.1. Computer Module

STATISTICS AND THE STATISTICS IN CONTRACT

In computerizing the specification system, a master specification for each subject is developed and stored in the floppy disk under separate file name. A block diagram of procedure for computerized specification system is shown in Figure 3-2, and is explained below.

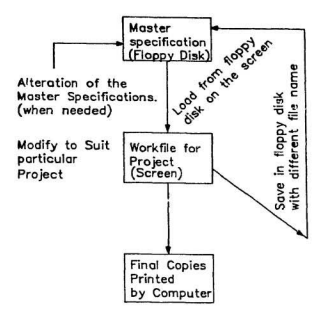

Figure 3-2: Flow Diagram-Computerized Specification

1. Master specifications for each subject are stored in a separate Lotus 1-2-3 file in a floppy disk. When project specifications are needed, the required master specification is selected from a library of master specifications and is loaded in the computer.

2. The master specification is then edited or changed to suit a particular project. This revised master specification file is considered as a separate workfile, and is Le point of a moderation

saved in the floppy disk under a separate file name. In this manner the master specification is kept unchanged.

3. The workfile specifications can then be printed on the printer at the same time or later.

4. Master specifications are modified periodically to incorporate the new procedures, experiences, etc.

- Riconnoctor and

Using the above mentioned procedure, an example on Lotus 1-2-3 specification system is presented. A master specification of "Structural Steel" [14] is shown in Figure 3-3. The changes made on master specification sheet are shown in Figure3-4. The revised specification sheet, which will be included in the contract documents, is shown in Figure 3-5.

There are number of benefits in using the computerized specification system. The personal actually writing and editing the specifications will appreciate the system the most because it is quicker to write specifications with computers. Computerized specifications make it easier to design the project since the master copies contain notes reminding the user to consider certain design items in the project and to discuss various facts with the persons in other disciplines. In addition, the reminder notes can easily be updated periodically. The typing personnel will prefer the computerized system over the old one because it is much easier and quicker to produce almost error-free work. Moreover, with the computerized specification system, it is simpler to incorporate the clients' preferences and requests because of the ease in editing the specifications.

**Same** يمن إلى ال

STRUCTURAL STEEL

**MIFR 01-01-1985** 

1. Submit certified copies of mill test resorts for all steel furnished. Perfors mechanical and chemical test for all material regradless of thickness or use. No part of the ASTM specifications will be waived without consent of the Architect.

### **RELEVANS OPTION A-2 RELEVANSE**

2. Submit certified ststement from the base metal eanufacturer that the proposed welding material and techniques proposed for weathering steel will produce meldments meeting the specified requirements under actual project conditions.

#### 1.4 PRODUCT HANDLING

..................

- a. Do not handle structural steel until paint has thoroughly dried. Care shall be exercised to avoid abrasions and other damage.
- b. stack material out of mud and dirt and provide for proper drainage. Protect from damage or soiling by adjacent construction operations.

## 1112111112 OPTION 6-2 81111112221

c. Weathering steel shall be stacked and/or handled in a sanner which will prevent staining.

#### PART 2- PRODUCTS

----------------

#### 2.1 MATEPIAL ----------

- a. Structural Steel: ASTM A 36 unless otherwise shown. **ISSISSIPTION A-2 SECONDS**
- b. Weathering Steel: ASTM A588 Grade A or B unless otherwise shown.

**TELEVISION C EXECUTIVE** 

c. High-Strength Bolts and Muts: ASTM A325 and ASTM A490.

ainiaux 3/4 in. diaseter

#### $5.1A-3$

Figure 3-3: Original Unedited Master Specification

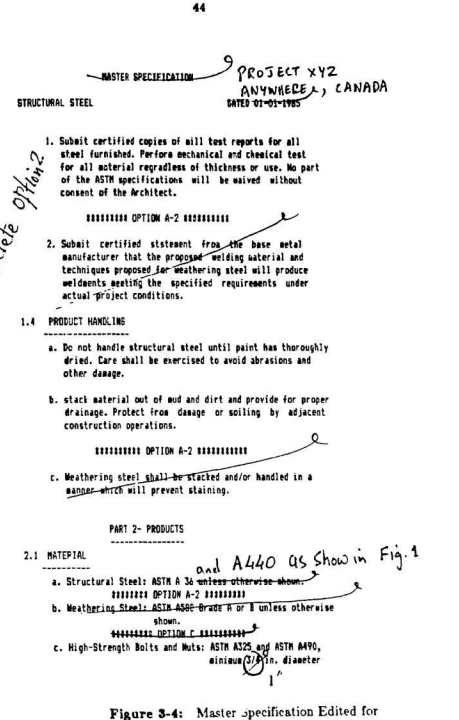

New project

Second contract of the Posts of

#### STRUCTURAL STEEL

1. Submit certified cooies of mill test reports for all steel furnished. Perfore sechanical and chesical test for all material regradless of thickness or use. Mo part of the ASTH specifications will be waived without consent of the Architect.

## 1.4 PRODUCT HANDLING

. . . . . . . . . . . . . . . . . . .

- a. Do not handle structural steel until paint has thoroughly dried. Care shall be exercised to avoid abrasions and other danzee.
- b. stack material out of aud and dirt and provide for proper drainage. Protect from damage or soiling by adjacent construction operations.

PART 2- PRODUCTS -------------

#### 2.1 NATERIAL ----------

a. Structural Steel: ASTM A 36 and A440 as shown.

b. High-Strength Bolts and Muts: ASTM A325 and AST. :490, minious 1 in. diameter

Figure 3-5: New Project Specification Lotus 1-2-3 Printout.

 $\tilde{\mathcal{F}}$ 

In conclusion it can be said that with an established computerized specification system, users can produce specifications with less effort and time, and in a better way than the traditional methods.

**in the defendant of the contract of the contract of the contract of the contract of the contract of the contract of the contract of the contract of the contract of the contract of the contract of the contract of the contr** 

 $\overline{\phantom{a}}$ 1-· I

1

# 3.3. ESTIMATING

**PARTIES AND STREET AND ARRESTS AND ARRESTS OF THE ABOVE** 

Estimating is an essential prerequisite for practically all construction projects. Whether the contract is competitively bid, negotiated, design-construct, or construction management, some form of estimating is essential. The success or failure of construction organizations depend to a great extent upon their estimating capability. Since most projects are competitively bid, the estimate must be low enough to outbid the competition yet still generate a profit. Considering the environment in which most projects are estimated, competitive bidding becomes an extremely challenging task. Projects that last two vears or more, may be estimated in less than a month. Other factors that complicate the estimate are: weather, location, labor supply, and site conditions. When the importance of the task and the conditions under which it is performed are considered, estimating can not be described as a science but rather an art

Even though estimating may be an art or skill, the method is constantly being improved. Within recent years there has been an increase in the use of computers for estimating. Estimating software packages : : available for all three types of computers. However, most of these software packages are not as flexible as the user would like. The estimating methods and procedures in construction are probably as varied as the number of contractors in the industry. Because of this personal touch in estimating, most contractors may find it difficult to estimate on the computer. Integrated packages could remove most of these objections. Because of integrated packages' flexible format it can be adopted to any specific estimating format.

 $\frac{1}{2}$ 

Seven contractors who participated in a computer utilization survey were using electronic spreadsheets or integrated packages for estimating purposes and were satisfied. These contractors were, therefore, contacted for personal int erviews. Based upon their inputs and the basic principles of estimating , an estimating module was developed by using Lotus 1-2-3. This module is described as follows:

# 3.3 .1. Computer Module

Most estimates include a takeoff or quantity survey form, a pricing form. and a recap form. The use of organizations' own historical data in estimating is also a very common practice. These essential parts are included in this application. Most likely the style of the forms, developed on Lotus 1-2-3, will vary with the contractor, but the basic principles and calculations should essentially be the same.

When estimating a project the work items are usually categorized in some manner. Breaking the project items into groups such as concrete work, site work, mechanical work, and so on simplifies the job for the estimator. One way to group the work items on a project is to follow some type of format. This format would be followed each time a new project is estimated to prevent work items from being omitted. A format that is typical of those used frequently in the construction industry is the master format published by the Construction Specifications Institute (CSI) of Washington, D.C. The format published by the CSI consists of sixteen divisions for different work items such as site work, concrete, metals, etc.

The flow diagram of the estimating program is illustrated in Figure 3-8. Each work item division (Div 1, Div 2, ...) is stored in separate Lotus 1-2-3 file or sheet. The sheets are then linked for transferring the data between divisions. Figure 3-6 shows a linking of these various work item sheets. For simplicity, only work item Metals which is DIV. 5 in CSI is considered for demonstrating the application of Lotus 1-2-3 for estimating.

RESERVED TO THE REPORT OF THE REPORT OF THE RESERVED OF THE RESERVED OF THE RESERVED OF THE RESERVED OF THE RESERVED OF THE RESERVED OF THE RESERVED OF THE RESERVED OF THE RESERVED OF THE RESERVED OF THE RESERVED OF THE RE

 $\hat{y}$ 

one process process

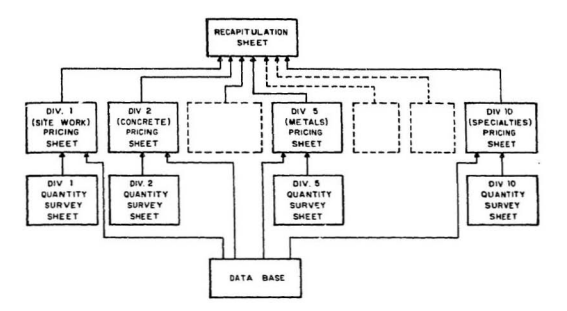

Figure 3-6: Flow Diagram of Estimating Program

A Lotus 1-2-3 estimating program is set up in such a manner that the quantity survey and pricing forms are on one sheet. These two forms are shown in Figure 3-7 and Figure 3-8. As these two forms are developed on the same sheet, they are stored on a floppy disk under the same file name. A data base is developed on a separate sheet, which feeds the data to the pricing sheet, and is illustrated in Figures 3-9 and 3-10. The replication form is placed on an individual sheet and therefore stored on the disk under the separate file name. An explanation of all the forms (i.e quantity survey, pricing, data base, and replication forms) and method of their integration follows:

The state of the state of the state of the state of the state of the state of the state of

Now Lead tone

QUANTITY SURVEY FORM: The quantity survey form as illustrated in Figure 3-7 is a form where take-off materials are recorded and quantities calculated. The first column on the form is for the item number. For this particular division there are three different items. They are; structural metal, bar joists and bridging, and metal decking. The second column is for describing the individual pieces of material. The third column is for placing the number of pieces of a particular item. The next three columns are for dimensions of the item. This is followed by the unit weight column. In the subtotal quantity column a formula is placed which automatically calculates the quantity by multiplying the length, width, and height by the number of items and unit weight. The last location in the subtotal column adds all the values above it for a particular work item. For example item 5100 has subtotal calculated for the different structural components. This total is converted into a pay item quantity and transferred to the total column. Steel is estimated by the tonnes so this conversion is made in the total quantity column by dividing the subtotal quantity, which is in kilograms, by 1000. The last column is provided for any remarks that the estimator would like to document.

From an examination of the quantity survey form, it is apparent that spaces

appear in different columns and some zeros in the subtotal column. This is to allow an area for placing additional material. For each particular item the use and size of these work areas will vary from project to project. For example, eight rows are allowed for entering the different beam sizes. Only three different beam sizes are shown in this example. That leaves five available rows for additional beams. The value at the bottom of the subtotal column is the total of eight values and is calculated by using the appropriate function of Lotus 1-2-3. What if there are nine or more different beam sizes and the form is set up for eight different beams? This is not a problem for any integrated package because the insert command can be used to insert as many rows as needed after the last beam entry. Then place the necessary information and copy the formula from any subtotal quantity cell to the cells in the newly inserted rows under the subtotal quantity column. The integrated package will automatically adjust the formula at the bottom of subtotal quantity and calculates the sum of the subtotal quantities in all the items, including the newly inserted items, above it.

Ì.

This shows the great flexibility of an integrated package on estimating quantity take-off sheets. The estimator has total control and freedom in placing take-off items into the computer. Regardless of the number of items, the formulas behind the subtotal sum and the total locations are adjusted by the integrated package. The different item numbers and their subdivisions can be set up to conform the contractor's own estimating format. The complete worksheet can be structured to match whatever format the contractor is familiar with.

THE PRICING FORM AND THE DATA BASE: The pricing form. Figure

3-8, is placed on the same Lotus 1-2-3 sheet as the quantity survey form. The total quantity of each item is transferred automatically from the quantity survey form to the pricing form thereby eliminating the chance of the wrong value being used on the pricing form. This is another advantage of using integrated packages. The pricing form is also integrated with the data base. In the data base sheet, standard crews, along with their daily work output and daily costs are stored. An explanation of the data base and how to extract appropriate data from the data base sheet and place it in the pricing sheet is given below.

Most of the organizations maintain historical records of man-hours expended for various tasks, composition of crew and their output, material prices, construction methods related to particular items and so on. It is a common practice in the construction industry to consult historical records during the estimation. This important aspect of the estimating process is illustrated by developing a data base (Figure 3-9 and Figure 3-10) using the information from the "MEANS" Construction Cost Data Handbook, published by Robert Snow Means Company, Inc., Kingston, MA. Hourly base wage rates, fringe benefits, and total wage rates of forty key construction trades are placed in the data base sheet as shown in Figure 3-9. Each crew consists of various trades and equipment as illustrated in Figure 3-10. The hourly cost of the appropriate trade is obtained automatically from the trade list. The daily cost for each trade is calculated by multiplying the hourly cost of the number of men by the number of hours (8) per day. Both the wage rates of various trades and the crews costs are developed on the same sheet and are stored on the floppy disk, under the same

 $\sim$  10

**CONTRACTORY AND STATE** 

THE R. P. LEWIS CO., LANSING MICH.

 $1 - 276$ 

 $\frac{1}{k}$ 

×

file name. Whenever the wage rate of any trade is changed, the Lotus 1-2-3. automatically updates the crew costs. This updated information is then transferred to the pricing sheet.

The pricing sheet (Figure 3-8) is where the job items materials, labors, and equipment costs are computed and combined. An explanation of the pricing sheet will reveal some more advantages in using integrated package in project estimating.

in a **Chains** 

 $\sim$  182.

mental de che contra con-

The title information of the pricing form is identical to that of the quantity survey form. The first two columns are the same and are drawn automatically from the quantity survey form. The third column contains the quantities transferred automatically from the quantity survey form. The material cost column is where the estimator inserts the material price per unit. The program then takes these values, multiplies them by the relevant quantities and places them in the total material cost columns.

The columns under labor and equipment costs use the information from the data base sheet. Here, the macro facility of Lotus 1-2-3 is utilized. Macro facilities of Lotus 1-2-3 allows to store sequences of keystrokes for future use (Macro facilities are fully explained in Lotus 1-2-3 user's manual[20] at page 109). Once a macro facility is invoked and appropriate information is entered, the macro command makes the system extract relevant data (trades and equipment used to make a crew, their daily costs, and daily output) from a data base sheet and places it at the proper location on the pricing form (see Figurt  $3-8$ ). If the user **Books of the Season** 

wants to change any of the information, he just has to overwrite the new information in the appropriate cell. This again is one of the advantages of using integrated packages. Total labor and equipment costs are calculated by using the total quantity, daily cost and daily output. In the last column of the pricing sheet the total item cost is calculated by adding the total material, labor and equipment costs.

WARE SERVED AND THE CONTROL PROPERTY OF THE PARTY OF THE PARTY OF THE PARTY OF THE PARTY OF THE PARTY OF THE PARTY.

ł,

THE RECAPITULATION FORM: The recapitulation form is the final estimating form in this Lotus 1-2-3 application. It is placed on a separate Lotus 1-2-3 sheet and is, therefore, a separate file. On the recapitulation form (Figure 3-11) the costs for the different work items are assembled to determine the bid figure. This form, like the others, contains a title heading for placing job information. The column headings indicate where the different item costs should be entered. The bottom portion of the form contains the locations for adding in the tax, contingency, and overhead and profit. An entry location is available for inputing these values.

The recapitulation form can be expanded or contracted, just like the quantity survey and pricing forms, by using the insert and delete commands. These two commands give the user great flexibility in handling and assembling the item costs. The recapitulation form, by using the macro facility of Lotus 1-2-3, is structured in such a way that whenever the recapitulation sheet is loaded from the floppy diskett onto the screen it collects information from all division files utomatically. As in this example there is only one division sheet so the Lotus 1-2-3 brings the information about the Div.5 as shown in Figure 3-11. The user has to enter the values of tax, contingency, and overhead. Once these values are entered on the recapitulation form, Lotus 1-2-3 adds the costs, the tax, contingency, and overhead and profit to calculate the total amount. This finishes the description of the basic parts of the Lotus 1-2-3 estimating example.

There are many advantages in using integrated packages for estimating. Unlike other estimating software packages, integrated packages allow the contractor to still use the same forms he is accustomed to using. The flexibility of integrated packages allows the users to expand the forms to include the necessary work items. This gives the users lot of capability in revising and changing work items that are affected in addendums. Another advantage is the ability to change input values and have the computer automatically recalculate the bid. For instance, it is not uncommon for the contractor to receive supplier and subcontractor prices only hours before the bid opening. Using an integrated package these last minute changes can be made very easily and the bid can be retabulated. This could prevent mistakes. The integrated package also gives the user the ability to play with the estimate or bid. The contractor may want to unbalance the bid by changing various work items. This can be done very effectively with an integrated package. A final advantage is the time, manpower, and money that is saved by estimating a project on an integrated package.

1 11<br>11<br>11 100 millet

The contract of the community of the contract of the contract of the contract of the contract of the contract of

contraction of the second second second

Windows Corporation

**QUANTITY SURVEY SHEET** 

**SPACING** 

 $\label{eq:2} \mathcal{L}_{\mathcal{M}}(\mathcal{L}_{\mathcal{M}}(\mathcal{L}_{\mathcal{M}}),\mathcal{L}_{\mathcal{M}}(\mathcal{L}_{\mathcal{M}}),\mathcal{L}_{\mathcal{M}}(\mathcal{L}_{\mathcal{M}}))\leq \mathcal{L}_{\mathcal{M}}(\mathcal{L}_{\mathcal{M}}(\mathcal{L}_{\mathcal{M}}),\mathcal{L}_{\mathcal{M}}(\mathcal{L}_{\mathcal{M}}),\mathcal{L}_{\mathcal{M}}(\mathcal{L}_{\mathcal{M}}))$ 

 $\label{eq:4.1} \frac{1}{\sqrt{2\pi}}\sum_{\mathbf{r}\in\mathcal{R}}\frac{1}{\sqrt{2\pi}}\sum_{\mathbf{r}\in\mathcal{R}}\frac{1}{\sqrt{2\pi}}\sum_{\mathbf{r}\in\mathcal{R}}\frac{1}{\sqrt{2\pi}}\sum_{\mathbf{r}\in\mathcal{R}}\frac{1}{\sqrt{2\pi}}\sum_{\mathbf{r}\in\mathcal{R}}\frac{1}{\sqrt{2\pi}}\sum_{\mathbf{r}\in\mathcal{R}}\frac{1}{\sqrt{2\pi}}\sum_{\mathbf{r}\in\mathcal{R}}\frac{1}{\sqrt{2\pi}}\sum_{$ 

**STARTON ME AND START OF A START OF A START OF A START OF A START OF A START OF A START OF A START OF A START OF A START OF A START OF A START OF A START OF A START OF A START OF A START OF A START OF A START OF A START OF** 

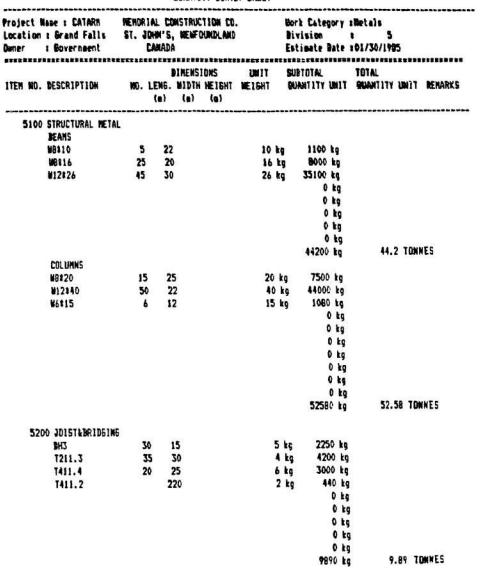

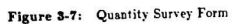

58

÷,

Audi Srudak

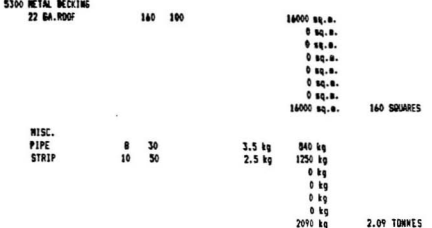

"我们是怎么

 $\pmb{\cdot}$ 

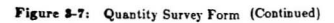

call military and a similar

Law and a Californial 

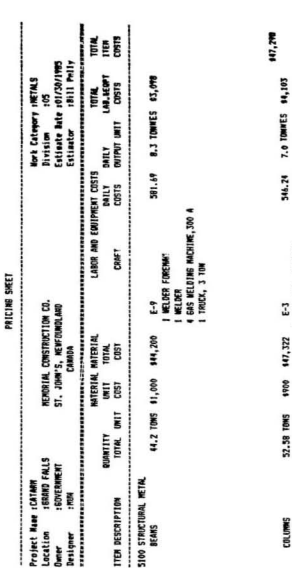

Figure 3-8: Pricing Form

,

151,475

E-3<br>1 STR. STL. FOREMM<br>1 STRUC. STEL MRSS<br>1 TORON,GAS & AIR<br>1 EAS WELDTMS MACMINE.300 A

58
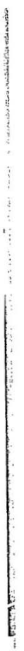

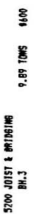

15,934

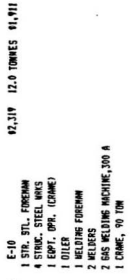

17,845

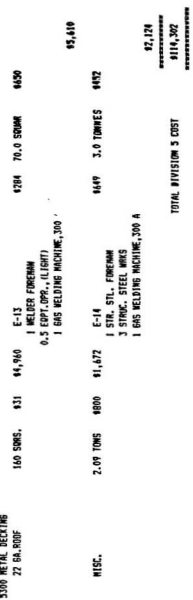

TOTAL DIVISION 5 COST

Figure 3-8: Pricing Form (Continued)

 $\cdot$ 

**机通过进行以及过少。** 

59

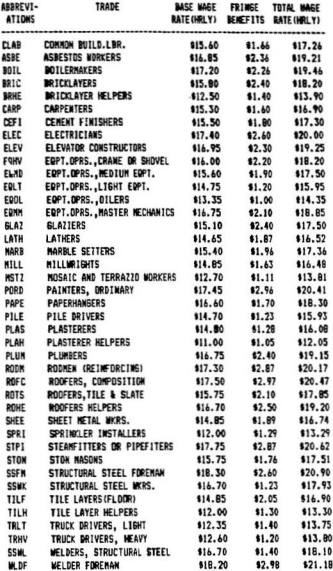

í

and the first state of  $\{x,y,z\}$  , and  $\{x,y,z\}$  , and  $\{x,y,z\}$  , and  $\{x,y,z\}$ 

 $\hat{\vec{r}}$ 

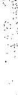

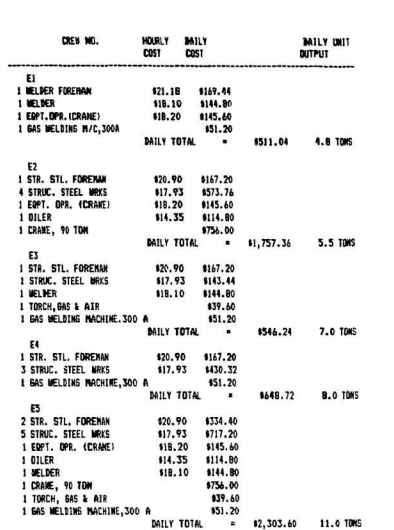

Figure 3-10: Standard Crew

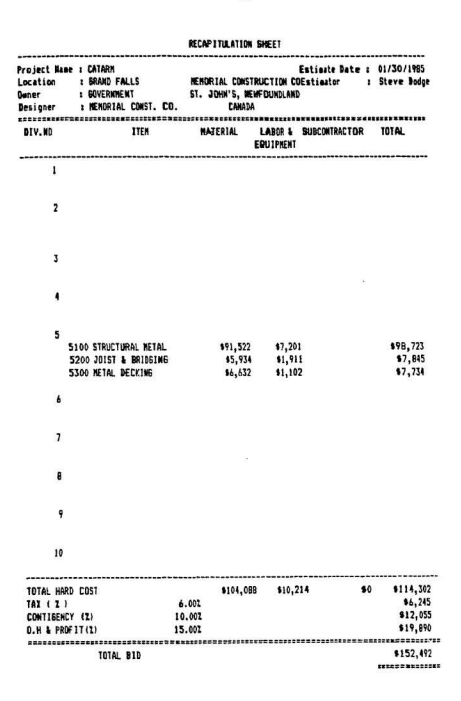

r,

Figure 3-11: Recapitulation Form

#### 3.4. FORECASTING

and a set of an extent on their section

 $\cdot$ 

š

Forecasting is said to be sometimes a science, sometimes an art, and most often a little of both. The usual approach to forecasting involves extrapolation of past data into the future using linear or non-linear relationships and mathematical expressions. The estimator may be concerned with periodic observations of labor and materials costs, and other prices. The characteristics of these observations may be described as constant, variable, trend cycle, seasonal, or regular. All these observations suggest some type of "time series" analysis in order to predict the future trends. Depending on the characteristics of these observations, the estimator chooses an empirical graph that approximates local segments of the observed time series to forecast future events.

As the forecasting process relies mostly on assumptions, and these assumptions are made throughout the forecasting process, it is important that the user himself should make the choice of them. Integrated packages provide this flexibility by providing an increased control of the forecasting process to the user. One such application is demonstrated by developing a material cost forecasting module on Lotus 1-2-3. The computer module is explained as follows.

#### 3.4.1. Computer Module

There are different methods of forecasting the material prices. Most of these methods utilize the past data to find the trend and project it in the future. Generally, the first step of this process is to look at the trends and establish the type of method to be used. The material cost forecasting example considered for this study has seasonal trends (i.e., the price varies with the time of the year). The

63

forecasting method to solve a seasonal trend problem is essentially a three step. algorithm [4]. The first step is the detection of the seasonal factors, which is followed by the seasonal adjustments and smoothing of the actual data. The final sten is the forecasting of the prices of material based on past trends. Each step of the algorithm is explained below.

ファインスクリング (スクランス) (Section 2010) 2010 2010

Detection of Seasonal Factors: Quarterly data for five years for a material  $\mathbf{X}$ <sup>\*</sup> is considered for this example. The plotting (Figure 3-13) of the data (Figure 3-12) shows that the data have seasonal variations. In order to adjust the data for seasonal effects, seasonal factors for each quarter are calculated and are shown in Figure 3-14. The quarterly data values are converted to a percentage of the total yearly values and averages for each quarter are calculated. The average percent values are then translated to base of 1 by multiplying by the number of periods in a year (If the comparison is on the basis of 3 months, it is multiplied by 4; if on each month of the year, by 12, and so forth). For example, the first quarter with an average of 22.95% of the year would have a seasonal factor of 4 x 22.95%  $=$ 0.918. After detecting the seasonal factors, seasonal adjustment is made and the data is smoothed.

Seasonal Adjustments and Smoothing: Seasonal adjustments are done by dividing the actual data values of each period with their corresponding seasonal factor value (Figure 3-15). After seasonal adjustment, it is often recommended (4.6) that the next step should be to smooth out minor fluctuations so that the general direction of movement can be discerned and projected to provide the basis for a forecast.

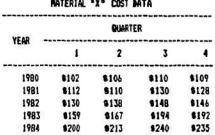

Figure 3-12: Material Cost Data

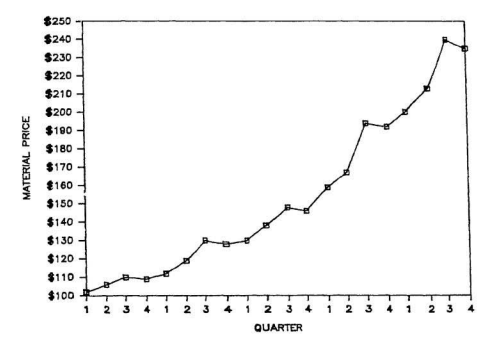

Figure 3-13: Cost Data Trend

 $\sim 1/\tilde{N}^2$ 

**MONTAGE AND STANDARD CONTRACTOR** 

where  $\omega$  is a  $\omega$  is a  $\omega$ 

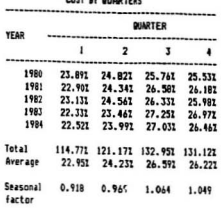

# PERCENTAGE OF TOTAL YEARLY

#### Figure 3-14: Seasonal Factors Calculations

A number of techniques are available for smoothing. The most appropriate technique for seasonal variation is considered to be exponential smoothing [4]. which is a type of moving average. It has the advantage that, instead of dropping out entirely, earlier data have  $d$  ninishing effects. The speed of response can be controlled by the choice of weights, as is shown in the following formula:

a(adjusted data value)+(1-a)(previous smoothed value)

Where a is the weight factor, and the weights are found by the trial and error method for a suitable degree of smoothing. In the forecasting module, shown in Figure 3-15, provision is made for testing a number of the weight factor values. For each value of the weight factor, a smoothed value for each quarter is calculated. The smoothed values are then utilized to forecast the data in each Wil.

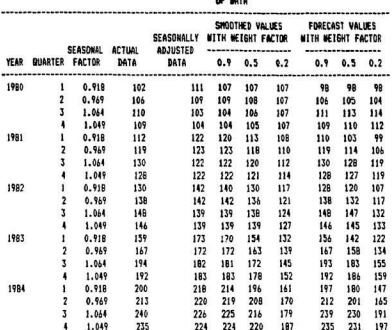

# SEASDNAL ADJUSTMENT AND EXPONENTIAL SHOOTHING

#### Figure 3-15: Seasonal Adjustments and Exponential **Smoothings**

quarter. Forecasted values obtained from selected weight factors are then compared with the actual values of the data to find the best weight factor value, which provides for the least forecast error. The comparison process for finding the appropriate a value is done graphically, and is shown in Figure 3-16. It is clear from the Figure 3-16 that the weight factor value of 0.9 is showing a close fit to the actual data line. Therefore, a weight factor of 0.9 is used for forecasting the cost in the next periods.

Allen Sammer

f, ä,

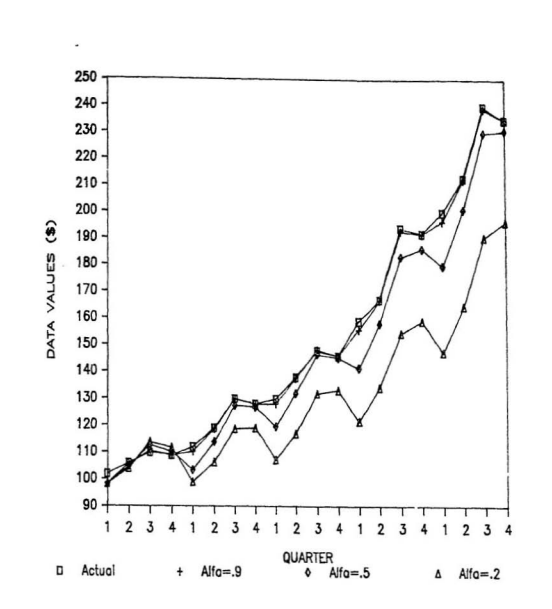

Figure 3-16: Effects of Exponential Smoothing

RR

Forecasting: After the parameters have been chosen ( $\alpha$  value and seasonal factors), the forecasts for the next periods are made. The forecasted values are shown in Figure 3-17. The smoothed value for the first quarter for 1985 is obtained as

Smoothed Value =  $\alpha$ (1984 fourth quarter smoothed value)  $+(1-\alpha)(1984$  first quarter smoothed value)

**REAL PROPERTY AND REAL PROPERTY** 

and the forecasted value for the first quarter of 1985 is obtained as:  $F$ orecast value  $=$  (smoothed value)(seasonal factor)

The smoothed values and the forecasted values for the other three quarters of 19S5 are calculated in a similar manner.

The advantage of using integrated packages in forecasting is that the user can incorporate judgements and experiences interactively. For example, in the above mentioned forecasting module developed on Lotus 1-2-3, various values of weight factors can be tested and analyzed graphically. User can also easily set the format on Lotus 1-2-3 in a similar manner, as discussed in this section, for a variety of forecasting problems.

FORECASTING DASED ON SELECTED **MEIGHT FACTOR & SEASONAL FACTORS**  e stringer i ska

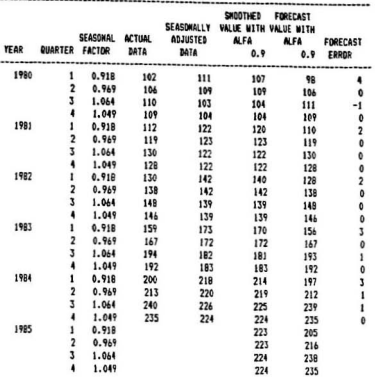

Figure 3-17: Forecasting Based On Previous Trends

70

 $\mathbb{Z}^2$ 

÷.

×,

## 3.6. DESIGN

Some contractors offer design services in conjunction with their construction capabilities. A common job for a building contractor is the design and construction of retaining walls.

The retaining wall is a structure built for the purpose of holding back or retaining or providing one-sided lateral confinement for soil or other loose mat erial. Retaining walls are used in many design situations where there are abrupt changes in the ground slope. The most comman examples of the use of retaining walls are along the highway or railroad cuts and fills and locations such as bridge abutments, basement walls, and culverts.

Retaining wall design begins with the selection of tentative dimensions, which are then analyzed for stability and structural requirements and are revised as required. Since this is a trial process, it is an ideal problem to be solved on an integrated package. A retaining wall design module is developed on the Lotus 1-2-3 integrated package and is explained as follows.

#### 3.6 .1. Computer Module

The Lotus 1-2-3 design module is shown in Figure 3-18. The program starts with highlighting the input data required. As in all design problems, some initial assumptions, such as initial footing and wall dimensions must be made; provision is made in the program to incorporate six sets of footing and wall dimensions. Once the assumed dimensions are inserted in the proper coordinate locations (as shown in Figure 3-18) the design computations are performed. Design calculations are fully explained in Appendix-C. The program checks the suitability of each set of footing and wall dimensions and selects the optimum set of dimensions. The op timizatioo procedure is done on the Lotus 2-3 by usiog its information management facility. A table is generated (as shown in Figure 3-19) which extracts the values of safety factors for sliding and overturning, eccentricity, maximum soil pressure, allowable soil pressure for each set of dimensions. The program then selects the optimum set of dimensions based on the criteria, which is, safety factors for sliding and overturning should be between two and three, eccentricity should be less than *GIS,* and a maximum soil pressure should be less than an allowable soil pressure. The selected set of wall and footing dimensions are then used for calculating the steel required for the wall and footing. Finally the wall dimensions are shown at the bottom of the Figure 3-18.

This application demonstrates some of the advantages of using an integrated package in design problems. For simple design problems like this the designer can have computer capability without having prior experience with a computer programming language. The advantage is that, it is easily applicable to other design situations by inserting appropriate input information in the proper locations. Another advantage is the ease in changing design assumptions. In this example the footing and wall dimensions can be changed individually or collectively. This versatility in design assumption is something that cannot be offered by other design programs. The ability to project the answers into a visual picture is also an advantage of Lotus 1-2-3. Overall, these advantages as well as others were enjoyed in solving this design problem with an integrated package.

g)

,,,,,,,,,,,,,,,,,,,,

#### RETAINING WALL DESIGN ,,,,,,,,,,,,,,,,,,,,  $(-1 -)$ **Q** (Surcharge)  $1 - 1$ ۸ ï  $\blacksquare$  $\mathbf{r}$  $\blacksquare$  $\mathbf{H}$ ı  $\mathbf{t}$  $\mathbf{1}$  $\mathbf{1}$ Fill  $\mathbf{r}$  $\leftarrow A - \lambda$  $\ddot{\phantom{a}}$ 1  $\blacksquare$  $\mathbf{r}$ t  $\ddot{\cdot}$ J.  $\mathbf{r}$ ï **Fill**  $\pmb{\imath}$  $\mathbf{r}$  $\mathbf{r}$  $1 - - - - -$ ٠  $---$ ..... .............  $\blacksquare$ b  $\bullet$  $(-F - )$ ï ,,,,,,,,,,,,,,,,,,,,,,,,, Ŵ Original soil

#### **IMPUT DATA**

For Fill For Original Soil Gammai = 17.95 kM/cubic m **Бавиа2** = 19.53 kW/cubic a  $Phi2 =$  $Phi =$ 28 Dec.

34 Deg.  $= 19.12 kPa$  $C<sub>2</sub>$  $\blacksquare$ 35.17 kPa  $C1$ Allowable Soil Press, (ga)= 2000 (kM/sq. a)

#### For Concrete

BannaC = 23.56 kW/cubic m Conc.Strength Fc = 20700 kN/sq.m Rein. Steel Fy = 413700 kW/sq.e Surcharge @ = 23.9 kPa Soil Height "H" =  $6.1<sub>a</sub>$ Soil Height "h" =  $1.4<sub>8</sub>$ (toe)

> Tentative disensions of structure (as per above figure)

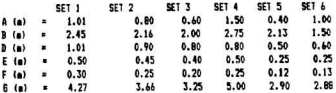

 $ETEP<sub>1</sub>$ 

**Tarification** 

×.

course to

Calculation of Ka and Ka'dor anil

 $\mathbf{r}$  $\blacksquare$  $0.361$  $\mathbf{r}$ .  $0.170$ 

### STEP 2

Computation of artive earth pressure (Pa)

**95.70 kg** Part of the Contract of

#### STEP 3

Computation of overturning stability

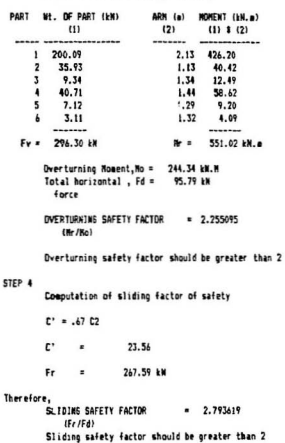

```
STEP 5
       Soil bearing pressure
          N = N - No = 306.48
        (Met aggent)
         \mathbf{r}R/Fv1.04 a from two
        (distance from tom)
         \bullet \bullet \bullet (\theta/2) - \bullet0.40 -(eccentricity)
       6 / 6 should be greater than * e *, otherwise change dimensions
        616x0.480.40
       Allowable soil pressure (qa) = 900 EN/sq.m
             E Fy/E
       \bullet= 102.88 kW/sq.e
       amax = a[1+(6;/B)] = 189.68 kW/sq.s
       asin = ali-(6e/6)] = 16.08 kN/sc.a
       "qeas" and "quin" should be less than "qa"
       REBAR DESIGN
       ------------
al Wall Bending Moment
       2 Base
                      Mb = 183.50 kW
                      Ru = 1270.79 kH/sq.e
                      23.51Row = 0.003192
                Area steel = 12.13 so.cm/m
       a Mid height
                      No = 61.09 kW
                      Ru = 615.63 EN/50.0
                      Row = 0.001515
                Area steel = 5.76 sq.ca/a
b) Footing Bending Moments
       a Top section
                      \mathbf{I} .
                             69.44 kW/so.m
                      v =
                               55.04 HM
                      Vu = 93.57 kM
```
Phi Vc = 146.75 EM

Figure 3-18: Retaining Wall Design Lotus 1-2-3 Module (Continued)

75

"Phi Vc" should be greater than "Vu"  $\ddot{\phantom{a}}$  $\blacksquare$ 113.33 4M/sq.o  $\dot{z}$ 75.36 kW/sq.e ٠ Ř  $\blacksquare$ 82.13 MM  $x =$ 139.50 km  $Ru -$ 387.77 kPa  $\blacksquare$  $\blacksquare$  $23.51$ Ros = 0.00095 Area Steel = 5.69 sq.ca/e a Heel section  $\mathbf{v}$  $\blacksquare$ 98.55 kM  $v_u$  . 137.96 kM "Phi Vc" should be greater than "Vu", otherwise change the dimension "D". 123.19 HW . . τ. 172 AS LM

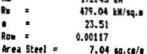

c) Horizontal steel

 $2.811$ 

Area Steel =  $2.64$  sq.ca/m

a Footing

Area Steel = 4.17 sq.ca/a

Figure 3-18: Retaining Wall Design Lotus 1-2-3 Module (Continued)

 $-$ 

#### **BELECTED DIRENSIONS ARE 1**

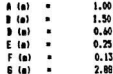

ALL IN LINE

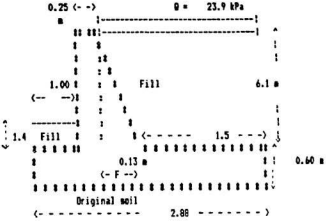

Figure 3-18: Retaining Wall Design Lotus 1-2-3 Module (Continued)

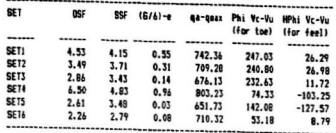

Figure 3-19: Sensitivity Analysis Table for<br>Retaining Wall Design

#### 3.6. BIDDING

Estimating and bidding are two complementary tasks in construction, and most contractors do not distinguish between the two. However, the profit or loss on a project partly depends on the bid its If. If the bid price is too high, the contractor loses the contract, but if the total price is too low, the contractor may win the bid but suffer a loss [11]. In order to improve the chances of winning the bid and making a reasonable profit, certain bidding procedures or strategies are applied to the bid. The bid strategies involve a study of market situations before finalizing a bid that provides enough profit and at the same time enhances the chances of winning a contract.

One of the most important factors in bidding strategy is the competitive situation. The probability of the success of a bid largely depends on the number of companies bidding for a particular project [11]. Bidding may be against unknown comp etitors against whom tbe contractor bas never competed before, or it may be against known competitors against whom the contractor has competed before. Both of these situations have been applied on Lotus 1-2-3, and the strategies are discussed below.

#### 3.6.1. Computer Module

As mentioned earlier, two types of competitors are faced by contractors in bidding. Accordingly, the contractor has to have enough foresight to get the contract through proper bidding strategies against both unknown and known competitors.

79

BIDDING STRATEGY AGAINST UNKNOWN COMPETITORS: The simplest case is when a contractor is facing one unknown competitor. If the contractor establishes the maximum markup, say, as  $25\%$  with a zero probability of getting the job, and the minimum markup as  $0\%$  with a probability of success of one the relationship between the percentage markup and probability of success can be considered as linear [3]. This situation is represented both graphically and in a tabular form, by using Lotus 1-2-3, as shown in Figure 3-20. Expected profit is defined as the product of immediate profit, which is the contractors markup, and the probability of success [3]. As the bidding strategy assumes the best bid which shows maximum expected profit, a scan on the table (Figure 3-20) is done to find the maximum expected profit and its corresponding optimum percentage markup value. These two values are shown in Figure 3-20. If there is more than one competitor, the probability of success decreases markedly. A probabilistic approach [3] assumes that the chances of success (P) if there are two competitors would be  $P^2$ , with three competitors would be  $P^3$ , and so on. The same Lotus 1-2-3 module which is developed for the case of one unknown competitor is then extended to incorporate more than one competitor. A sample situation for three unknown competitors is shown in Figure 3-21. The maximum expected profit and its corresponding value of percentage markup is scanned by the Lotus 1-2-3 module and is shown in Figure 3-21. A graphical representation of the data is also shown in Figure 3-22.

The major advantage in using Lotus 1-2-3 is that in case of any change in the data, the Lotus 1-2-3 module automatically scans the new maximum expected

**CONTRACTOR** CARD AND THE GROUP

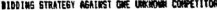

 $\frac{1}{2}$ 

ł,

|       | I HARKUP PROBABILITY<br>OF SUCCESS |     | EXPECTED<br>PROFIT(I) |
|-------|------------------------------------|-----|-----------------------|
|       | (M)                                | (P) | $(0)$ $(1)$           |
|       |                                    |     |                       |
|       | 0.01                               | 1.0 | 0.07                  |
|       | 5.01                               | 0.8 | 1.01                  |
|       | 10.01                              | 0.4 | 6.01                  |
| 12.52 |                                    | 0.5 | 6.52                  |
|       | 17.71                              | 0.4 | 4.01                  |
|       | 20.01                              | 0.2 | 4.07                  |
|       | 25.07                              | 0.0 | 0.01                  |

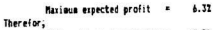

Optimus Percentage Markup = 12.51

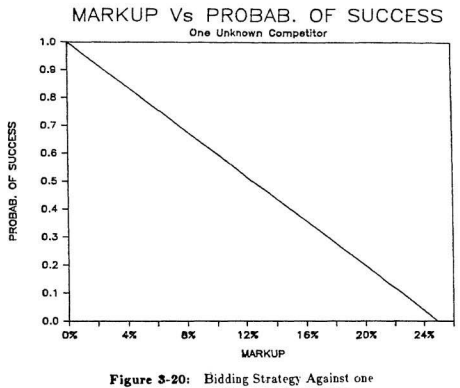

Unknown Competitor

#### BIDDING STRATEGY: THREE UNCOOLN COMPETITORS

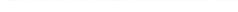

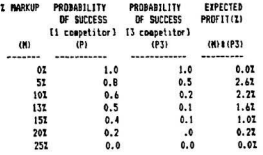

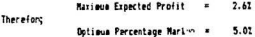

 $\mathcal{L}^{\text{max}}$  $\sim$ 

 $x = -x - \frac{1}{x}$ 

ú.

# Figure 3-21: Bidding Strategy Against Three<br>Unknown Competitors

 $\mathcal{A}$ 

 $\frac{1}{3}$ Ì

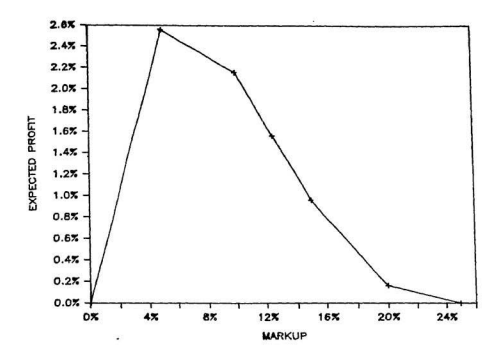

Figure 3-22: Expected Profit vs Markup-<br>Three Unknown Competitors

 $1 - 1 - 1 = 0.25$ 

profit and its corresponding optimum percentage markup values. The graph representing the new values can then be drawn simply by pressing one key  $P10^*$ on the keyboard (for more detail see Lotus 1-2-3 manual under "/GRAPH" command).

s

BIDDING STRATEGY AGAINST KNOWN COMPETITORS: This approach is based on a contractor keeping records of his competitors' bidding patterns. This information is categorized into ratios between the contractor's own cost and his competitors bids [3]. This data enable the contractor to find a frequency of occurance for each interval, which can be used to obtain a probability of success. Figure 3-23 demonstrates the use of this technique for a contractor developing a strategy against one known competitor "A" [3].

This approach can be extended to handle any number of known com petitors. A block diagram of a bidding strategy for more than one known competitor is shown in Figure 3-24. The values  $-1-P_0$  (which is described in Figure 3-23) for each competitor are calculated by using the same table as shown in Figure 3-23. These values are then transferred to a separate table as shown in Figure 3-25. In Figure 3-25 expected profit is calculated by multiplying the markup by all the values of probabilities in which the contractor is lower than his competitors. Again, the maximum expected profit and its corresponding value of markup are scanned by Lotus 1-2-3, and are shown in Figure 3-25. The same information is also represented graphically in Figure 3-26.

#### BIBDING STRATEGY: DAE KWOWN COMPETITOR

 $\mathcal{M}$  and  $\mathcal{M}$  , and

---------

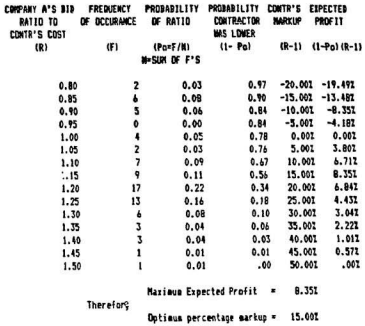

Figure 8-23: Bidding Strategy Against one Known Competitor

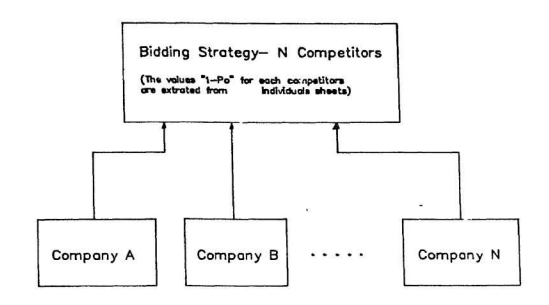

Figure 3-24: Block Diagram-Bidding Strategy Against More Than One Known Competitor

 $\sim 10^{-11}$ 

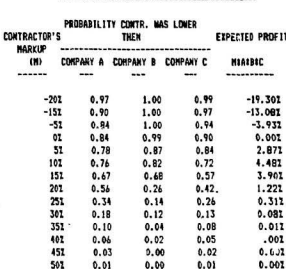

Mariaus expected value = 4.481

Thereforg

 $\mu^2 \propto$ 

 $\frac{1}{2}$ 

Optimus Percentage profit = 10.00%

Figure 3-25: Bidding Strategy Against Three Known Competitors

87

**BIBBING STRATEGY: THREE KNOWN COMPETITORS** 

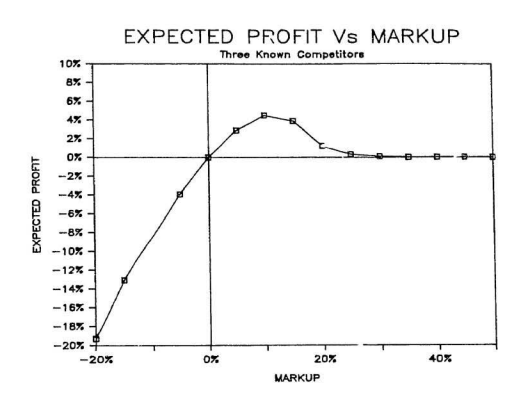

Figure 3-26: Expected Profit Vs Markup-Three Known Competitors

88

**Service Charles Company** 

and which is the company

#### 3.7. PRELIMINARY CASH FLOW ANALYSIS

Preliminary cash flow analysis is carried out to determine the amount of money to be borrow for the project. This information is important because the loan finance charge is a job cost and must be a part of the estimate.

For most projects the cash flow builds up at the beginning, levels off and stays steady during the middle of the project, and gradually falls to zero at the end of the project. A typical cash flow diagram [11] is shown in Figure 3-27.

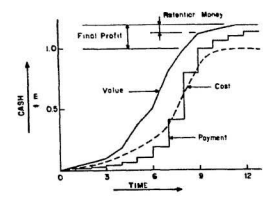

Figure 3-27: Typical Cash Flow Diagram

Three lines are plotted on the graph. The estimated value, which is the payment the contractor eventually receives from the owner, is plotted against time. The dotted line represents an actual amount of money or cost which the contractor spends on the project. This cost figure is obtained by subtracting the profit, which is fixed by the contractor, from the value. Generally, at the end of each month the contractor receives an interim monthly payment for the work that has been carried out during that month. These monthly payments are represented by a stepped line on the graph. The monthly cash flow lag between the amount of money spent by the contractor and the actual interim payments received from the owner, and is known as the monthly deficit. From the analysis of the montbl)' deficit the contractor finds the maximum amount of money required to finance the contract during the life of the project. The second part of the cash flow analysis is the computation of the retention money, the amount of money held back by an owner to ensure that the project is satisfactorily completed and maintained according to the conditions of the contract.

Based on the background described above, a module for cash flow analysis is developed on Lotus 1-2-3. The module is explained in the following section.

#### 3.7.1. Computer Module

 $-2$ 

Change of the Mary

modes of development of the con-

To use the module the contractor have to approximate the cash flow and profit percentage values based upon the previous jobs. A Lotus 1-2-3 solution for the cash flow problem is illustrated in Figure 3-23. The monthly cash flows are placed in the columns headed by (A) and (E). From this input information the computer calculates the monthly deficit, maximum deficit, and the retainage values. A cash flow diagram is also developed by using the graphic facility of the integrated package, and is shown in Figure 3-29.

By using the appropriate command and functions this program is easy to write. Most of the formulas are easily written by using the replicate command. In this application all of the input variables are subject to a high degree of variability. One of the advantage of this cash flow analysis module is that the

#### ,,,,,,,,,,,,,,,,,,,,,, **8 CASH FLOW ANALYSIS #** \*\*\*\*\*\*\*\*\*\*\*\*\*\*\*\*\*\*\*\*\*\*\*\*\*\*\*\*\*\*\*\*\*

(A) = Value of work put in place

 $\mathbf{r}_i^{(t)}$ 

-----------------

 $\ddot{\phantom{0}}$ 

 $\lambda$ i.

- (B) = Comulative value of work put is place
- (C) = Comulative profit [Z profit # (B)]
- (D) = Actual aeount of soney spent [(B) (C)]

(E) = Intera sonthly payment

 $(F) = Deficit (ID) - (E)$ 

Profit (1) = 15.00%

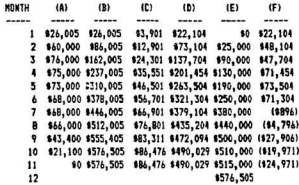

MAILNUM DEFICIT = \$73,504

RETAINAGE VALUE = \$61,505

Figure 3-28: Cash Flow Analysis Module

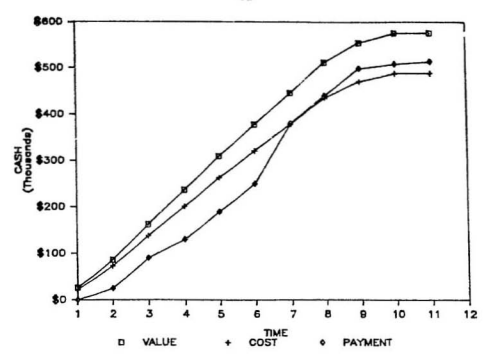

Figure 3-20: Cash Flow Diagram

input variables can be changed and the effects of the changes can be calculated instantaniously. The additional advantage is that a new cash flow diagram based on the new values can be obtained quickely. In this application the speed of recalculation and "what if" graphics are the major advantages of the integrated package. While it would normally take hours to recalculate and redraw graphs by normal procedures, Lotus 1-2-3 does it in seconds.

 $Q<sub>2</sub>$ 

## 3.8. MATERIAL ACQUISITION

 $\mu_{\rm{c}}$   $\sim$ 

Material acquisition combines and integrates material take-off, purchasing, expediting, warehousing, receiving, and material distribution functions. These functions are too often performed without the proper integration. As a result, construction projects are burdened with reduced labor productivity, excessive surplus, and material shortages during construction.

Many organizations suffer from a lack of communication between the various groups responsible for material procurement and expediting. Often there is no established pattern for issuing information on the progress of delivery of materials. As a result, panic situations are apt to occur at every delay in arrivals. In order to overcome these problems, the following objectives should be met by material procurement procedure in the construction industry:

- 1. Determine whether materials would be available on time as required by the project construction schedule. This is necessary to establish physical feasibility of the project plan.
- 2. Produce instant information on the status of all materials at any time.
- 3. Eliminate construction delays resulting from lack of materials when needed.
- 4. Take into account surplus stock and minimize inventory levels.
- 5. Relate to different divisions whithin the organization.
- 6. Reduce panic situations and at the same time save management time by reporting only those cases that require action.

One such system to meet the above mentioned procedures is developed on

Lotus 1-2-3 and described as follows:

 $QZ$ 

#### 3.8 .1 . Com puter **Modul e**

The Lotus 1-2-3 material expediting system consists of two modules:

I. Input module, and

2. Output module

INFUT MODULE:- To use the Lotus 1-2-3 material expediting system all pertinent information on the project and on the necessary materials must be compiled. This information is then entered on three input sheets (Material information, Inventory Record, and Bill of materials). The use of these input sheets is explained by using an example of a building project.

The project is divided into work packages based on various types of materials used in the project. For each material the estimated time required for various operations like preparation of shop drawings, fabrication, shipping time, and so on, are entered as shown in Table 3-1. In the table, for example, concrete reinforcement is identified by the code number 0320; the unit of measure is in kilograms; and, as indicated, shop drawings are required for each order. The time for preparation of shop drawings is 10 days. The drawings require five days for review before they are sent to the architect for approval, which requires an additional five days. It takes 10 days to resubmit the drawings. There are 10 days for fabrication and another three days for shipping, whether from inventory or from a supplier. Finally, materials should be at the site three days before they are incorporated into the job so that they may be sorted. Since most of this information remains unchaged from one project to the next, the input is prepared only once. After periodic updating in the input the same can be used for

o.
#### MATERIAL INFORMATION SHEET

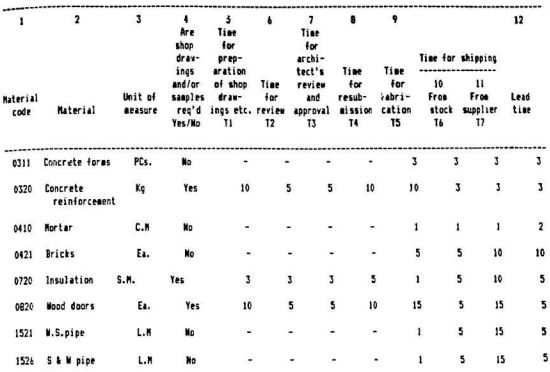

Table 3-1: Material Information Sheet

 $\tilde{\mathcal{M}}_{\rm{eff}}$ 

comparison and the company

subsequent projects. Depending on the type of work, the organization may have in stock a few or most of the materials it is using on a project. The next input in the module is to incorporate the physical inventory status.

An up-to-date physical inventory of stocked materials is important for material management operations. All data needed by the planner are included in the inventory record shown in Table 3-2. The name and code number of each material is given, as well as a description of the material  $\beta$  i.e., size, type, and so on) and the units in which the mat erial is measured. Each line defines a material of a particular specification. In the example given, there are two types of concrete reinforcement (No. 3 and No. 7). There are  $1000$  kg of No. 3 rebar in stock and this quantity is kept within 500 and 1500 kg at all times. As only 300 kg of No.  $7$ rebar are in stock which is not with in the limits of maximum and minimum quantities to be kept in the stock all times, this deficit will be filled by 1200 kg on order and to be delivered by December 7, 1986.

Finally, a bill of materials which is a complete list of materials t, be used in a project is needed. A sample of such a sheet is shown in Table 3-3. As an example, consider the first entry in the table. The material code is 0421 indicating bricks, followed by the quantity of bricks, which is 20,000. The date of the first activity requiring the bricks is project day 54 (i.e., 54 workdays from the start of the project).

Above mentioned three tables constitute the input of the Lotus 1-2-3 material expediting system. Based on these inputs the system generates the output, which is a material procurement and expediting schedule.

 $\mathcal{A}_\alpha$ 

 $\sim$ 

ł,

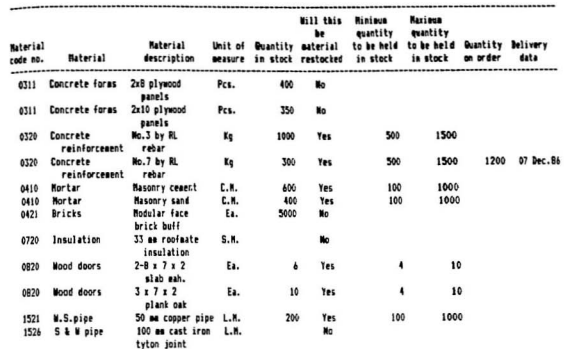

# **INVENTORY RECORD**

Table 3-2: Inventory Record Sheet

 $\mathcal{R}^{\mathcal{P}^{(1)}}$ 

**HERRY AND** 

 $\label{eq:1} \mathcal{L}^{\text{in}}(\mathcal{L}^{\text{out}}) = \mathcal{L}^{\text{out}}(\mathcal{L}^{\text{out}}) = \mathcal{L}^{\text{out}}(\mathcal{L}^{\text{out}})$ 

**BILL OF MATERIALS** 

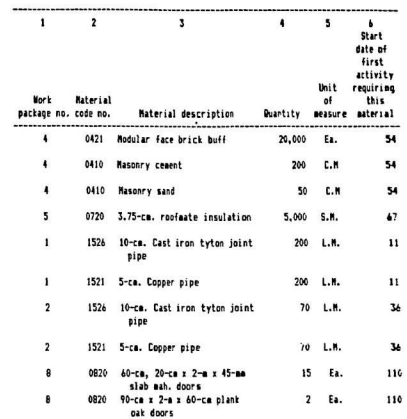

Table 3-3: Bill of Materials

98

 $\mathcal{A}^{\bullet}_{\mathcal{X}}$  .

 $\ddot{\phantom{0}}$ 

÷

OUTPUT MODULE:- The output module of the material expediting system establishes that materials required by the construction schedule should be available in time. The output module also provides complete information on the status of each material at any time as it progresses through the procurement process. The material procurement schedule is shown in Table 3-4.

Each entry from the bill of materials is included in the output table (Table 3-4) and the event times on which action must be taken to ensure arrival at the required time are also given. The total quantities of each kind of material to be ordered as well as a breakdown by work packages is given. As an example, Consider the wood doors shown in Table 3-4. Refering to the bill of materials and noting that there are two types of wood doors required in work package 8, fifteen of the first type (mahogany) and two of the second type (oak). As a first step, the inventory record is checked to see if these quantities are in stock. Therefore, in the column "Quantity from stock" per work package (column 8, Table 3-4) 6 and 2 are entered, respectively. The quantity from supplier per work package (column 9, Table 3-4) then becomes nine $(15 - 6)$  of the first and none of the second. Both of these entries are for work package 8. The total quantity from supplier (column 6, Table-4) and total quantity from stock are  $9$  and  $8$   $16 + 2$ ). respectively, which makes a total job quantity (column 4, Table-1) of seventeen (8  $+ 9$ ) wood doors.

In order to calculate the data on which action must be taken, the activity start (column 6) given on the bill of material (Table 3-3) and the time required for each operation in the procurement process given on the materials information

gg

ish.

 $\mathcal{O}(\mathcal{O}(\log^2 n))$  and  $\mathcal{O}(\log^2 n)$  ,  $\mathcal{O}(\mathcal{O}(\log^2 n))$ 

sheet  $(T \text{able } 3-1)$  are used. For instance, note that wood does  $(T \text{able } 3-3)$  are required OD project day 110. First, the required delivery date (column 16, Table 3-4) is obtained by subtracting the lead time (column 12, Table 3-3) of five days from 110. The day on which they must be shipped from the source, either supplier or stock, is calculated by subtracting the required shipping times  $\alpha$  (columns 10 and 11, Table 3-1) from the delivery date. Thus shipping dates of 90  $(105 - 15)$  for the stock are obtained.

Since all the shop drawings for a certian item would probably be made and approved at one time, the earliest shipping date is taken (in this case day 90), and the time necessary for fabrication (15 days) is subtracted. Thus the date on which the drawings are received back from the architect  $\frac{1}{4}$  av  $\frac{75}{190}$  -15) $\frac{1}{15}$  is obtained. The day on which the drawings are to be returned for corrections is found by subtracting the time for re-submission (Table 3-1) from the date on which they are returned from the architect  $(75 - 10 = 65)$ . The time needed to obtain approval from the architect is five days (Table 3-1) which is deducted from the previous date, to get day 60 (65 - 5). The date for receiving shop drawings is this date minus the review time  $(60 - 5 = 55)$ . Finally, the time for preparation of shop drawings is subtracted (Table 3-2) from this date to get the order/expedit date (day  $45$ ), which is the date on which the order must be placed in order to ensure that the doors are delivered on day 105.

The negative entries under columns 10 and 15 for S  $&$  W pipes, indicate that the pipes cannot be supplied in time. If the activity has a float to accommodate this negitive value, there will not be any problem. If not,

 $\mathcal{L}^{(1)}$ 

 $\hat{z}$ 

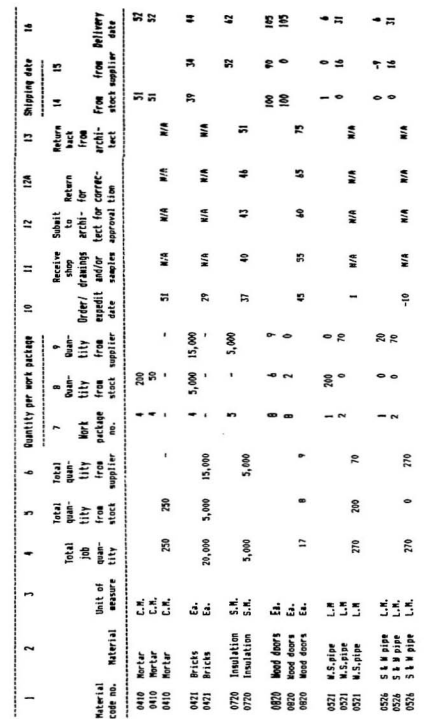

Table 3-4: Material Procurement Schedule

 $\sim 10^{10}$ 

**MATERIAL PROCUREMENT SCHEDULE** 

analysis<br>denotes an interval on a set  $\mathbf{x}_1$  are  $\mathbf{x}_2$  .

appropriate action for obtaining the materials in time will be necessary. If there is no other alternative but to change the schedule, the material status sheet should be updated accordingly.

The material procurement schedule gives the project expediter information necessary to keep track of each material to be used in the project. When he receives word that the delivery of a material is falling behind schedule, he can check the material procurement schedule, determine whether the delay will affect the delivery date, and if necessary, revise the schedule.

The material expediting system discussed in this section is representative of other systems to meet similar requirements. Such a system is a very useful tool for construction management. Briefly, the advantages of using this system are the following:

- 1. The materials can be obtained as required by the construction schedule.
- 2. The material in stock can be used efficiently.
- 3. The lack of communication that can result in panic situations can be eliminat ed.
- 4. The system is very suitable for an integrated package application because of its flexible format.

وتورد

# 3.8 . MANAGEMENT CONTROL SYSTEM

 $\mathbf{r}^{(1)}$ 

The management control system is the co-ordinated function of estimating, cost control, and scheduling. Specialized software are available for such coordinated study by mainframe and minicomputers. For microcomputers some software are also available but are very expensive, and not flexible enough to meet the in-house procedures of the contractors. At present some of the microcomputers are sold with two packages included in the original purchase price of the equipment, and some of the newest hardware have these programs in their ROM (Read Only Memory) and can be accessed whenever the computer is on [35]. These two software packages are; integrated packages and time management programs. If properly planned and designed these two software packages can be chained together producing a valuable tool for a management control system. The results obtained by chaining these software can be comparable to the results derived from more expensive specialized software designed for mainframe, mini, or microcomputers.

By chaining the Lotus 1-2-3 and the Managemint software packages a management control system is developed and is described as follows.

#### 3.9.1. Computer Module

A flow diagram of a management control system is illustrated in Figure 3-30. As mentioned earlier the two software used for implementing the system are Lotus 1-2-3 and the time management programme Managemint. Lotus 1-2-3 is used for quantity take-off, organization of data, pricing, and report generation. The scheduling data produced in the Lotus 1-2-3 module is then further utilized

103

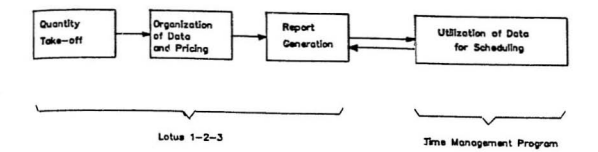

# Figure 3-30: Flow Diagram- Management Control System

by the time management program for scheduling the project activities. Each step in the formation of the management control system is explained in the following paragraphs. The discussion emphasizes the methodology of developing a management control system rather than presenting a complete system.

OUANTITY TAKE-OFF: The Lotus 1-2-3 application is useful in quantity take-off. The formulas, functions and titles entered on the sheet for quantity takeoff form a template that can be used repeatedly to perform similar calculations for any project. An example of quantity take off is shown in Figure 3-31. In this quantity take-off sheet the volume of a foundation wall is calculated. The quantity take-off sheet shown in Figure 3-31 is very similar to the manual estimating forms, except that the calculations of foundation wall volume are performed automatically as soon as the numbers are entered on the sheet. The

 $(4.5)^{2.7}$ 

 $\ddot{\ddot{\imath}}$ 

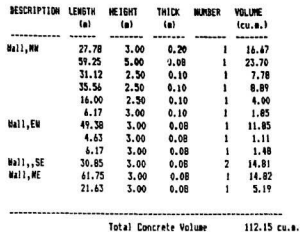

QUANTITY TAKE-OFF SHEET

#### Figure 3-31: Quantity Take-off Sheet

sheet can be used for any project that has foundation walls. Once the quantities are calculated in the spreadsheet the data is organized with the help of the information management facility of the integrated package. This organized data is then further used to price the project, and prepare various types of reports such as scheduling reports, estimating and cost control reports.

ORGANIZATION OF DATA: Most of the commercially available integrated packages have the capability of information management. This information management facility can be used to perform the useful and necessary functions of mentaining files, manipulating and sorting data, generating reports and performing calculations between different stored files.

With the information management facility of Lotus 1-2-3, files can be

المحر

 $\alpha$  and  $\alpha$  is the second of  $\alpha$ 

designed to keep information about the cost of labor, equipment and materials necessary to monitor project activities. Data on all activities can be calculated as soon as the quantities of work are transferred from the spreadsheet take-off files. An example of a data base management file is shown in Figure 3-32. The labor, material, and equipment information are transferred from the data base files (as shown in Figure 3-10) and the quantities are transferred automatically from the take-off files by using the appropriate commands. Based on this information pricing is done automatically by Lotus 1-2-3. The data organization files are then updated for the actual cost of work in place, and the variance between the actual cost of work in place and its estimated cost is automatically calculated for cost control.

#### ORGANIZATION OF DATA AND PRICING ---------------------------------

CSI NO BUANT. UNIT CREW DATLY CREW **ACTIVITY** EST.LAB. MATERIAL UNIT EST.MAT. EQPT TOTAL DIV DESCRIPTION OUTPUT COST/DAY COST UNIT COST COST COST ACT.COST -------------7570 3 pour fnd.  $7112.2c.e.$  $E-4$ 4,050 \$14,299 60 60 c.m 6,729 wall conc.

#### Figure 3-32: Data Organization Sheet

The main objective of organizing the data, as shown in Figure 3-32, is to use this data for generating various types of reports. A well designed data organization file can generate reports that are useful in many management decisions and tasks. The estimating report, in Figure 3-33, the scheduling report in Figure 3-34, and the cost control report in Figure 3-35 were generated from the data organization file. The estimating report sorts the cost information based on division of work,

may 1

the scheduling report prepares information for scheduling activities and resources, while the cost control report keeps track of the different costs of the project.

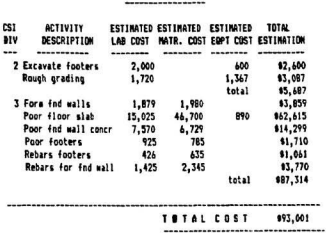

ESTIMATING REPORT

Figure 3-33: Estimating Report

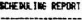

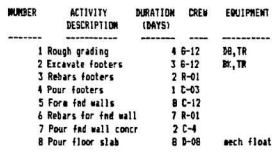

Figure 3-34: Scheduling Report

 $\epsilon \, \xi^{\alpha \beta}$ 

 $\mathbf{i}$ 

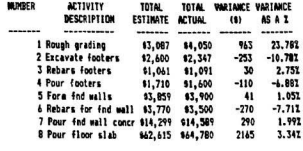

COST CONTROL REPORT

Figure 3-35: Cost Contr ' Report

SCHEDULING: Many microcomputer programs are available for time management and construction scheduling operations. Most of these programs use the critical path method for scheduling project activities, determining the critical ones, calculating their early and late start dates, early and late finish dates. Most time management programs have the ability to draw bar charts and to sort activities according to some predetermined criteria. A sample result of a time management program is shown in Figure 3-36. The input to the program was the data generated by Lotus 1-2-3 in Figure 3-34. Time management programs need not be very sophisticated if used with integrated packages. The schedule, resulted from the CPM analysis, could be easily incorporated in an integrated package to be sorted for cost control, resource scheduling and other important functions required for management control.

 $\begin{array}{c} \bullet \\ \bullet \\ \bullet \end{array}$ **Branch**  #anagear REPORT -- 01-01-1980 03:09:10

 $\sigma^{\prime}$ 

 $\frac{1}{b}$ 

 $\sim$   $\alpha$ ÿ PAGE 1

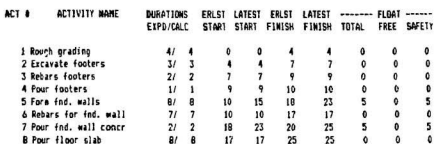

#### Critical Path Analysis

# Figure 3-36: Project Schedule from "ManageMint" Software

# 3.10. EQUIPMENT REPLACEMENT ANALYSIS

 $n^{17}$ 

ï

Equipment replacements are always a dilemma for the contractors and the companies having large fleets of equipment. Modern technology has created obsolescence, and this factor has shortened the economic life of a machine so that it is usually less than its physical life, which is the age at which the machine is exhausted and can no longer produce. It is essential, therefore, to have a suitable equipment replacement policy. The replacement policy may be viewed as consisting of a decision at the end of each year about whether or not to replace the existing equipment. The decision to replace now or later depends on some sort of economic analysis and in all economic analysis several factors or variables are involved in predicting a reasonable conclusion. Inflation rate, borrowing interest rate, and taxes are some examples of these variables. The final result or conclusion is dependent on or sensitive to each one of these variables. In order to have an in depth economic study, each variable is varied within the reasonable limits, referred to as a sensitivity analysis. When the number of variables becomes large and sensitivity analysis is intended to be done, the change of each of the different variables for a wide range of selection makes the process extremely arduous and lengthy. As a result, it has become a customary to use computers for fast and accurate results for such a massive job.

A microcomputer using an integrated package can perform sensitivity analysis very well. To show the effectiveness of the use of an integrated package for equipment replacement analysis, a module is developed on Lotus 1-2-3, and is described as follows.

# 3.10.1. Computer Module

 $\sim 10^4$ 

A large off-highway truck is considered for replacement by a new model with the same capacity. The evisting equipment is termed  $\bullet$  defender<sup>\*</sup> and the k at alive replacement is termed · challenger- . The defender is considered to have a service life of one year, and the challenger has five years of useful life. The contractor wants to know whether the replacement is justified.

The basic solution procedure for an equipment replacement module is essentially a four step algorithm. The first step is to determine the annual cost of the defender. The second step in the basic solution algorithm is to determine the equivalent cost of the challenger for the next  $(1.2.3...$  years) ownership periods without considering the tax savings. The third step is to incorporate the tax savings in the equivalent annual ownership cost of the challenger. And the final step is the selection of the more economic equipment, the one with the lowest annual cost. The equipment are compared on the annual cost bases, because of the different service lives.

The projected ownership and operating expenditures required as input are shown in Figure 3-37. The data is stored in the two columns under the headings as defender and challenger.

The first step, which is to determine the annual ownership cost of the defender, is shown in Table A (Table A is in Figure 3-37). As the defender is considered to have a service life of one year, its annual costs are only the operating cost with the salvage value deducted.

III

The second step in the algorithm is to determine the equivalent annual cost. of the challenger for the ownership period, without considering the tax savings. Calculations to determine the net expenses the challenger will incure if it is retained for a ownership period, which is 5 years in this particular example, are illustrated in Table B (Table B is in Figure 3-37). All expenditures in the Table B are in terms of current dollars, the finance payments are deflated for the annual inflation rate (which is 8% in this example). This is based on the assumption that the equipment loan is being repaid with inflated dollars. To compare the productivity and/or availability of the challenger to that of the defender, simple indices are used as shown in column 7 and 8 of Table B. The adjusted net expenses (column 10 of Table B) are produced by dividing the net expenses by the combined indices. At this stage if the tax savings are to be included, the module incorporates the third step of the basic solution algorithm which is explained later. Otherwise, the annual cash flow of the challenger will be converted into the present worth and the present worth value will be converted into the equal annual cash flow, which will be compared with the annual cost of the defender.

The third step in the basic solution algorithm is to incorporate the tax savings in the annual ownership costs of the challenger. The amount to be written off in taxes each year is the interest paid on the loan plus the depreciation amount. For depreciation, three methods are incorporated in the module. The calculations for an assumed five years challenger ownership period including tax advantages are illustrated in Table C (Table C is in Figure 3-37). Depreciation, interest, and tax credit savings are computed and deducted from the basic net expenses as shown in Table C.

The economic comparison of the equipment is located at the bottom of the Figure 3-37, highlighted by asterisks. The results for the given input data implie that the challenger is the better investment. However, to have confidence in this selection a sensitivity analysis is performed.

Sensitivity analysis can be easily done by Lotus 1-2-3. When the values of variables are changed Lotus 1-2-3 will automatically recalculate the annual cost for both defender and challenger. The user can change just one variable or many, and can see their effects on the annual cost of the equipment. By utilizing the Lotus 1-2-3's keyboard macro facility a sensitivity analysis table is generated, which is shown in Table 3-5. From the table it is clear that for varying tax rates. interest rates, prime rates and inflation rates the module calculates the annual costs of both defender and challenger. This sensitivity analysis can be displayed graphically. As an example, for varying interest rates and tax rates, the annual costs of both defender and challenger are shown in Figure 3-38 and Figure 3-39 respectively.

The above example explained the use of an integrated package for an equipment replacement problem. In this computer module complex mathematical expressions and methods of calculus have been avoided, by performing all calculations in tabular format. Incorporating the module's logic into an integrated package allows the module user to rapidly perform replacement investigations aud "what if" comparisons graphically.

 $\boldsymbol{\mu}^{e^{i\theta}}$ 

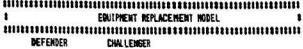

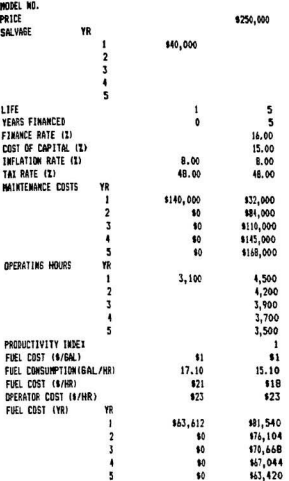

 $\sim 10^{10.2}$ 

 $\frac{1}{2}$  and  $\frac{1}{2}$  and  $\frac{1}{2}$  and  $\frac{1}{2}$ 

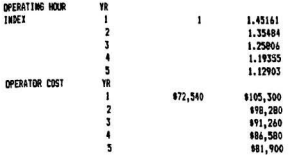

# DEFENDER ANNUAL COST CALCULATIONS

 $\frac{E^{\alpha}}{2\pi\epsilon_{\gamma}}$  .

×

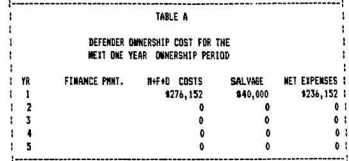

**BEFENDER NET ANNIUAL COST** \$236,152

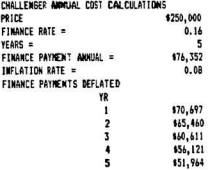

Figure 3-37: Equipment Replacement Module (Continued)

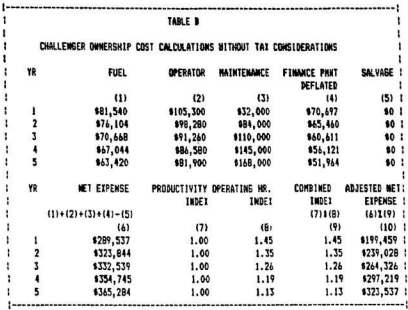

MODEL SOLUTION: INCORPORATING INCOM TAX CONSIDERATIONS

### DEPERATION CALCULATIONS

Ą

SELECT DEPRECIATION METHOD BY PRESSING CALL) AND CCODE) KEYS SIMULTANIOUSLY

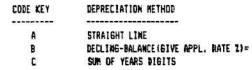

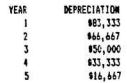

# SELECTED DEPRECIATION NETHOD IS SUM OF YEARS-DIGITS

Figure 3-37: Equipment Replacement Module (Continued)

٠  $-----1$ ł TABLE C ï ï CHALLENGER CASH FLOW INCLUDING TAI SAVINGS ï  $\mathbf{I}$ YR **LOAN PAYMENT** INTEREST DEPRECIATION DEP. + INTR.; YEAR FIID LOAN  $\mathbf{r}$ BALANCE (12) 8 INTR. ł  $(11)$  $(13)$  $(14)$  $(15)$  1  $(12)$ ï  $\mathbf{I}$ \$76,352 \$250,000 \$40,000 683,333 \$123,333 1 ı  $\overline{\mathbf{2}}$ \$76.352 9213.648 \$34,184 \$66.667 \$100,850 : ï  $\overline{\mathbf{3}}$ 976, 352 \$50,000 \$171,479 \$27,437 \$77,437 | ï ٠ \$76.352 \$122,563 \$19,610 633.333 \$52,943 : ï  $\overline{5}$ \$76,352 \$16,667 \$65,821 \$10,531 \$27,198 1 ı ł YR TAI SAVED **DEFLATED TOTAL** ADJUSTED MET: ï **SAVINES** EIPENSE : ï TAI # (15)  $(10) - (17)$  : ï  $(16)$  $(17)$  $(18)$ : ł  $\mathbf{1}$ \$59,200 \$54,815 \$144.644 :  $\overline{\mathbf{2}}$ ł \$48,408 \$41,502 \$197,525 1 ŧ  $\overline{\mathbf{3}}$ \$37,170 \$234,819 1 \$29.50£ t 4 \$25,413 \$18,679 \$278,540 \$ ł  $\overline{\mathbf{5}}$ \$13.055 \$8,885 \$314,652 : ł ........... COST OF CAPITAL =  $0.15$ MET PRESENT COST = \$745,226 WET ANOUAL COST = \$227,599 DEFENDER ANNUAL COST = \$236,152

**CHALLENGER ANNUAL COST =** 

\$227,599

Figure 3-37: Equipment Replacement Module (Continued)

ï

ï

ï

t

|                  |                  | <b>SENSITIVITY ANALYSIS TABLE</b> |                                       |                                   |
|------------------|------------------|-----------------------------------|---------------------------------------|-----------------------------------|
| <b>FACTOR</b>    |                  | <b>VALUE</b>                      | <b><i>DEFEMDER</i></b><br>ANNUAL COST | <b>CHALLENGER</b><br>AMROUAL COST |
|                  | ı-               | 50.00                             | 8236,152                              | \$226.154                         |
| TAI              | $2 -$            | 48.00                             | \$236,152                             | \$227,599<br>ı                    |
| RATE             | 3-               | 30.00                             | \$236,152                             | \$240.603<br>ı                    |
| (1)              | 4-               | 20.00                             | \$236,152                             | \$247,828<br>1                    |
|                  | 5-               | 0.00                              | 8236,152                              | 9262,277 1                        |
|                  | ı-               | 18.00                             | \$236,152                             | \$239,067 1                       |
| <b>INTEREST</b>  | $2 -$            | 17.00                             | \$236,152                             | \$233,300<br>ł                    |
| RATE             | 3-               | 16.00                             | \$236,152                             | \$227,599<br>ı                    |
| (2)              | ı.               | 15.00                             | \$236,152                             | \$221,965 1                       |
|                  | 5.               | 14.00                             | \$236.152                             | \$216,397                         |
|                  | ı-               | 16.00                             | \$236,152                             | \$221,596 1                       |
| PRIME            | $2 -$            | 15.00                             | \$236,152                             | \$227,599 1                       |
| RATE             | 3-               | 14.00                             | \$236,152                             | 1233,853<br>f,                    |
| (2)              | 4-               | 12.00                             | \$236,152                             | \$247,171<br>ł                    |
|                  | 5-               | 11.00                             | \$236.152                             | 1254, 265<br>÷                    |
|                  | ı-               | 9.00                              | \$236.152                             | \$227,050                         |
| <b>INFLATION</b> | $2 -$            | 8.00                              | \$236,152                             | \$227,599                         |
| RATE             | $\overline{3}$ - | 7.50                              | \$236,152                             | \$227,884                         |
| (2)              | 4-               | 7.00                              | \$236,152                             | \$228,176<br>H                    |
|                  | 5-               | 5.00                              | \$236,152                             | \$229.418<br>÷                    |

Table 3-5: Equipment Replacement- Sensitivity<br>Analysis Table

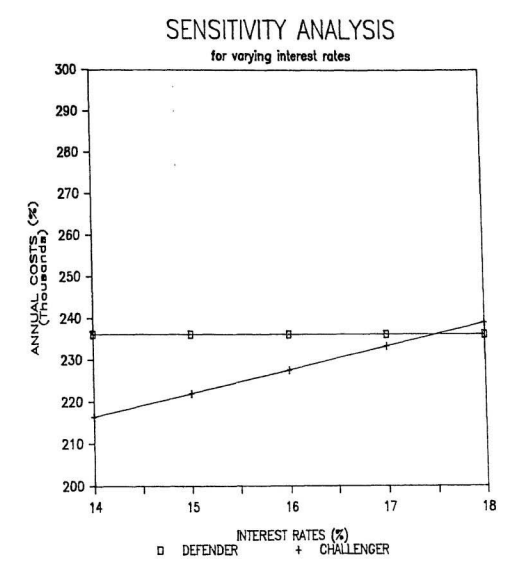

Figure 3-38: Sensitivity Analysis for Varying<br>Interest Rates

 $\mathcal{A}^{(1)}$ 

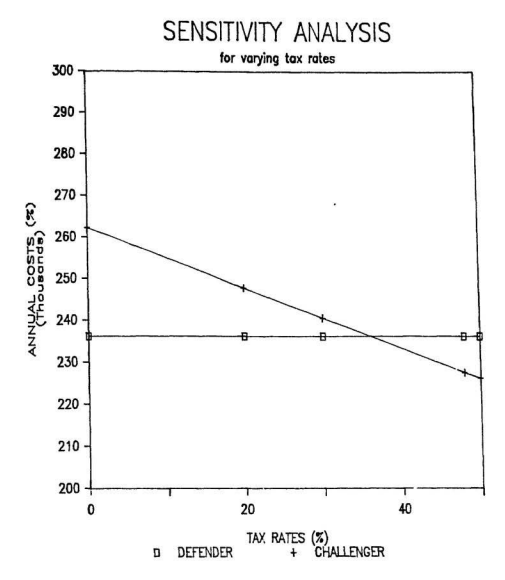

Figure 3-39: Sensitivity Analysis for varying Tax Rates

 $e^{\delta^{\mu}}$ 

# 3.11. OWNING AND OPERATING COSTS OF **CONSTRUCTION EQUIPMENT**

ó.

Construction equipment plays a vital role in project construction both from completion time and cost point of view. Since the cost of using equipment runs between 20 to 30 percent of the job cost on some construction projects such as highways, the selection of the proper size and type of equipment is of prime importance. The two main aspects that need consideration when selecting construction equipment are the productivity of the equipment and the costs associated with owning and operating the equipment. The approach most often used to measure machine performance is the simple equation [31]:

Top machine Lowest possible hourly cost  $performance =$ Highest possible hourly productivity

Cenerally, the productivity of the equipment can be obtained from the information provided by the equipment manufacturers, but the hourly costs of owning and operating the equipment can not be obtained from the manufacturers' literature since these costs vary widely depending upon many factors such as the operating conditions, depreciation policy, interest charges. This aspect of construction equipment is selected for computerization because of the changing nature of the factors which affect the owning and operating costs.

In the case of owning and operating equipment for construction work, there are two well-defined categories of time which should be recognized for cost purposes: the time when the equipment is operating and actually producing or contributing to the finished product, and the time when the equipment is owned but not operating. Thus, there are parts of the total equipment cost that are generated during operating time, called equipment operating costs, and costs occurred during the idle time called owning costs. Therefore, it can be said that the operating costs depend on the actual production time of the equipment, and that the owning costs depend on the passage of calendar time.

A computer module using an integrated package on microcomputer is developed for estimating the hourly costs of construction equipment. The method used in the program for estimating these costs is the result of a careful selection of published data on the subject, and especially, the guidelines and recommendations given by Nunnally [28]. The different tables that are included in the program were obtained from this book because they were found to be adequate for estimating operating costs of construction equipment. The method is fully explained in Appendix-D.

It is expected that this program will be found useful by all levels in construction organizations and that it can be used for application in real life situations.

### 3.11.1. Computer Module

 $\sigma_{\rm{eff}}$ 

The computer module for calculating owning and operating costs is designed to enable the user to work with it without having to reler to auy book or manual. This module is structured as a menu driven on the Lotus 1-2-3 integrated package. The module starts with the master menu as shown in Figure 3-40. Items of the Master Menu are explained as follows.

MOURLY CONSTRUCTION ENUIPMENT COST COMPUTATION MODEL 

 $\mathbf{m}$ MASTER HERU ------------- $\blacksquare$ **INPUT BATA**  $\mathbf{B}$ CALCULATIONS OF EQUIPMENT ONNING COSTS c. CALCULATIONS OF EQUIPMENT OPERATING COSTS n SUMMARY OF EQUIPMENT DWILNS AND OPERATING COSTS SELECT THE MENU ITEM BY PRESSING CALL) AND END1 KEYS. SIMULTANIOUSLY. FOR RETURNING BACK TO MASTER MENU PRESS (A1t) AND (M) KEYS

# Figure 3-40: Master Menu- Equipment Owning & Operating Costs

The first item on the master menu is the Input Data sheet, which is

illustrated in Figure 3-41. Input data is categorized under the following headings:

A- Equipment Characteristics

**B- Equipment Owning Costs Inputs** 

C- Equipment Operating costs Inputs

D- Charges for the Equipment operator.

SIMA TANTOUSLY.

Although each item in the input data sheet is self explanatory, some items are explained for illustration.

The description of the equipment being analyzed may consist of any number of alphanumeric characters. The equipment salvage value may be selected as a percentage of the total cost of the equipment or a desired value may be provided. There are two options for the equipment working hours. This value may be a constant value for the entire life of the equipment, or a variable value may be selected for each year of the equipn.... life.

For equipment owning cost inputs three methods of depreciation are incorporated in the computer module. The user can select any one from these three depreciation methods. For this purpose the keyboard macro facility of Lotus 1-2-3 is utilized.

Two options are provided for each item of the operating cost inputs. Option 1 is based on the principle of contractors keeping records of these items from the previous jobs. Option 2 is designed based on the published data on the subject. If option 2 is chosen, the user has to select the values of various factors from the tables provided in the module (Figure 3-41). Detailed calculations of equipment owning and operating costs are given in Appendix-D.

Once the input data have been entered, the u. T will have the choice of seeing equipment owning and operating costs calculations or a summary of total equipment owning and operating costs. These operations can be selected from the master menu. Equipment owning and operating cost calculations of the selected example are illustrated in Figure 3-42 and Figure 3-43 respectively. The summary of the owning and operating costs is shown in Figure 3-44.

One of the advantage of using Lotus 1-2-3 in this type of analysis is its

 $\sim$ 

capability of representing the numbers graphically. The grapbical representation of the summary of the equipment costs is shown in Figure 3-45. When the input parameters are changed, the equipment costs can be analyzed graphically. For example, by changing the depreciation method, total equipment costs will be changed. The new equipment costs can be seen by simply pressing one function key (F10) on the keyboard. This new situation is presented in Figure 3-46. This visual sensitivity analysis can be done by changing one or more input parameters simultaniously.

This computer module is based upon collection of the information that is found to be the most suitable and adequate for estimating owning and operating costs of construction equipment. The computer module is not only directed towards people with an extensive background in construction equipment analysis, but also to practitioners who have never been exposed to construction equipment economics. The advantages of using an integrated package Lotus 1-2-3 are that the tables provided in the module can be changed according to the organization's own data, sensitivity analysis can be performed with ease, and the results can be displayed graphically.

 $\lambda_1$ 

**IMPUT DATA** ----------

 $\mathcal{C}^{\mathcal{A}}$ 

A- EQUIPMENT CHARACTERISTICS 1- Equippent Description 2- Equipment Total Cost ( \$ ) =1224,000 3- Equippent Deeful Life (Years) =  $\tilde{\phantom{a}}$ 4- Equipment Salvage Value : OPTION 1: I Of Equippent Total Cost  $1$ nout  $21$  = **DPT10M 2:** Salvage Value ( \$ )= \$30,000 5- Cost of new set of tires ( 8 )= \$20,000 (if not applicable to this equipment enter 0) 6- Working Hours Per Years : **DPT108 1:** Constant value ( Hours/Year ) = 2000 OPTION 2: Variable Values **YFAR** WORKING HRS. t  $\overline{ }$ ī  $\ddot{\phantom{0}}$ š 7- Equippent Brake Horsecower (HP)  $\epsilon$ 330  $R -$ EQUIPMENT OWINING COSTS INPUTS 1- Method of depreciation : CODE DEPRECIATION METHOD  $\mathbf{I}$ The Straight Line ٧ The Double Declining Balance  $\mathbf{r}$ The Sum of the Years Digits Select the depreciation method by pressing [Alt] and [CODE] keys simultaniously 2- Investment Costs a. Interest Charge ( I ) = 10  $(1)$ b. Tax Charge  $\overline{\phantom{a}}$ c. Insurance Charge ( 1 ) =  $\overline{ }$ d. Storage Charge (1) =  $\overline{\phantom{a}}$ Investment rate 2 =  $27$  $(4 + h + r + d)$ 

Figure 3-41: Input Data for Equipment Costs

#### C- EQUIPMENT OPERATING COST IMPUTS

1- Fuel Consumption Costs  $\mathbf{a}$ 

 $\mathcal{C}$ 

OPTION 1: Fuel Consumption is known

( Bal/Hr. ) =

OPTION 2:Estimation suggested by program Select the equipsent load factor (from the Table.) given below)  $-0.6$ 

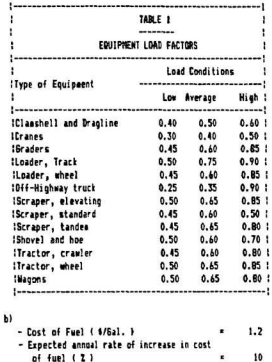

2- Service Costs

Î

OPTION 1: Hourly Service Costs known  $(5/8r.) =$ OPTION 2: Estimation suppested by program

Solaried Service Factor

Figure 3-41: Input Data for Equipment Costs (Continued)

 $\mathbf{r}$ TABLE 2  $\overline{1}$ ī -------- $\cdot$ ÷ SERVICE FACTORS  $\overline{1}$ Favorable conditions 0.2 1<br>
Newrage conditions 0.3 1<br>
Severe conditions 0.5 1 3- Costs of Major Repairs : OPTION 1: Hourly Costs of Repairs known  $(S/H, Y)$ OPTION 2: Estimation supposted by program Selected Repair Factor (from the Table.3 given below) = 0.9 !................................... ---------------------× TARLE 3  $\ddot{\phantom{a}}$  $\begin{array}{c}\n\text{number} \\
\text{number} \\
\end{array}$  $\mathbf{r}$  $\mathbf{r}$ REPAIRS FACTORS ï  $\overline{\phantom{a}}$ 4- Costs of Tire Replacements : OPTION 1: Hourly Costs of Tire Replacement known  $(5 / Hr. ) =$ OPTION 2: Estimation suggested by program Selected Expected Tire Life (from the Table.4 given below - Hours) = 3000

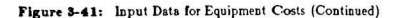

 $\mathbf{e}^{2\pi}$ 

ţ. ....................... ï TABLE 4 ï ï ........ ï ï TYPICAL TIRE LIFE (Hrs)  $\mathbf{r}$ ţ. J. ŧ Gerating Conditions ï **IType of Equipment**  $-$ ÷ Favorable Average Unfavor. I **IDozers and loaders** 3200 2100 1300 8 : Motor graders 5000 3200 1900 1 **IScrapers** 4000 3000 2300 : 3500 ITrucks and Nanons 2100 1100 1 |-----------------------------5- Tire Repairs Costs: OPTION 1: Hourly costs of Tire Repairs known  $(8 / H_2) =$ OPTION 2: Estimation suggested by program Percentage Selected (1)  $\sim$  $15$ **D- CHARGES FOR THE EQUIPMENT OPERATORS** Hourly Wages of Operator (\$/Hr) =  $16$ Expected annual I rate of increase in Operator's wages  $(1)$   $x$ 10

> IN ORDER TO RETURN TO MASTER NEW PRESS (ALL) ANE (M) KEYS SIMULTANIOUSLY

Figure 3-41: Input Data for Equipment Costs (Continued)

 $\sim \sqrt{d} \sqrt{2}$ 

3 mitted Service Inc., 1994

#### FOUTPICAT DIMERSITE FROTE FAI FINATIONS

# 1- Depreciation Costs :

# -Selected depreciation method is Straight Line

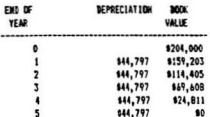

# 2- Investment Costs :

- Assuming the following charges :

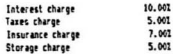

27,007 **Investment Rate** 

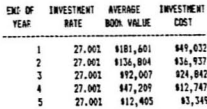

# Figure 3-42: Equipment Owning Costs Calculations
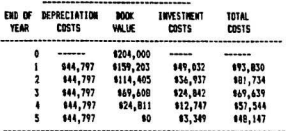

### EQUIPMENT DUINING COSTS (HOURLY)

EQUIPMENT DUMING COSTS (YEARLY)

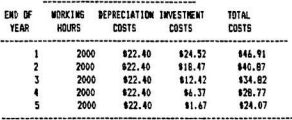

IN ORDER TO 60 BACK TO MAJOR MEMU PRESS EALL) AND IN) KEYS SINULTANIOUSLY.

Figure 3-42: Equipment Owning Costs<br>Calculations (Continued)

 $\overline{\phantom{a}}$ 

 $\cdot$ 

 $\blacksquare$  $\mathbf{r}$ 

 $\mathcal{L}_{\mathcal{C}}$ 

ó.

J.

### EQUIPMENT DPERATING COSTS CALCULATIONS

### -------------------------------------

### 1- Tech Consumption Costs :

 $(1, 1)$ 

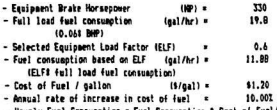

- Hourly Fuel Consumption = Fuel Consumption & Cost of Fuel/gal.

### FUEL CONSUMPTION COSTS -----------------------END OF COST OF HOURLY FUEL YEAR FUEL/GAL. CONSUMPTION COSTS --------------------------------------\$1.20 \$14.26  $\mathbf{1}$ 2 \$1.32 \$15.68  $3$  \$1.44 \$17.11 \$1.56 \$18.53  $\ddot{\phantom{1}}$  $\overline{\mathbf{S}}$ \$1.68 \$19.96

2- Service Costs :

- Selected Service Factor  $\approx$  $0.33$ 

- Hourly Service Costs . Service Factor 1 Hourly fuel consumption costs

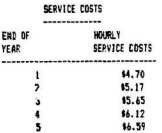

### Figure 3-43: Equipment Operating Costs Calculations

 $\sim$ 

3- Najor Repairs Costs :

 $\epsilon^2$ 

- Selected Recairs Factor .  $0.9$ - Total Repairs Costs  $= 9183,600$ (Repairs Factor # [Eqpt cost-Tire cost] )

- Repairs Costs (year i) = (i / S) t Total Repairs Costs

```
S = 14243444515
```
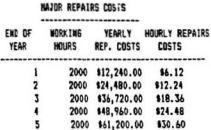

4- Tire Replacement Costs :

- 3000 - Selected Tire Life  $[$  Hours  $] =$
- Hourly Cost of Tire Replacement (\$/Hr.) =  $\bullet$ (Tire cost / Tire life)
- 5- Tire Repairs Costs :
	- Tire repairs costs are selected I of tire replacement costs
	- Selected 1 = 15.001
	- $(S/He.) =$  $\bullet$ - Hourly Costs of Tire Repairs

Figure 3-43: Equipment Operating Costs Calculations (Continued)

### EQUIPMENT OPERATING COSTS (YEARLY) ------------------------------

 $\mathcal{L}$ 

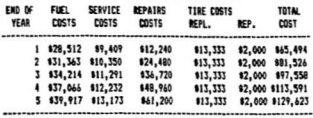

EQUIPMENT OPERATING COSTS (HOURLY)

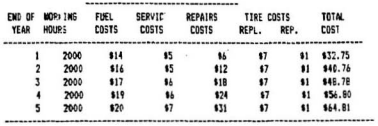

Figure 3-43: Equipment Operating Costs<br>Calculations (Continued)

### EQUIPMENT ONINING AND OPERATING COSTS **SUPPARY**

 $\vdots$ 

 $\sim$  $\mathcal{F}(\mathcal{A})=\frac{1}{2}$ 

-----------------------------------

### EQUIPMENT CHARACTERISTICS

------------------------

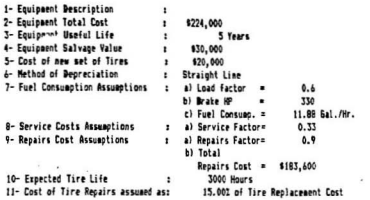

### EQUIPMENT OWNING COSTS

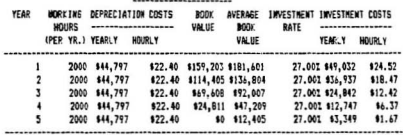

### Figure 3-44: Equipment Costs Summary

135

 $\mathcal{M}$  .

### EQUIPMENT OPERATING COSTS ---------------------

 $\mathcal{A}^{\mathcal{C}^{\mathcal{C}}}$ 

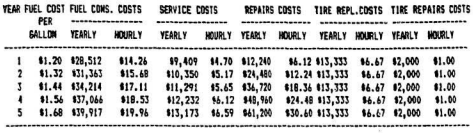

 $\lambda$  ,  $\sim$  ,  $\lambda$ 

 $\overline{\mathbf{x}}$ 

CHARGES OF THE EQUIPRENT OPERATOR

| YEAR | YEARLY   | <b>HOURLY</b> |
|------|----------|---------------|
|      |          |               |
|      | \$32,000 | \$16.00       |
| 2    | \$38,400 | \$19.20       |
| 3    | \$41,600 | \$20.80       |
| ٠    | \$44,800 | \$22.40       |
| 5    | \$48,000 | \$24.00       |

 $\mathbf{v}_i$ 

### SUMMARY OF EQUIPMENT COSTS

-------------------------

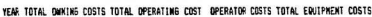

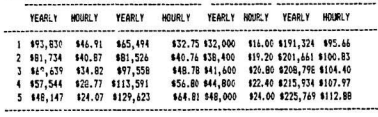

# Figure 3-44: Equipment Costs Summary (Continued)

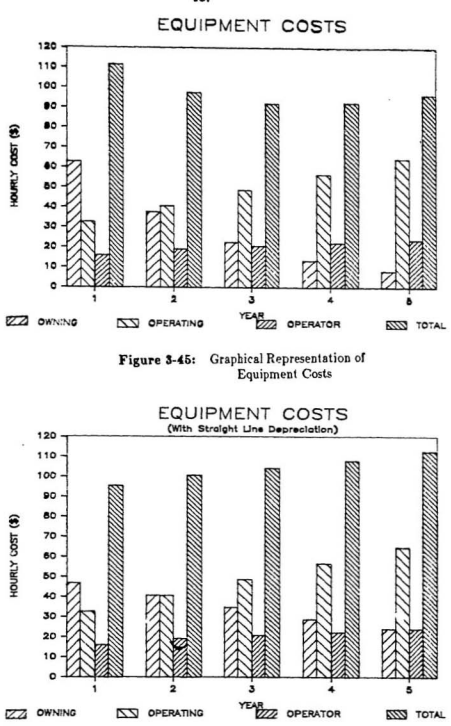

Figure 3-46: Sensitivity Analysis Effects on Equipment Costs

137

 $\bar{\epsilon}$ 

### **3.12. ADMINISTRATION**

Project administration deals with the general administrative, financial and personnel aspects of a construction project. Financial and personnel aspects are basically accounting functions, which include; payroll, accounts payablesubcontractor, accounts payable-material, accounts receivable, and general ledger & job costs. A typical information flow diagram of an accounting system is shown in Figure 3-47.

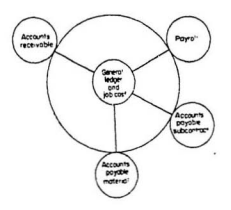

Figure 3-47: Flow Diagram Accounting System

The general ledger and job cost system interacts with all other subsystems to form the basis for estimating and cost control.

Tasks related to construction administration have obvious integrated package applications. An integrated package module representing the accounting functions has been developed on Lotus 1-2-3 and is described in the following section.

### 3.12.1. Computer Module

ą4

Accounting functions consists of payroll, account payable-subcontractors, account payable- material, account receivable, and general ledger and job costs. To develop a complete accounting system on Lotus 1-2-3, each subsystem has to be developed independently and then linked together. The subsystems are discussed as follows.

Payroll: Construction contractors quite often select their payroll operation as the first accounting function to be performed by a computer. Performing payroll calculations by computer is time saving and cost efrective because calculating taxes and other deductions is highly repetitions. Generally the payroll sheet consists of information about the job-site name, employee name, social security number, general trade classification, time worked, gross earnings, and deductions. One such payroll sheet is developed on Lotus 1-2-3 and is shown in Figure 3-48.

Accounts Payable-Subcontract: Accounts payable is important to contractors because a common problem in the construction industry is controlling cash flow and tracking money the firm owes to suppliers and sub contractors. The accounts payable module processesmajor sub contractors and material orders that are disbursed in a series of payments with the retention part of the agreement. On every job the sub contractor renders his bills at the end of the job and the cost is accounted for in that period. Disbursements to sub contractors are approved by the project manager and forwarded to computer processing. Billings, payments, and retentions for the current period are then calculated by the computer. A

tynical accounts navable-subcontract sheet, developed on Lotus 1-2-3 is shown in Figure 3-49.

Accounts Payable-Material: This system processes all inh-related invoices that are not entered into the accounts payable-subcontract system. Generally, invoices are approved for payment by the office manager at each project site. The major part of this system is an accounts payable journal, which serves as an audit-trial of all invoices entering the system. A typical account payable journal is shown in Figure 3-50.

Accounts Receivable: This is the least popular program of accounting modules. It is rarely used by either small and large construction firms. Basically, the receivable program is similar to accounts payable with the difference that customers are listed instead of suppliers and subcontractors and checks are replaced by invoices to be sent to customers. A list of unbilled items are sometimes included among additional reports not available with accounts payable.

General Ledger and Job Cost: The general ledger module serves as the central part of the accounting system. Job costs, accounts payable, accounts receivable, and payroll modules are, in effect, sub-ledgers, and the final figures from these sub-ledgers are posted to the general ledger module. A typical general ledger sheet is shown in Figure 3-51. Various types of reports and financial statements are then produced from the general ledger module.

Lotus 1-2-3 solutions to accounting problems will probably not become

 $\mathbf{A}$ 

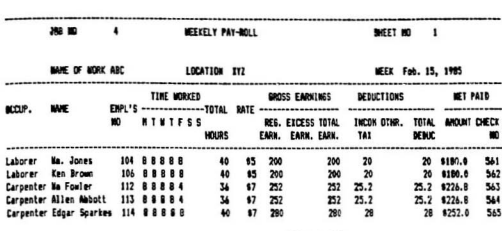

TOTAL \$1,184

Figure 3-48: Payroll Sheet

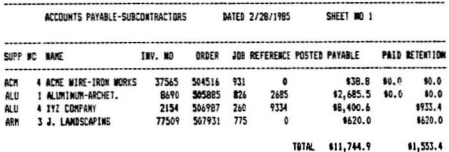

Figure 3-49: Accounts Payable-Subcontractors

 $\frac{1}{2}$ 

 $\frac{1}{\epsilon}$ 

ŷ.

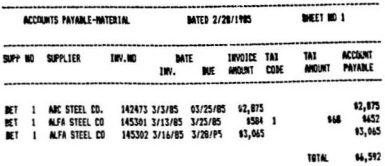

Figure 3-50: Accounts Pavable-Material

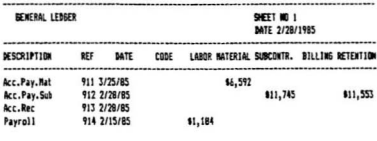

**FORD TOTAL RALGASCE TO BATE OVER** \$1,164 \$4,592 \$11,745 80 \$11,553

### Figure 3-51: General Ledger Sheet

commonplace because there are other custom software packages for microcomputers that handle construction accounting very well. This fact was also substantiated by the contractors who participated in the 1985 computer utilization survey. Almost all contractors using the commercially available accounting software were quite satisfied with the performance of these packages.

 $\mathcal{P}^2$ 

 $\mathcal{F}^{\prime}$ 

 $-25$ 

 $\vec{r}$ 

 $\frac{1}{2}$ 

×

However, most of the currently available accounting software packages are based on USA accounting procedures. Care should therefore be taken while selecting accounting packages for use in Canada.

### 3.13. SUMMARY

The applications illustrated in this chapter reveal the usefulness of integrated packages in the construction industry. Each application applies to a different task, and this variety shows the diversified use of integrated packages in the construction industry. After examining the integrated package systems and reviewing their applications, it is believed that integrated packages need no one to recommend them. With the program format, the ease in writing programs, the ability to maintain data files, and the ability to transfer data into other programs, integrated packages recommend themselves. All of these features lead to many uses for integrated packages in the construction industry. Even though integrated packages may have some shortcomings because of their simplicity, there isn't an area in construction operations that could not find a use for integrated packages.

144

r !

## Chapter 4

# CRITERIA FOR THE SELECTION OF COMPUTER SYSTEM

Criteria for the selection of a computer system for construction contractors with little or no experience in electronic data processing are outlined in this chapter. The criteria are designed with a view to alleviating the difficulties faced by construction contractors [8] in the selection of a computer system. This analysis will focus on the fundamental understanding of computer terminology and hardware/software selection procedures. Pre-implementation procedures and specific recommendations for computerization are also outlined.

# 4.1. FUNDAMENTAL UNDERSTANDING OF COMPUTER **SYSTEM**

The computers used by construction contractors can be classified [2] in three broad categories: microcomputer, minicomputer, and mainframe. A microcomputer is a small desk top machine such as an IBM PC or Apple microcomputer which can be purchased for as little as \$2,500. Mainframe computers are large computers with multi-user capability and other features. The IBM 370 family of computers, the 303X, 3008X series computers, are some examples of mainframe computers. A minicomputer is a machine which comes in

145

ß.

between micro and mainframe, Examples of minicomputers are Digital Equipment Corporations, VAX family of computers (i.e PDP 11/780). The cost of minicomputers ranges between \$20,000 to \$80,000. All three types of computers differ in their capacities, speeds, and prices. In this study, only microcomputers are discussed because of their increasing popularity in the construction industry.

In general, computer systems are comprised of two interrelating subsystems: hardware and software.

### 4.1.1. Hardware

 $\mathcal{A}^{\mathcal{E}}$ 

Hardware is the physical subsystem of a computer. It consists of the following components: 1) central processing unit [CPU], 2) input and output devices. and 3) secondary storage devices. A typical computer processing system is illustrated in Figure 4.1.

The central processing unit is the heart of the computer. It performs the functions of control, storage, arithmetic and logic for the entire system. The control unit supervises and schedules the activities of the entire computer system; it receives orders one by one sequentially, interprets them, and directs the operations accordingly [37]. A typical small computer will execute a single instruction in one to ten millionth of a second. In order to perform this task at such a high speed, the instructions, or data, must be stored in fast access storage referred to as main mamory. Primary memory capacity is measured by "Kbytes", where "K" represents 1,024 bytes and a byte represents one character, letter, or number and usually consists of eight bits. A bit can have a value of zero Ì İ

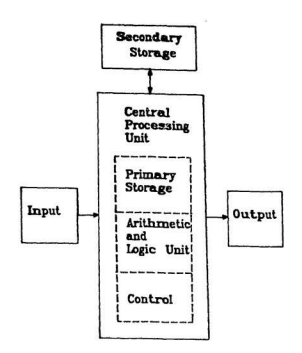

Figure 4-1: Computer Processing System

or one. The primary storage unit is divided into small sections called "locations" each of which has a capacity of one byte and its own label, called an address. which instructs the CPU to access a location. The most important section of the CPU is the Arithmetic/Logic Unit (ALU) which performs arithmetical operations (add. subtract, multiply, and divide) and logical operations (comparing numbers or symbols) on one pair of numbers at a time [37].

Input and output devices are similar to typewriters with added circuitry. The user inserts information, or data, into the computer from a keyboard and the computer prints or displays the information entered or requested. Input devices

may be CRTs, card readers, magnetic tapes, disk drives etc. whereas the output devices may be the printer. CRT, punched cards, magnetic tapes etc. The computer displays letters, numbers and characters inserted by the operator on the monitor, which is usually known as CRT. The CRT's output is called "soft copy" because no permanent record is made available. The copy printed on paper is called the "hard copy" because it can be filed as a permanent record. Printers are peripheral devices which produce the hard copy. Printers require paper sheets and can be used as input and output device. Printing speed ranges from 40 to 180 cps (characters per second). Another type of input peripheral is the card reader which is used only for large mainframe computers.

Because limited capacity makes it impossible to keep all company records in the main storage unit, some type of secondary storage device is also required. Using this device, which may be a magnetic tape or a disk, is more economical than increasing the main memory for the capability of storing amounts of data. Two types of magnetic disks are available . One is a floppy disk, or diskette, which is small with a flexible plastic base. It resembles an ordinary recording disk wrapped in square, hard paper. It cannot be removed from the paper but it rotates freely within the cover . The second type of disk is a bard disk, larger than the floppy disk, uncovered, and with a rigid metal base.

Microcomputers have been on the market since 1975. They consist of a single central processing unit (CPU), a CRT terminal, one or two printers, and one or more disk drives. The microcomputer is generally a single user system. In other words, when a person is creating data or executing a program on the

system, he or she has exclusive use of the system. Some microcomputer operating systems do allow multi-tasking such as printing a report while the user is working on updating a file or running a different program. Since microcomputers usually do not have an abundance of memory or CPU speed to support concurrent operations, multi-tasking may significantly slow the response to the user. One of the areas that is most rapidly changing in microcomputers is communications. The most significant of these developments is in local area networks (LAN). This allows multiple microcomputers to be tied together by high speed data links (i.e., 50 megabits/second or six million characters per second) [18]. LAN operations allow the sharing of resources (printers, hard disks, etc.) between micros and provide the ability to transfer data files. Currently most LAN software are available from third party vendors and not directly from major microcomputer manufacturers [18]. As major manufacturers settle on particular standards and begin supporting LAN then a new stage of microcomputer applications will develope.

Microcomputers do not require any particular physical environment except that temperatures above 100 F<sup>o</sup>, excessive humidity, dust or cigarette smoke can adversly affect the system, especially when it is in use. Microcomputers have relatively slow execution time because the word length (the amount of data that a computer can handle at one time) in most of them is no more than 16 bits. This deficiency in execution speed is decreasing because CPU speeds are increasing rapidly as micro generations evolve through 8-16-32-64 bit machines. Hewlett-Packard already markets a 32-bit machines, while a 64-bit machine is planned in Japan [26].

149

жŘ

ŀ

 $\frac{1}{2}$ 

4.1.2. Software

Software, or programs, are a sequential set of instructions that command the computer to perform a particular task. Software are commonly divided into two types: system software and application software

SYSTEM SOFTWARE: System software is collectively the administrative programs of the computer system. Each program has its special control responsibility. The most important system programs are:

1. Operating System: The operating system has overall control of operations. It puts the program to be executed in a sequential order, and monitors the entire computer operation. Generally, operating systems are sold and serviced by application software manufacturers. System software maintenance is rarely required because these programs have been on the market for a sufficient period of time to have been well-tested and debugged. Because application software are often written and designed for only one kind of operating software, the computer user should be familiar with the operating system of his/her own computer.

CP/M is the most common operating software. There are more construction and business applications for a computer with a Z-80 microprocessor and a CP/M system than for any other. CP/M was written by Microcomputer Applications Associations (MAA) in 1974, and is a single user software program. The simplicity and reliability of the file system is an important key to the success of CP/M.

The major difference in operating system is the way programs are scheduled

1EQ

for execution. There are four different categories of operating software: batch, real-time, time-sharing, and multi-processing.

A system with a batch processing operating system handles programs one at a time. No other program is read in until the previous one is completely off line. The CPU is idle untill input or output is completed; thus a great deal of delay occurs during program processing.

With real-time processing, when the CPU is not utilized by process operation. batch processing may be performed. Real-time processing is not very useful for business applications and is mostly used for manufacturing products, telecommunications, military command and control systems.

Time-sharing is a process whereby the computer processes programs at such a rapid rate that the impression is created of multi-users sharing the CPU. This is not in actuality the case. Delays occur during I/O transfer and during this delay time another program is brought in to be executed. It may take the CPU onemillionth of a second to execute an instruction, but one-thousandth of a second to send a piece of data out to a peripheral. This system includes a feature which keeps programs separate from one another.

The multi-processing system has multiple processors, or CPU's. These CPU's share one main storage. This approach is benefical in that when one microprocessor malfunctions, another serves as backup. Computers with multiprocessors are not yet common, but with microcomputer CPU chips Í

becoming some of the least expensive parts of computer systems, it will not be long before hardware manufacturers begin to utilize multiprocessors with computers.

The most common operating system for microcomputers are the batch processing operating system because only one user can access the system and it will be unnecessary to install multi-user system software. However, time-sharing is common Ior minicomputer systems.

2. Assemblers, Compilers, and Interpretors: Because it is difficult for an average computer programmer to write a program in the machine language format understood by the computer, computer instructions are entered by the user by means of a higher level computer language (FORTRAN, BASIC, PASCAL, etc). These languages, however, are not readily comprehended by the computer until they are translated into machine language. Assembler, compiler, and interpretor programs translate higher level programming languages into machine language.

3. Peripheral Control: As its name implies, the peripheral control program monitors communications among all peripherals and insures the correct flow of data to output peripherals.

4. Debuggers: In case of an error in an application program, debuggers help the programmer find the error by displaying messages. When a bug (error) occurs, the program is executed step by step; debuggers can then relate the error occurred to one of many possible errors contained in the debugger listing. The example of a debugger program is "Norton Utility·

APPLICATION SOFTWARE: Application software performs the actual work task. It is perhaps the most important item in the overall computer system for the users. Contractors require software designed and tailored specifically for their particular type of job. The application software most commonly used by typical small construction firms are the computer programs that perform the basic accounting functions like general ledger, payroll, and accounts payable/receivable. These program modules may be structured in one of two ways. First, they may operate only on one specific set of data in which case they are referred to as "stand-alone" because for each program a separate set of data is required. Or, the modules may share data, in which case they are termed "integrated". Integrated systems are highly desirable because they eliminate the necessity of inserting the same data for different programs, or manipulating the output of one program to serve as input for another.

### 4.2. HARDWARE SELECTION

Hardware characteristics and current purchase prices for commonly used small business microcomputer systems are shown in Table 4.1. These business systems are appropriate for construction contractors when the software associated with the system is compatible with the contractor's data processing requirements. Therefore, before hardware selection is discussed further, the first and most essential element in successfully implementing a computer system should be mentioned: FIND THE RIGHT APPLICATION SOFTWARE FIRST, THEN

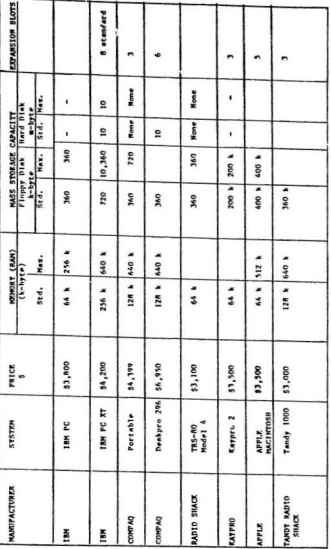

# Table 4-1: Microcomputers Commonly Used for Small<br>Business Applications

 $\mathcal{L}_{\rm{M}}$ 

LOOK FOR THE HARDWARE [22]. Selecting software will be discussed in the next section.

The reputation of the vendor is an important factor in the hardware selection, because once the hardware is installed, the user will be forced to depend on the vendor to service the system. In evaluating vendors, their service record with other companies should be investigated.

The geographical proximity of the vendor to the construction firm is another important consideration. For fast service, the service centre should be as close as possible. If the vendor does not have an in-house service department, the length of time necessary for minor service and the fee, as well as who pays the lee for shipments, should be investigated.

Moreover, the terms of the hardware warranty should be clearly understood, i.e., what is actually covered, for how long, etc. If no problem arises within the first full month of use, it is unlikely that there will be a major system failure within the next two or three years. However, mechanical maintenance or service will be required.

The primary consideration in selecting hardware is determining system type and size. Making a decision about whether to use a micro-based, miai-based or mainframe based system is very difficult because of the variety of systems available and the multitude of companies supplying them. Based on the computer utilization survey results, discussed in chapter 1, the following situations were ĵ

ž,

observed where systems have been successfully used. Contractors with an annual contract volume up to \$12 million have ebosen microcomputers Ior their data processing needs whereas contractors with an annual contract volume in excess of \$12 million have preferred minicomputers.

Another important aspect to be considered in selecting hardware is the type and size of storage devices as well as the type and number of input and output peripherals. A reputable vendor will be able to size the storage devices accurately and make recommendations for future expension. Inexpensive dot matrix printers with printing speeds of 120 to 180 characters per second should be adequate for most report generation applications. A letter quality daisy-wheel printer that prints at a much slower rate is recommended for word-processing applications.

### 4.3. SOFTWARE SELECTION

 $\frac{1}{2\pi}$ 

Software is the most important element of the small computer system. In most cases, problems with computer systems are caused by software limitations or errors, not hardware failure. The results of the computer utilization survey [8] indicated that there were far more variations in software quality and support than in hardware reliability and service. Therefore, the selection of software is critical to the overall process of computerization.

The most intelligent way to evaluate application software is to experiment with it on a trial bases. This can often be accomplished by means of an extended visit with the software vendor. Before the demonstration, sample data should be assembled and used as input for the demonstration to verify the capability and flexibility of the software modules. It is also important to consult with other contractors who have purchased software similar to that which is being considered. Once the decision bas been made to buy a mini-system or a microsystem, a decision in large part determined by the contractor's budget, a careful study should be made of the firm's software needs. For example, tbe usual accounting or bookkeeping system used by contractors includes payroll, job cost, accounts payable/receivable, and general ledger modules. While selecting accounting modules, only integrated systems should be given serious consideration.

Criteria for evaluating software include ease of inserting data and creating files, time involved in output, typ. and number of reports generated, documentation, training, and support [2]. Each one of these criterion is discussed below.

The menu-driven features of pre-written application software simplifies data entry. Through this technique, the user is prompted for responses and given options for inp ut/output and subprogram selection. The problem witb menudriven operations is tbe difficulty of re-entering in case of an error. In evaluating software, it is useful to determine how much data must be re-entered and how simple it is to track processing errors.

The capability of producing a large number of reports should also be considered while *valuating the software*. In general, the more reports that the software can provide, the better the system is.

 $\frac{1}{2}$ 

 $\frac{1}{2}$ 

Every application software program should be accompanied by user documentation. Some portions of the documentation are built into the system and may be displayed on the screen if help is needed. Only portions of the documentation can be built into the program because of economy and hardware capability. Therefore, a user manual is required for complete instructions. The user must be able to locate specific information quickly in the user manual and readily comprehend the examples presented. Otherwise the manual will not be utilized and much of the system's capability will not be realized.

The availability of training and support are also very important considerations. A substantial portion of the software purchase price is allocated to training and support. Generally, the cost of training the contractor's representative at the software company, home or regional office is included in the price of tbe package. Some vendors offer training sessions to prospective buyers also. Most of the software companies also offer on site training. Most of the contractors think, however, that on site training is well worth the cost.

Finally, a software vendor must be evaluated for its support service. No matter how good the training is, or how useful the manual, there is always the possibility of problems arising after training that cannot be resolved without professional help. Generally, software vendors provide support services up to one year after the purchase of the software. Some software cempenies have a toll free number, but usually limit the time and/or number of calls. An evaluation of vendor service is as important as the evaluation of documentation, training and support.

 $\ddot{\phantom{0}}$ 

 $\bigg)$  $\frac{1}{2}$ 

# 4.4. PRE-IMPLEMENTATION PROCEDURES FOR COMPUTERIZATION

À

Aller the decision is made to computerize, goals and objectives for the system to be implemented must be established as an initial step. The remaining steps of the implementation process will be governed by these goals. A successful computer system implementation will provide tangible long-term benefits; therefore long-term goals should he established based on current needs and future business expectations.

Computers do not perform miracles. If managerial problems exist within the company, computers will make them worse 1221.People who work with computers must feel comfortable with tbem. Therefore, before implementing the computer system, a brainstorming session is recommended. During this brainstorming, contractors must be creative. Everyone in the office should contribute their ideas. and consideration should be given to all ideas, whether they seem bad or good.

After selecting the system an approximate cost estimate of the system must be made. The initial cost of hardware and software will obviously be included. Training cost may also be applicable as well as the time spent for personnel to be trained. Monthly costs such as interest, phone lines, maintenance, and accessories should be added to the total cost.

When all studies have been completed and it is decided that automating files is benefieal, careful plans should be made about when and how the system will be installed. Nothing is more disheartening than to have a computer

delivered, then have it sit around inoperable for three to four months. Once the hardware and software are ordered, delivery dates should be set up and coordinated with the vendor.

An operator and a backup operator should be selected. Those chosen must take advantage of the training sessions offered by the software vendor. Even if onsite training for one or two days is planned in the future, these classes will still be beneficial.

Preprinted forms are needed to simplify procedures for entering initial data into the system. Software vendors can supply contractors with samples of these forms.

The place where the computer is to be located should be prepared before the computer arrives. Most small computers today do not require special conditions. Microcomputers are adaptable to most ordinary climatic conditions.

Preparation of all data files before the system's arrival will facilitate the use of the system's full ca pacity. Ir it is impossible to prepare all data files, then at least a portion of them should be ready, especially when on-site training is scheduled.

# 4.6. SPECIFIC RECOMMENDATIONS FOR COMPUTERIZATION

 $\vec{\theta}_j$ 

Usually, the contractors making their first computer purchase will not have the time or in-house expertise to write their own computer programs. Non compatibility of commercially available application software with in-bouse procedures will also limit the direct use of these software packages for contractors. Mor eover, some commercially available application software costs more than the hardware. So, the best decision for a small contractor is to adapt general application software such as electronic spreadsheets or integrated packages. These integrated packages, such as Lotus 1-2-3, allow the users who are unfamiliar with programming languages to write their own routines for estimating, scheduling, equipment cost/ depreciation and other construction management functions, without disturbing their in-house procedures. Uses of an integrated package in modelling construction management systems have been detailed in the previous chapter. Computeriz'ng the organization's data processing needs with the integrated packages on a microcomputer is the cheapest option available for small contractors. A complete computer system which includes microcomputer, dot matrix printer, and an integrated package (such as Lotus 1-2-3) can presently (1985) be purchased at a price as low as \$3,500.

Despite the cheaper cost and easy use of integrated packages, contractors may want to use the commercially available software packages for some of their data processing needs. In such case, the contractors should check the compatibility of commercially available software with their data processing needs.

It is difficult to recommend a specific hardware manufacturer or software vendor without knowing the contractors' unique data processing requirements. Descriptions of the popular commercially available software for performing construction management functions are therefore documented in the Table 4-2 and Table 4-3.

Table 4-2 documents thirteen project planning and control software. Five of these software were tested on the IBM personal computer at Memorial University of Newfoundland, Canada. Information on the remaining software in Table 4-2 was obtained by evaluating the software manufacturers catalogues, software surveys, and relevant literature [2]. In evaluating the software emphasis was given to extracting their specific features and compatible hardware. The following features have been studied; 1) network type, 2) capability of handling number of activities and number of projects, 3) options for user definable reports, 4) capability to interface with other programs, 5) provision for resource allocation, and 6) documentation.

Table 4-3 illustrates the evaluation of software for estimating. The information on most of the software indicated in this table is taken from a survey [32] that was conducted in October 1984 in the USA to determine different options available on the market lor computerizing the cost estimating system Additional information in Table 4.3 was obtained through the manufacturers' vendor catalogues and demonstrations by hardware/ software vendors, As the cost estimating process is commonly divided into three major steps; the quantity survey, the pricing study, and the presentation of the results, the capabilities of

 $\frac{1}{2}$ 

 $\frac{\mathcal{N}^{\mathcal{L}}}{\mathcal{L}}$ 

the software to perform each of these steps were evaluated and accordingly included in the Table 4.3.

 $\frac{1}{2}$ 

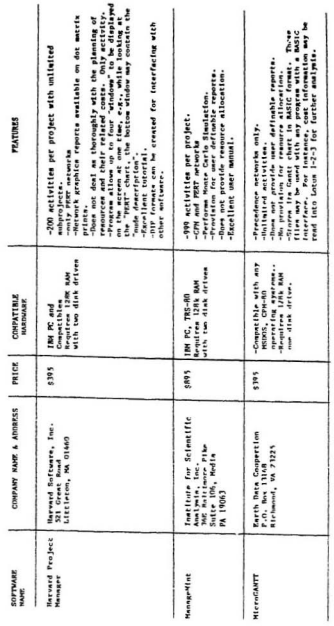

Table 4-2: Project Planning and Control Software

 $\overline{\phantom{a}}$ 

 $\alpha$  . The company  $\beta$  , where  $\beta$  is a  $\beta$ 

 $\boldsymbol{\bar{x}}^{n}$ 

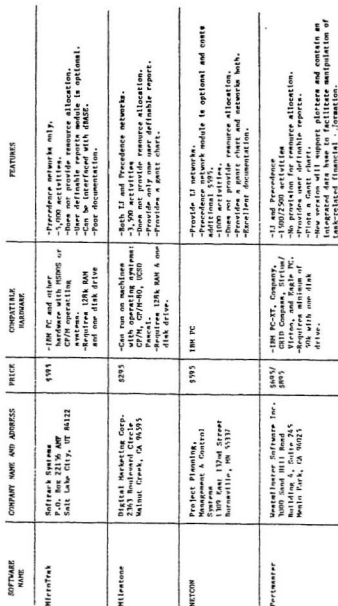

Table 4-2: Project Planning and Control Software (Continued)

i.

 $\hat{\mathcal{N}}$ 

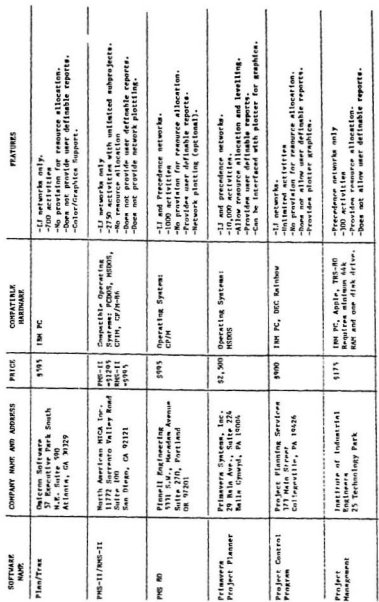

# Table 4-2: Project Planning and Control Software (Continued)
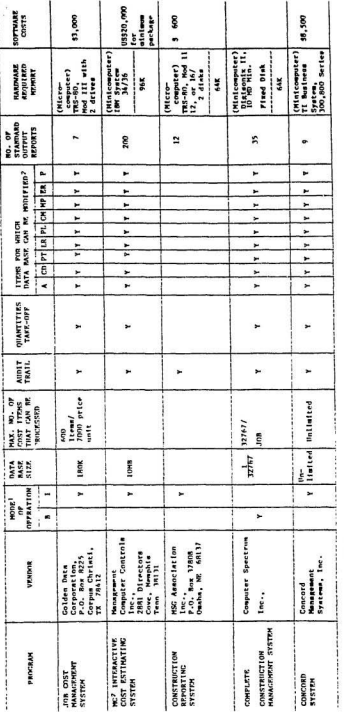

1. B-Batch Mode, I-Interactive Mode

2. A=Addition of Coat Hems, CD=Company Procedures.

PT=Project Timing, LR=Labour Rates,

PL=Project Location, CM=Construction Methods

MP-Material Prices, ER-Equipment Rates, P-Productivity

Table 4-3: Estimating Software

è

 $\begin{minipage}{0.5\textwidth} \centering \begin{tabular}{|c|c|c|c|} \hline \multicolumn{1}{|c|}{0.5\textwidth} \centering \end{tabular} \end{minipage} \begin{minipage}{0.5\textwidth} \centering \begin{tabular}{|c|c|c|} \hline \multicolumn{1}{|c|}{0.5\textwidth} \centering \end{tabular} \end{minipage} \caption{Example of the number of different models.} \label{fig:ex1} \end{minipage} \vspace{0.5cm} \begin{minipage}{0.5\textwidth} \centering \begin{tabular}{|c|c|c|c|} \hline \multicolumn{1}{|c|$ 

and and

 $\frac{1}{2\sqrt{2}}$ 

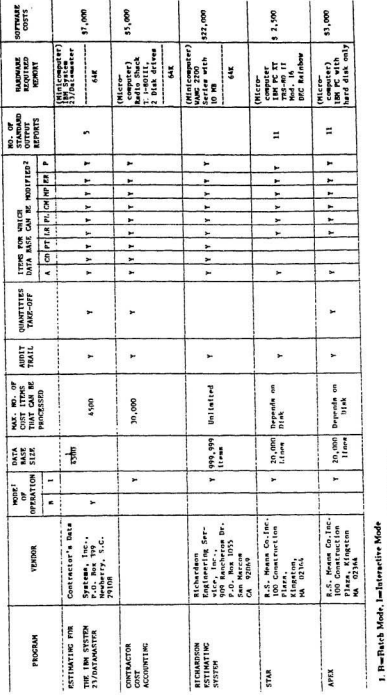

# . Table 4-3: Estimating Software (Continued)

MP-Material Prices, ER-Equipment Rates, P=Productivity 1. A=Addition of Cost Items, CD=Company Procedures, PL=Project Location, CM=Construction Methods PT-Project Timing, LR-Labour Rafes,

 $\overline{\phantom{a}}$ 

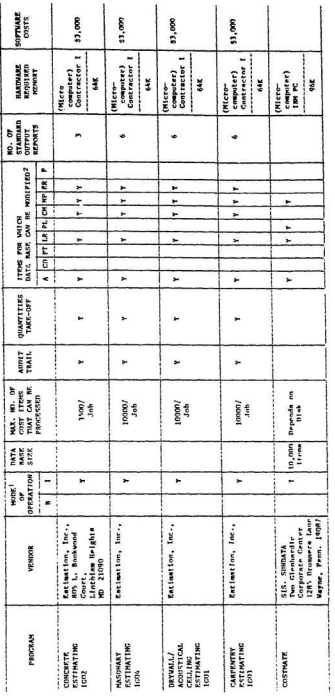

### 1. B=Batch Mode, I=Interactive Mode

## 2. A=Addition of Cost Items, CD=Company Procedures.

PT=Project Timing, LF=Labour Raim,

PL=Project Location, CM=Construction Melaods

MP-Material Prices, ER-Equipment Rates, P=Productivity

# Table 4-3: Estimating Software (Continued)

 $\omega_{\rm p}^{\rm (A)}$ 

### Chapter<sub>5</sub>

### SUMMARY AND CONCLUSIONS

Computer applications in the construction industry are increasing because of the availability of inexpensive yet extremly powerful microprocessor-based computer systems. Even the smallest construction contractor can now afford to purchase the computer hardware and software to perform in-house computer data processing efficiently and effectively.

According to a 1985 computer utilization survey, the contractors who purchased computers were relying almost exclusively on commercially available software that perform accounting functions related to payroll, general ledger, accounts payable/receivable, and job cost. Contractors in general, however, were concerned about the constraint on flexibility and the compatibility of the prewritten application software packages with their in-house procedures. Most of the contractors were somewhat reluctant to develop their own source code computer programs, to meet the in-house procedures. To overcome these problems, a data processing systems which make use of an integrated package are proposed. With this approach, construction contractors with little or no computer data processing experience can now solve a wide range of construction-related problems with computer convenience, speed, accuracy, and flexibility. The integrated package

commands and functions can be mastered in far less time than required in learning programming languages such as BASIC or FORTRAN.

The specifications, estimating, forecasting, design, bidding, cash flow analysis, management control system, material management, equipment replacement analysis, and owning & operating costs of construction equipment modules developed and presented in this thesis demonstrate the versatility of using integrated packages in the construction industry. Program solutions such as those presented could be formulated by any construction contractor to fit his own unique in-house procedures. The capability to solve problems such as these can be pur chased for as little as \$3,200 for a professional 256K microcomputer, including a dot-matrix printer, and \$300 for the integrated software package such as Lotus ]-2-3.

The other outcome of the computer utilization survey was the identification of the causes of resistance to computer use in the construction industry. The common reason was found to be the inability of the small contractors to justify computer purchase because of their small annual contract volume. The lack of fundamental computer knowledge of the contractors was also revealed. As mentioned before, the system suggested in this study can be purchased for as little as \$3,500, and certainly will be in the reach of even small size contractors irrespective of their contract volumes. To facilitate the use of computer, the criteria for the selection of a computer system are presented. These criteria are proposed to familiarize the contractors with available hardware/software and their selection procedures. The criteria also outline the pre-implementation

'71

 $\mathcal{B}^{\pm}$ 

procedures and specific recommendations for the computerization of organiz ational procedures.

Contributions from any research work are normally identified under two major categories; first, advancement of the state of the art in the relevant field and second, practical use of the work. This study contributes to both categories.

- 1. The state of the art has been advanced by:
	- a. Analyzing the current trends in computer utilization in the construction industry based on the actual feedback from the construction contractors.
	- b. Introducing tbe Use of integrated packages for the construction management functions through various models.
	- *c.* Illustrating the capabilities of graphical presentation of construction management functions with the use of integrated packages. Very few, if any, currently available application software provide this facility of presenting the results graphically.
	- d. Formulating a set of criteria for the selection of complete computer systems by construction contractors.
- 2. Practical uses of the research are:
	- a. The modules developed for construction management functions in this study are based on actual feedback from construction contractors, therefore, these models can be utilized in real life situations without any modifications.
	- b. Some of the modules were demonstrated to construction and engineering personnel at continuing engineering education seminars at Memorial University of Newfoundland. The power and versatility of the integrated packages for the use of the construction industry were appreciated at these seminars. The constructive criticism solicited were incorporated into the modules to enhance their practicability.
	- c. Special emphasis was given to explain the concept and procedures of structuring the modules on ar integrated package.

This will assist the users to easily develop their own modules to suit their specific algorithms.

- d. The criteria for the selection of a complete computer system can be used by the contractors with little or no knowledge of  $electronic$  data processing.
- e. The results of the study can be used by contractors as a starting point for computerization, or extending computer use outside traditional accounting and bookkeeping areas. Moreover, software vendors can refer to this study to find out the problems faced by contractors in implementing the commercially available software developed specifically for the construction industry, and necessary improvements can be made.

Although there is a growing trend in computer utilization in the construction industry, the extent and the rate of growth is minimal, compared to the availability of the new technology. This result is consistant with the generally held view that technology transfer in the construction industry lags far behind any other industry in Canada [12].

The computer utilization survey and other such studies revealed the problems faced by the construction contractors in implementing and extending computer use in the construction industry. To solve these problems a system is suggested which makes use of the new developments in the computer industry. The next step in enhancing computer implementation in the construction industry is the transfer of this system to the industry. In this regard, there are significant implications in the participation of government R&D agencies and of educational institutions, which usually transfer new technology to the industry. As contractors become more computer oriented, computer applications in the construction industry will become more commonplace.

 $\sim$ 

### **REFERENCES**

- 1. Adams, R.J. and Morris, K.J., Microcomputer Usage For Project Management, Project Management Institute Proceedings, 1984.
- 2. Ahuja, H.N. and Mir, Saif U., Computer Applications In Construction Management, 2nd. International Conferance on Computing in Civil Engineering, (Spon. by AACE, CCES, and CSCE), China, July 1985.
- 3. Ahuja, H.N. and Campbell, W.J., Estimating: From Concept to Completion , Prentice Hall, (to be published in 1986).
- 4. Beeston, T.D., Statistical Methods for Building Price Data , E.& F. N. Spon Ltd., New York, 1983.
- 5. Bell, C.L., Trends in Small Computer Utilization , Department of Civil Engineering, Auburn University, Alabama, 1984.
- 6. Bowerman, B.L. and O'Connel R.T., Time Series and Forecasting, Duxbury Press, North Scituate, Massachusetts, 1979.
- 7. Blank, G., Choosing and Using an Integrated Software Package, Creative Computing, October, 1984.
- 8. Campbell, W.J. and Mir, Saif U., Computer Utilization Trends in the Construction Industry, International Conference on the Use of Computers in Civil Engineering, Toronto, August 1985.
- 9. Computer Centre Comes to Aid of Construction, Concordia University, Montreal, 1985.
- 10. Chomitz, Morris A., Interactive Graphics in Project Management, Project Management Institute Seminar/symposium. Philadelphia. Pennsylvania. October, 1984.
- 11. Christian, A.J., Management, Machines and Methods in Civil Engineering , John Wiley and Sons, 1981.
- 12. Civil Engineering Research Needs (1985-1990), National Science and Engineering Research Council, 1984.
- 13. Day, David A., Construction Equipment Guide, Willey Series, 1973.
- 14. Donald, S.B., and et-al, Professional Construction Management, McGraw-Hill Book Company, 1978.
- 15. Ferguson, P.M., Reinforced Concrete Fundamentals . Fourth Edition. John Wiley and Sons. 1981.
- 16. Halcomb, James L., Computer Graphics, Project Management and Telesis , Project Management Institute Seminar/Symposium, Houston. Texes, 1983.
- 17. Jones, C., Software Development and Management Environment, Project Management Institute Proceedings, 1984.

 $\sim$   $^{20}$ 

- 18. Kenny, J.T. and William, R.S., Mainframe Vs Microcomputer Estimating Systems- Advantages, Disadvantages and Future Trends , AACE Transactions, Montreal, Quebec, 1984.
- 19. Kleinfeld, I.H., General Purpose Software Adapted for IE applications, Industrial Engineering, February, 1984.
- 20. Lotus 1-2-3 User's Manual, Lotus Development Corporation, 161 First Street, Cambridge, MA 02142, 1983.
- 21. Masri, S. and Moodie, C., Using an Electronic Spreadsheet to Analyze Manufacturing Flow Systems . Computer and Industrial Engineering. Vol.9, No.2, April 1985.
- 22. MEDICA, Seminar on Microelectronic Developments in the Construction Industry , Conducted By RAIC Research Corporation at Memorial University of Newfoundland, Canada, April 1985.
- 23. Mendenhall, C.M. and Whitehouse, G.E., Electronic Spreadsheet Ease Microcomputer Use For IE's, Industrial Engineering, September 1984.
- 24. Morse, L. and Whitehouse, G.E., IE's must Look at Equipment Needs in Choosing Spreadsheets, Industrial Engineering, March 1985.
- 25. Morse, L. and Whitehouse, G.E., Electronic Spreadsheets Evaluated for IE Applications, Industrial Engineering, February 1985.
- 26. Muspratt, M.A., Computers for the Construction Industry, Project Management Quarterly, September 1983.
- 27. Neil, J.M., Construction Cost Estimating for Project Control, Prentice-Hall, Inc., Englewood Clifts, NJ, 1982.
- 28. Nunnally, S.W., Managing Construction Equipment, Prentice-Hall Inc., 1977.
- 29. Ockman, S., Project Control and the Microcomputer , Project Management Institute Proceeding, 1984.
- 30. Peck, R.B., et-al, Foundation Engineering, 2nd Edition, John Wiley and Sons, 1973.
- 31. Peurify, R.L. and Ledbetter, W.B., Construction Planning, Equipment and Methods, Fourth Edition, McGraw-Hill, 1985.
- 32. Popescu, C. and Saade, N.C., Innovations in Construction Cost Estimating, Project Management Institute Proceedings, 1984
- 33. Rounds, J.L., The Electronic Spreadsheet: A Simplified Approach to Computer-Assisted Construction Estimating, Cost Engineering, Vol.26, No.6, December 1984.
- 34. Spero, S.W., Spreadsheets in the Classroom , Creative Computing, October 1985

man of

g)

35. Suckarich, G., Construction Management Control with Microcomputers. Journal of Construction Engineering and Management), Vol.110, No.1, March 1984.

36. Sulley, R., Sulley and Associates, St.John's, Newfoundland, Canada.

- 37. Veronis, A., Microprocessors: Design and Application, Reston Publishing Company, Inc., Reston, VA, 1978.
- 38. Visionaries Meet Electronically to Confer on Future of Computing, Special Computing Report, ENR, May 1985.
- 39. Williams, D.A., Using VisiCale to Compute Your Income Tax, Creative Computing, January 1984.

٠

ü,

### APPENDIX A

### **COMP UT ER UTILIZATION SURVEY** QUESTIONNAIRE

ä,

×

ä,

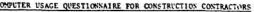

 $r$ es  $\sqsubset$  se

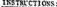

 $\overline{c}$ 

All contractors are requested to complete Part 1 below.

Contractors with in-house computer facilities are requested to complete Part II.

Contractors utilizing a computer service bureau, computer consultants,<br>etc. are requested to complete Part III.

Please mail the completed questionnaire forms to:

Prof. W.J. Campbell<br>Engineering & Applied Science<br>Memorial Univ. of Nfld.<br>St. John's, Nild., Canada<br>AlB 3X5

Would you like to have the Survey Report

PART I GINERAL INFORMATION

F1

 $\mathbf{b}$ 

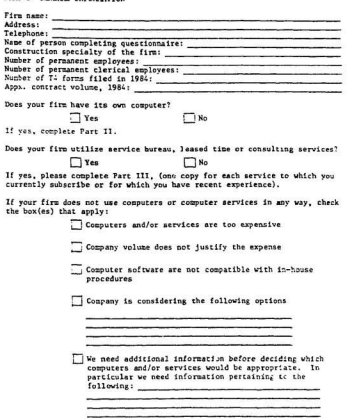

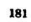

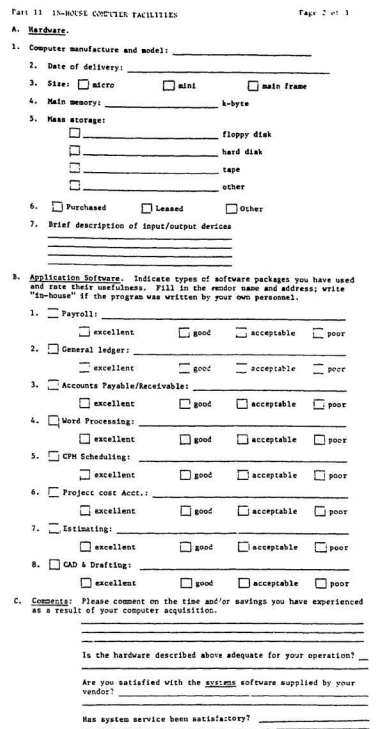

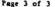

 $\frac{1}{2} \left( \frac{1}{2} \right) \left( \frac{1}{2} \right) \left( \frac{1}{2} \right) \left( \frac{1}{2} \right)$ 

i.

Part III SERVICE BUREAUS AND COMPUTER PROCESSING TASKS PERFORMED BY REMOTE<br>FACILITIES OR OUTSIDE CONSULTANTS (Please execute one form for each bureau or  $\ddot{\phantom{a}}$  $\sim$ 

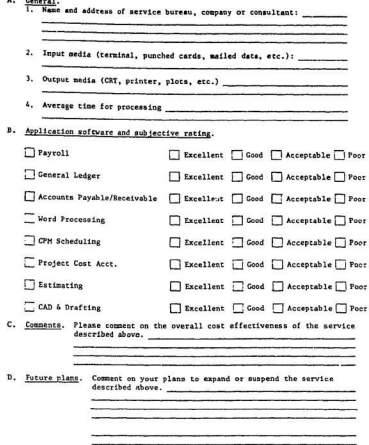

### **APPENDIX B**

### POPULAR INTEGRATED SOFTWARE PACKAGES

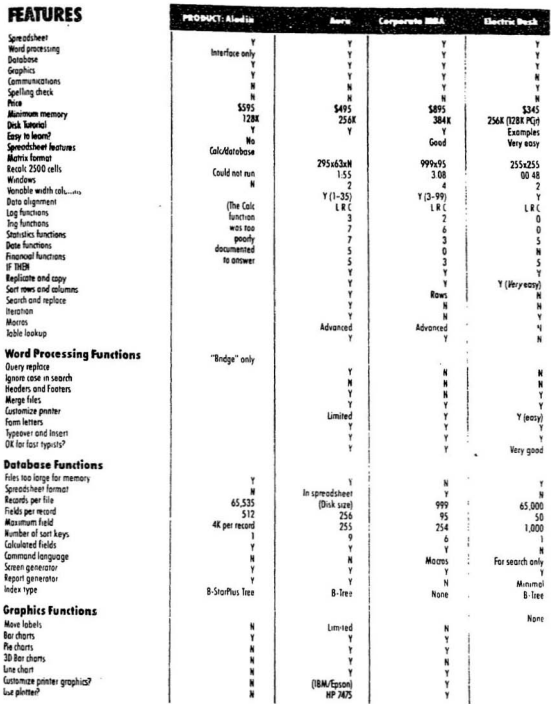

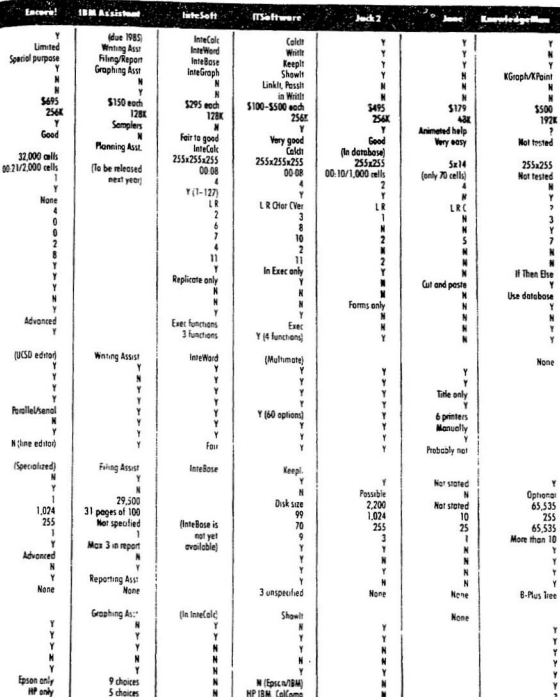

ł.

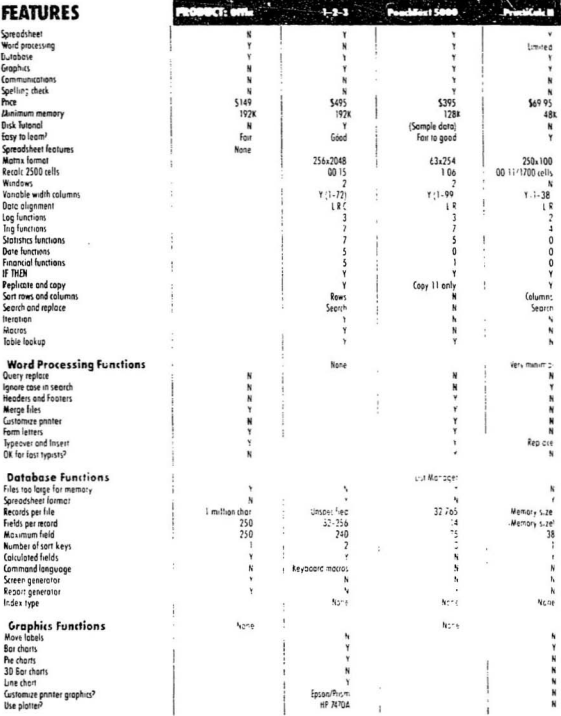

Brother -

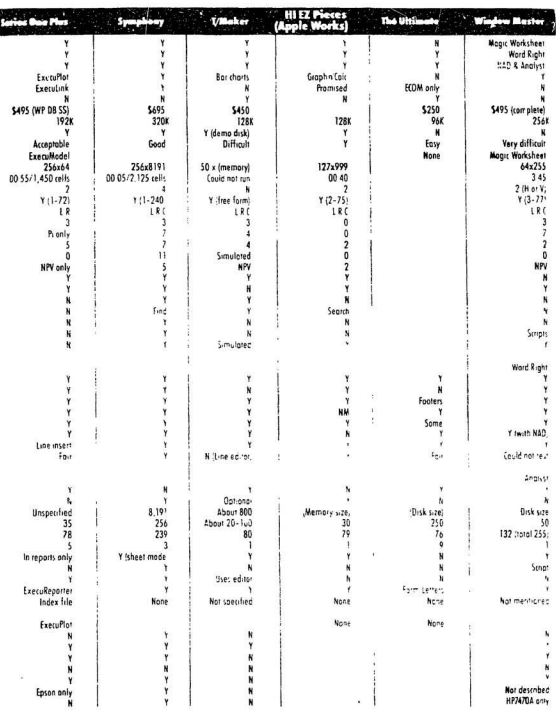

### APPENDIX-C

 $\sim$ 

**RETAINING WALL DESIGN CALCULATIONS**

A properly designed retaining wall must satisfy 'wo requirements. First, to make the structure safe against failure by overturning and excessive settlement, the pressure beneath the base must not exceed the allowable soil pressure; furthermore, the structure as a whole must have an adequate factor of safety with respect to sliding along its base or along some weak stratum below its base. Second, the entire structure as well as each of its parts must possess adequate strength.

In the Lotus 1-2-3 design module, shown in section 3-5, standard principles of soil mechanics and reinforced concrete design are applied. The lateral earth pressure is based on Rankine's formulas [15,30]. A step by step design procedure is described below.

A cantilever retaining wall as shown in Figure 1 is considered as an example. The input data required for the design are:

For Fill: Gamma1, Phil, and Cohesion (C1)

For Original Soil: Gamma2, Phi2, and Cohesion (C2)

For Concrete : Gamma3 and Concrete Strength (Fc)

Other inputs are: Allowable soil pressure (qa), Reinforced steel strength  $(Fv)$ . Surcharge  $(Q)$ , Soil height at heel  $(H)$ , soil height at toe  $(h)$ , and the dimensions of wall and footings are as shown in Figure 1.

The coefficient of active earth pressure "Ka" and "Ka" for soil are ca lcu lated using the following equa tions:

ŧ

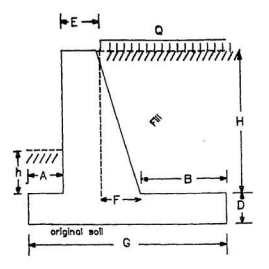

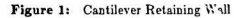

 $1-Sin(Phi1)$  $1+Sin(Pbi1)$ and,  $(Gammal)(H)(Ka)-(2)(C1)(Ka)^{0.5}$  $Ka' = (Gamm<sup>a</sup>')(H)(Ka)$ 

ţ

Active earth pressure(Pa) is computed as:

 $Pa = [(0.5)(Gamma1)(H+D)<sup>2</sup>(Q)(H+D)](Ka')$ 

"Fv" and the sum of moments to resist overturning "Mr" are caculated in tabular form with reference to Figure 2

-------------

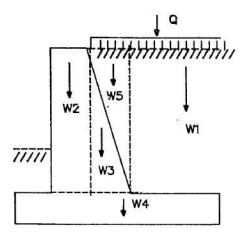

**Figure 2: Forces on Retaining Wall**

| PART                    | WT.OF PART (KN)          | ARM (M)          | MOMENT (KN.m) |      |
|-------------------------|--------------------------|------------------|---------------|------|
|                         | (1)                      | (2)              | $(1)^*(2)$    |      |
|                         | $(B)(Q)+(H)(B)(Gamma)$   | $(G)$ - $(B/2)$  |               |      |
| $\overline{2}$          | (Gammac)(E)(H)           | $(A)+(E/2)$      |               |      |
| $\overline{\mathbf{3}}$ | $(F)$ [(H)(0.5)(GammaC)] | $(A)+(E)+(2F/3)$ |               |      |
| $\overline{\mathbf{A}}$ | (G)(D)(Gamma(CammaC))    | (G/2)            |               |      |
| 5                       | (F)(H)(0.7)(Gamma)       | $(A)+(E)+(F/3)$  |               |      |
| 6                       | (F)(Q)                   | $(A)+(E)+(F/2)$  |               |      |
|                         |                          |                  |               |      |
|                         |                          |                  | $Mr =$        | KN.m |

**The sum of overturning** mom ents **-Mo· and the sum of driving** Forces **-Fd- are calculated as:**

 $M_0=(0.5)(Gamma1)(H+D)<sup>2</sup>(Ka')[(H+D)/3]+(Q)(H+D)(Ka')[(H+D)/2]$ 

 $Fd = (0.5)(Gamma 1)(H+D)<sup>2</sup>(Ka')+(Q)(H+D)(Ka')$ 

**The sum of the resitive force (Frj** is **computed by the** "cllowing procedure:

l UI

adhesion  $(C') = 0.67$  C

&  $Fr = (C')(G)+(Fv)(Tan(Phi 2))$ 

The overturning safety factor is Mr/Mo and sliding safety factor is Fr/Fd. For safe design both safety factor should be greater than 2. Otherwise, wall and footing dimensions should be changed.

Soil bearing pressure calculations are:

 $Net moment (M) = Mr-Mo$ Distance from toe  $(x) = M/Fv$ eccentricity  $(e) = (G/2)$ -x

Eccentricity should be less than G/6, otherwise dimensions should be changed.

Maximum soil pressure (qmax) and minimum soil pressure (qmin) are calculated as follows.

 $qmax = (Fv/G)[1+(6e/G)]$ 

 $qmin = (FV/G)[1-(6e/G)]$ 

"qmax" and "qmin" should be less than allowable soil pressure "qa'",

Rebar design calculations for stem, toe, and heal are as follows:

FOR STEM:

at. base

ğ

Ultimate moment  $(Mm) = (0.5)(Gamma( H+D)^2(Ka^*)[(H+D)/3]$  $+(Q)(H+D)(Ka')[(H+D)/2]$ 

Required  $Ru = (Mm)/(B)(E+F)^2$ (I)

 $m = (Fy)/(0.85)(Fe)$  (2)

Reinforcement ratio $(Row) = (1/m)[1-(1-(2.m.Ru/Fy))^{0.5}]$  (3)

the company of the company of the company of the company of the company of the company of the company of the company of the company of the company of the company of the company of the company of the company of the company

103

 $Area \, steel = (Row)(E+F)(10)^4 \, sq.cm/m$  (4)

at **mid he ight**

Ultimate moment  $(Mm)$ =(0.5)(Gammal)(H+D)<sup>2</sup>(Ka')[(H+D)/6]  $+(Q)[(H+D)/2](Ka')[(H+D)/4]$ 

Required  $Ru = (Mm)/(b)(E+(F/2))^2$ 

The values of "Row" and "Area steel" are calculated by **using equations (3) and (4).**

**FOR FOOTING:** 

**at toe section**

Shear stress check:

 $\mathbf{x}$ G(A-D) **qmax - qmin G** qmax **+ (qmin +** x] **v=--------- ··-----···---**  $(A - D)$ 2

 $Vu = (1.7)(V)$  **kN/sq.m** 

**Now,**

Phi  $Ve = (.85)(2)(Fe)^{0.5}$  (b)(D)

"Phi **Vc · should be greater than** -ve-, **if not, the dimension of - D- are changed as follows:**

 $D(new) = D(old)$ .(Vu)/(Phi Vc) (5)

**Bending moment calculations :**

 $q1 = (qmax - qmin)(B + E + F)/(G)$ 

 $q2 = qmax - q1$ 

Moment at toe  $Mt = (q1)(A)(A/2) + (0.5)(q2)(A)(2A/3)$ 

 $\omega \to$ 

 $Mu = 1.7 Mt$ 

 $Ru = Mu/D^2$  KN/sq.m

"m", "Row", and "Area steel" are calculated by using equations (2), (3), and (4) respectively.

194

at heel section

Shear stress check:

 $V = (Gamma)(H)(B-D)$ 

 $Vu = (1.4)(V)$ 

"Phi Vc" should be greater than "Vu". otherwise the dimension "D" are changed by using the eq. (5).

Bending moment calculations:

Moment at heel  $^*Mh^* = (0.5)(Gamma(1)(H)(B)^2)$ 

 $Mu = (1.4)(Mh)$ 

 $Ru = (Mu)/(D)^2$ 

"m", "Row", and "Area steel" are calculated by using equations (2), (3), and (4) respectively.

The horizontal steel required for wall and footing are calculated as follows:

for wall

 $(2)(Fe)^{0.5}$ Area steel = ---------------------  $(E+F)(10)^4$  sq.cm/m Fv

for footing  $(2)(Fe)^{0.5}$ Area steel=  $\cdots$  (D)(10)<sup>4</sup> sq.cm/m Fv

tions the component component of the Co-

ļ

### **APPENDIX D**

EQUIPMENT OWNING & OPERATING COST

 $\begin{minipage}[b]{0.4\linewidth} \centering \begin{tabular}{|l|l|l|} \hline \multicolumn{3}{|l|l|l|} \hline \multicolumn{3}{|l|l|} \multicolumn{3}{|l|l|} \multicolumn{3}{|l|l|} \multicolumn{3}{|l|l|} \multicolumn{3}{|l|l|} \multicolumn{3}{|l|l|} \multicolumn{3}{|l|l|} \multicolumn{3}{|l|l|} \multicolumn{3}{|l|l|} \multicolumn{3}{|l|l|} \multicolumn{3}{|l|l|} \multicolumn{3}{|l|l|} \multicolumn{3}{|l|l$ 

Equipment costs are divided into ownership costs and operating costs. The method of calculation for both costs is explained as follows:

OWNERSHIP COST CALCULATIONS: Equipment owning costs are divided into the categories: depreciation, interest, taxes, insurance, storage and miscellaneous.

Depreciation is the decrease in the value of the equipment due to age and use. The amount to be depreciated is based on the initial total cost of the equipment less the value of its most wearable parts. The cost of most wearable parts are included in the equipment operating costs. There are a number of methods for calculating depreciation. However, three most commonly used methods (straight line, double declining balance, and the sum-of-the-years-digits method) are included in the module.

Interest is the charge for borrowed money or the return for the money invested. If the interest charge is not known it can be assumed as 10 to 15% of the average book value of the equipment for any vear during the useful life of the equipment [13]. The average book value (ABV) of the equipment in any year(i) is calculated by the following expression:

 $ABV($ any year i) =  $0.5(BV_{i-1} - BV_i)$ 

where BV; is the equipment book value for any year (i) during useful life of the equipment and is computed as:

Book  $x_0 \ln(a) \geq (x+1)$  = Book  $x_0 \ln(a+1)$ . Depending (i)

Where "" is the useful life of the equipment

Book value( $i=0$ ) = Total cost of the equipment less tires when applicable.

Taxes are costs charged by the federal or provincial governments based on the ownership of the equipment. This charge is commonly varied between 1 to 5% of the average book value of the equipment for any year of its useful life [13].

Insurance is the premium paid by the owner to recover financial loss in case of loss of or damage to the equipment. This annual charge varies between 1 to 3% of the average book value of the equipment [13].

Storage and miscellaneous costs represent the cost of storage space, facilities. and labor used to protect the equipment when it is not on a job. This charge is usually 1 to 5% of the average book value of the equipment [13].

The total cost of equipment ownership is found by adding the above categories of the costs. These costs are computed on an annual basis and then reduced to an hourly basis by dividing the estimated number of operating hours during the year.

OPERATING COSTS CALCULATIONS: Equipment operating costs are divided into the following categories [13,28,31].

1- Fuel consumption costs

2- Service costs

3- Major repairs costs

4- Tires replacement costs

5- Tires repaires costs

Fuel Consumption Costs: The fuel consumption cost is found by multiplying the equipment's fuel consumption by the cost of the fuel. The most accurate method for determining these costs is the actual measurement of fuel consumption under similar job conditions. However, when estimates are required, the following method may be used [28]:

- Estimate full fuel load consumption of the equipment.

Full load fuel consumption(FFC) = 0.06 x Break Horse Power(BHP)

- Multiply the value obtained in step 1 by the Equipment Load Factor which is given in Table 1 (Figure 3-41). This conversion is needed because the equipment rarely works under full load conditions.

Service Costs: These costs represent the cost of lubricant, hydraulic oils, filters, and labor required for routine maintenance of the piece of equipment. Generally, these costs are provided by the equipment manufacturer and then these costs are adjusted for the expected operating conditions of the equipment. However, if this information are not available, an estimate of hourly service costs can be made using the following equation [28]:

Service Cost = Service factor \* Fuel Consumption cost

A table of Service factors under different operating conditions is provided in the computer module (Table 2 in Figure 3-41).

Major Repairs Costs: Major repair costs result from the major repairs or replacement of parts and from overhauling the piece of equipment. Such a charge is not expected to be a regular amount each year, but tends to increase with the age of the equipment. Records kept of the cost of these charges during the life of a particular or similar type of equipment indicate the proportionate expense to anticipate. When the information required for estimating the costs for major repairs of the equipment are not available, the following method may be used [28]:

- Compute the total repairs cost "R" by multiplying the total cost of the equipment by the repairs factor. The repairs factor is provided in the Table 3 (Table 3 is in Figure 3-41).

- Compute the yearly repairs cost as follows:

Repairs cost (year i) =  $(i/Sd) \times R$ 

Where  $i = Any$  year during the equipment life

 $Sd = Sum of digits in the useful life$ 

------------

Tire Replacement Costs: The cost of tire replacement is another major item of expense for rubber-tired equipment. Hourly tire replacement costs are obtained by dividing the cost of a new set of tires by tire life. If adequate records for estimating tire life are not available, an estimate can be made by using the Typical Tire Life table provided in the Computer module (Table 4 in Figure 3-41)

Tire Repairs Costs: These costs are estimated as a percentage of tire replacement costs.

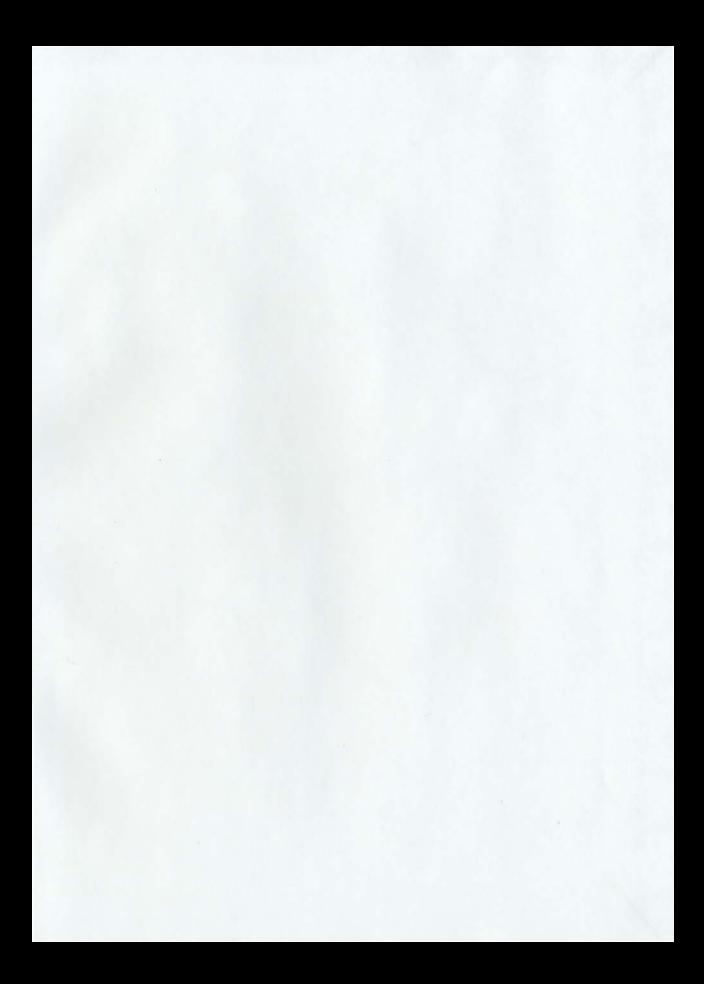

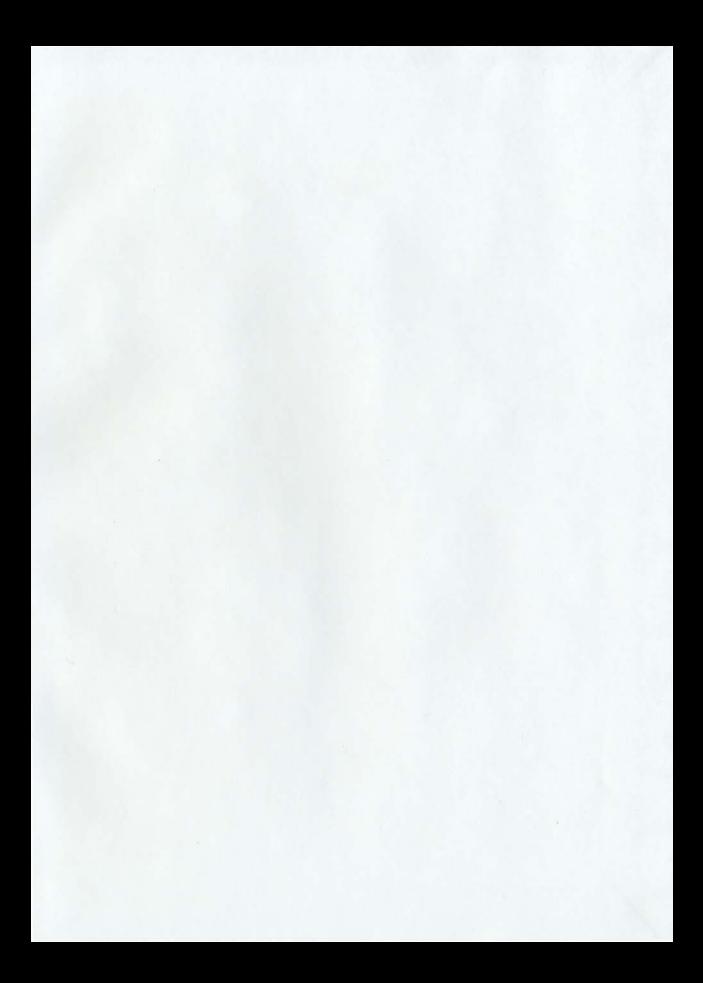

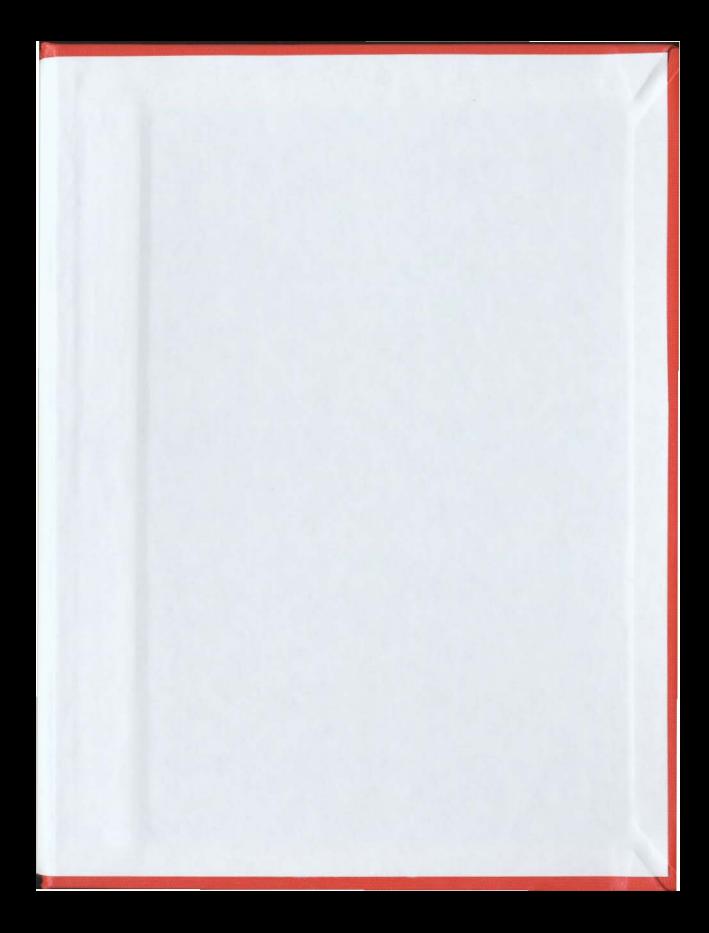
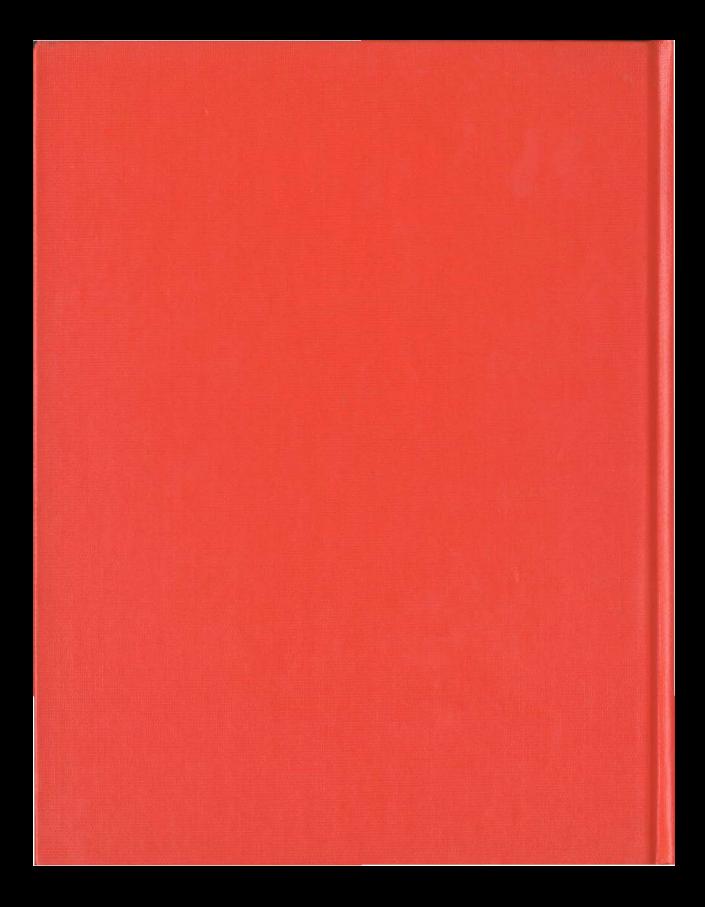